SGI Internet Server for Messaging Guide

Document Number 007-3878-001

**CONTRIBUTORS** Written by Kevin Slywka, Messaging Direct, Ltd. Updated by Bob Bernard Illustrated by Kevin Slywka Edited by Rick Thompson Production by Karen Jacobson Cover design by Sarah Bolles, Sarah Bolles Design, and Dany Galgani, SGI Technical Publications

#### COPYRIGHT

© 2000 Silicon Graphics, Inc. All rights reserved. The contents of this document may not be copied or duplicated in any manner, in whole or in part, without the prior written permission of Silicon Graphics, Inc.

MessagingDirect software is Copyright © MessagingDirect Limited, 1993-2000 Edmonton, Alberta, Canada. MessagingDirect software is a compilation of software of which MessagingDirect Limited is either the copyright holder or licensee. Acquisition and use of this software and related materials for any purpose requires a written license agreement from MessagingDirect Limited, or a written license from an organization licensed by MessagingDirect Limited to grant such a license.

#### LIMITED AND RESTRICTED RIGHTS LEGEND

Use, duplication, or disclosure by the Government is subject to restrictions as set forth in the Rights in Data clause at FAR 52.227-14 and/or in similar or successor clauses in the FAR, or in the DOD, DOE or NASA FAR Supplements. Unpublished rights reserved under the Copyright Laws of the United States. Contractor/manufacturer is Silicon Graphics, Inc., 1600 Amphitheatre Pkwy., Mountain View, CA 94043-1351.

#### TRADEMARKS

SGI and the SGI logo are trademarks and IRIX is a registered trademark of Silicon Graphics, Inc.

Simeon, Execmail and MessagingDirect are trademarks of MessagingDirect Limited.

All products and services mentioned in this document are identified by the trademarks or service marks of their respective companies or organizations and MessagingDirect Limited disclaims any responsibility for specifying which marks are owned by which companies or organizations.

Portions of this software are Copyright © 1996-2000 Carnegie Mellon University. This product includes software developed by the University of California, Berkeley, and its contributors.

"M-Store" is Copyright © MessagingDirect Limited, Edmonton, Alberta, Canada 1993-2000.

Linux is a registered trademark of Linus Torvalds used by permission.

# **Record of Revision**

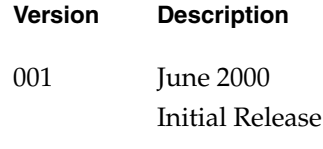

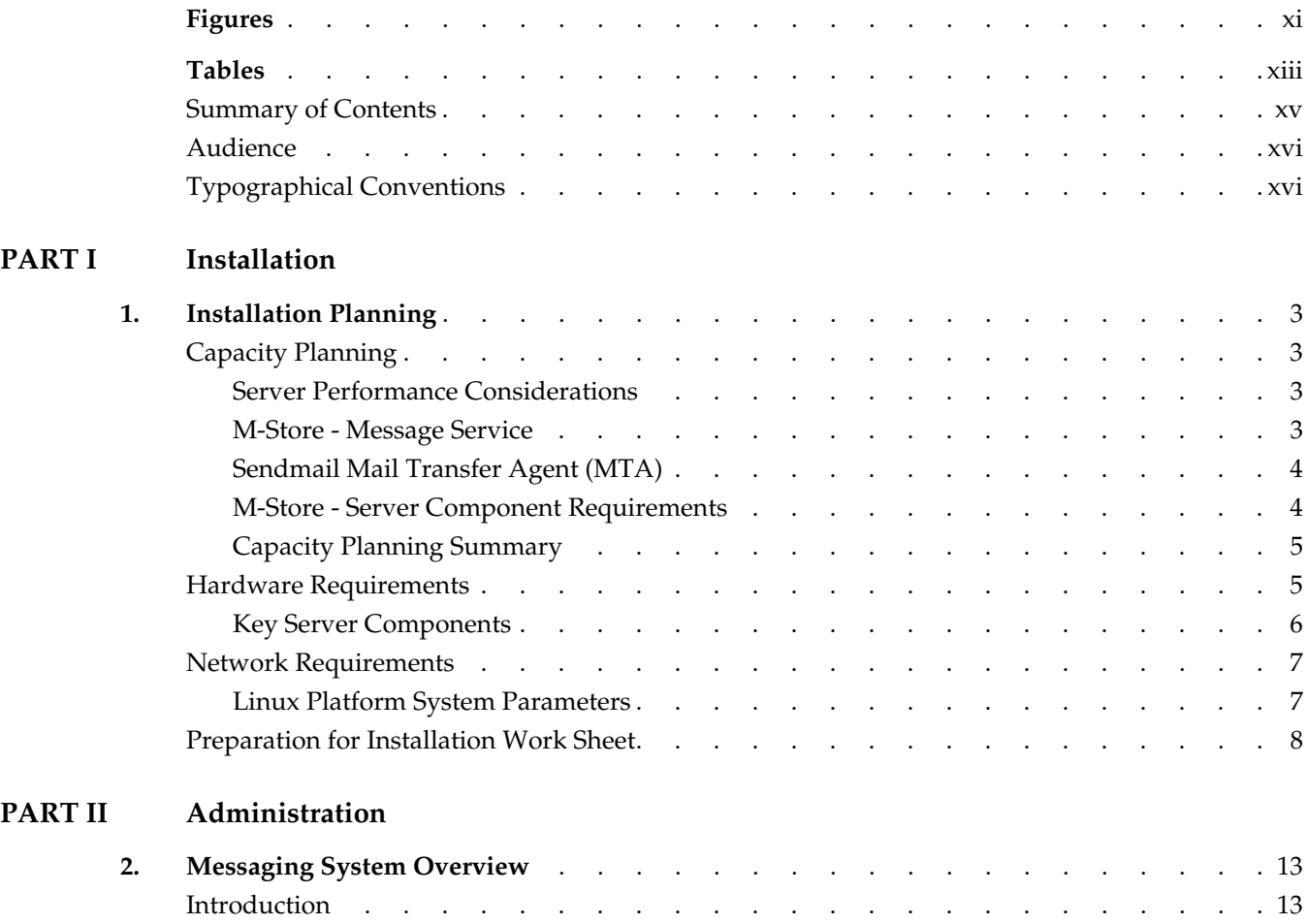

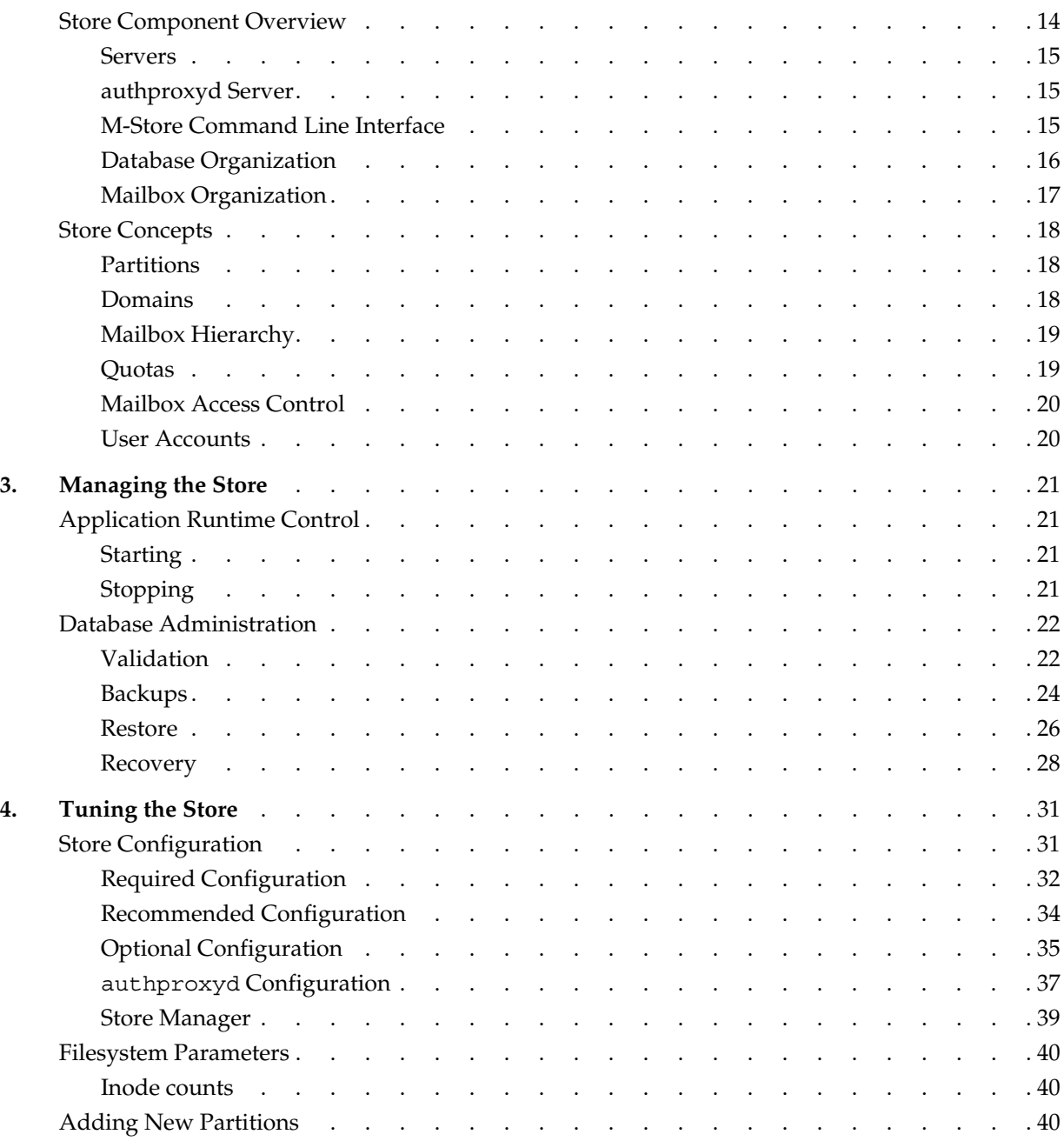

**vi 007-3878-001**

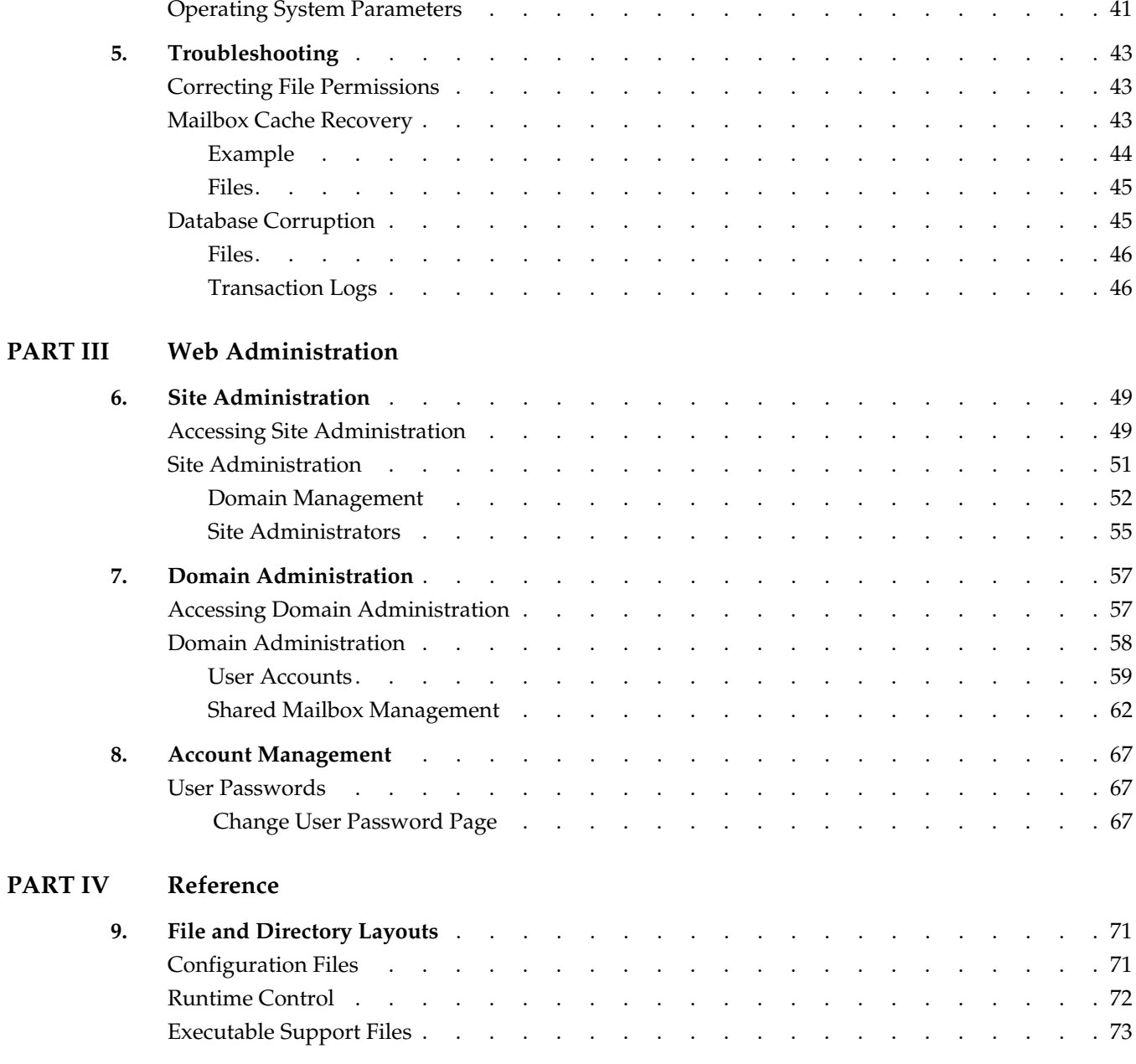

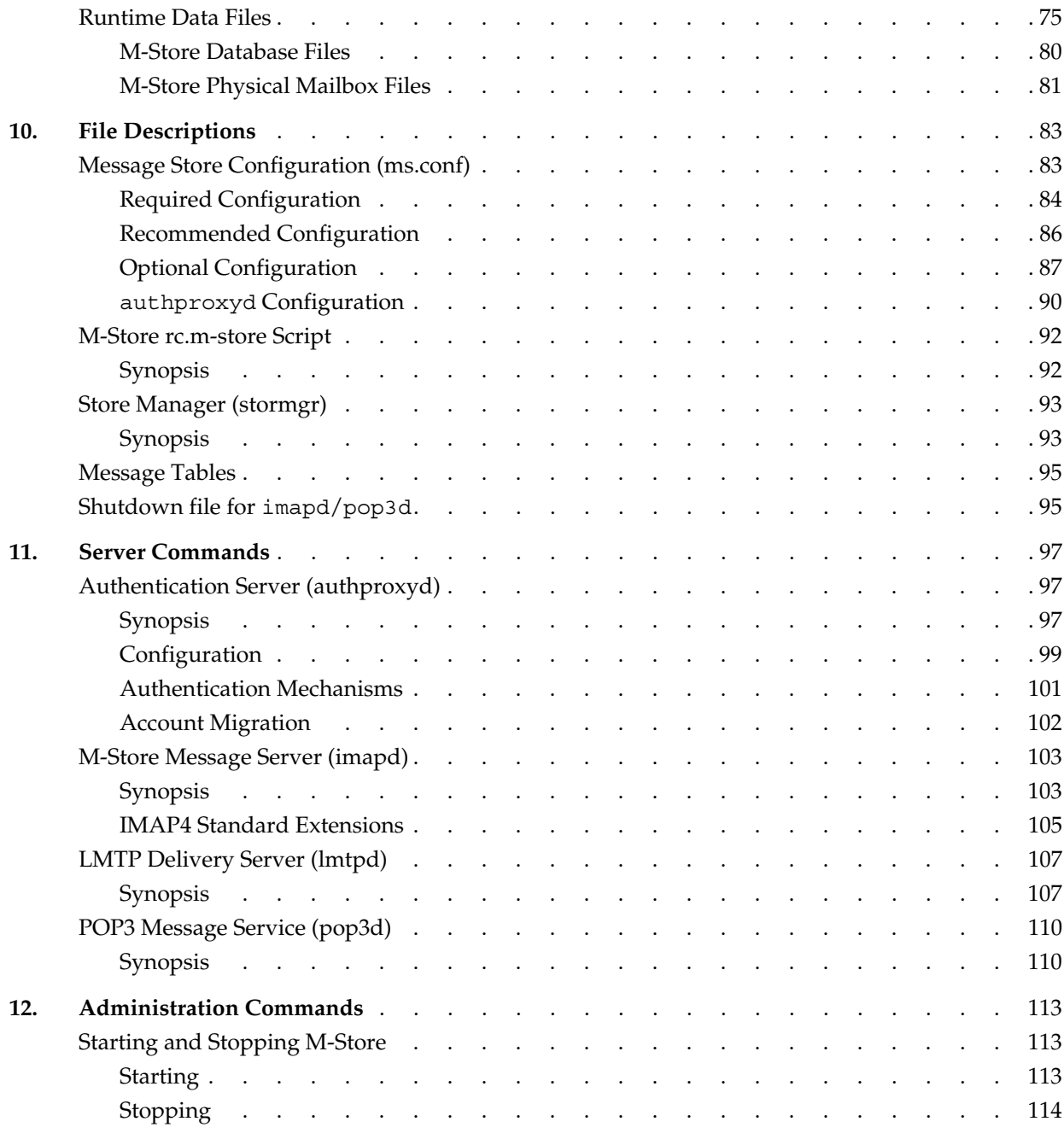

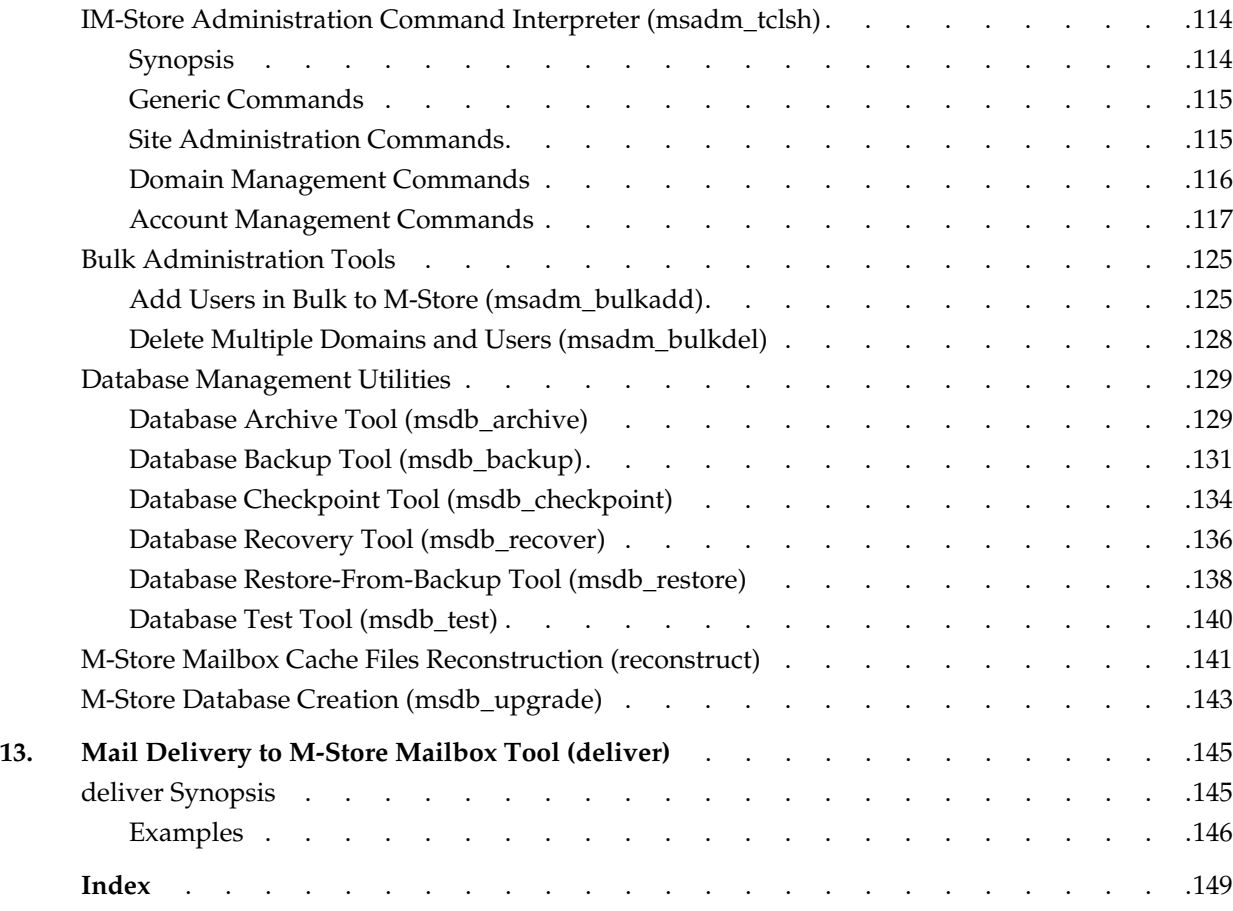

# **Figures**

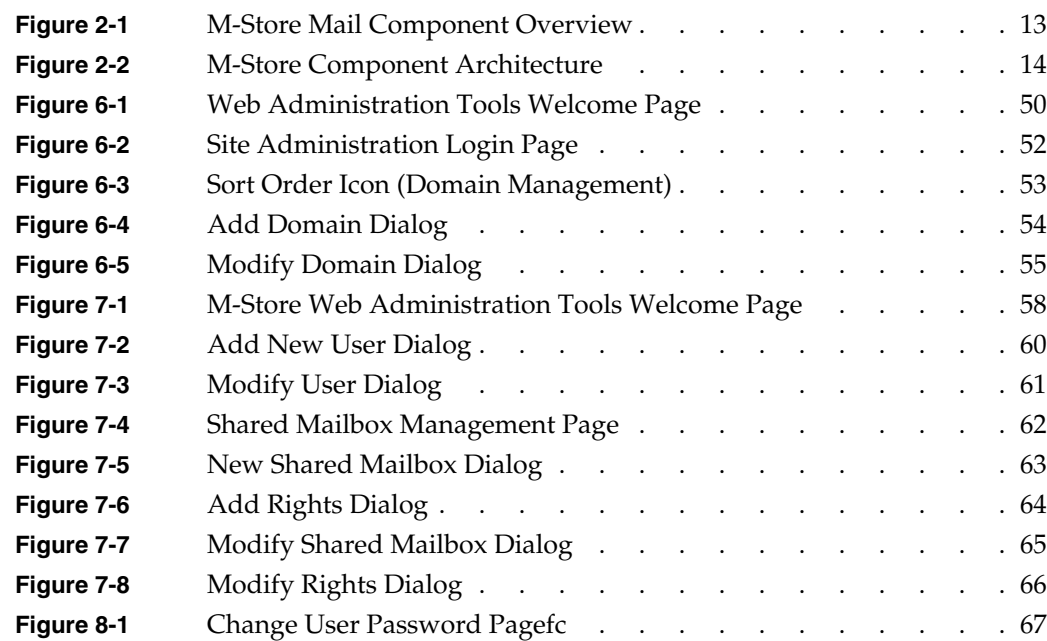

# **Tables**

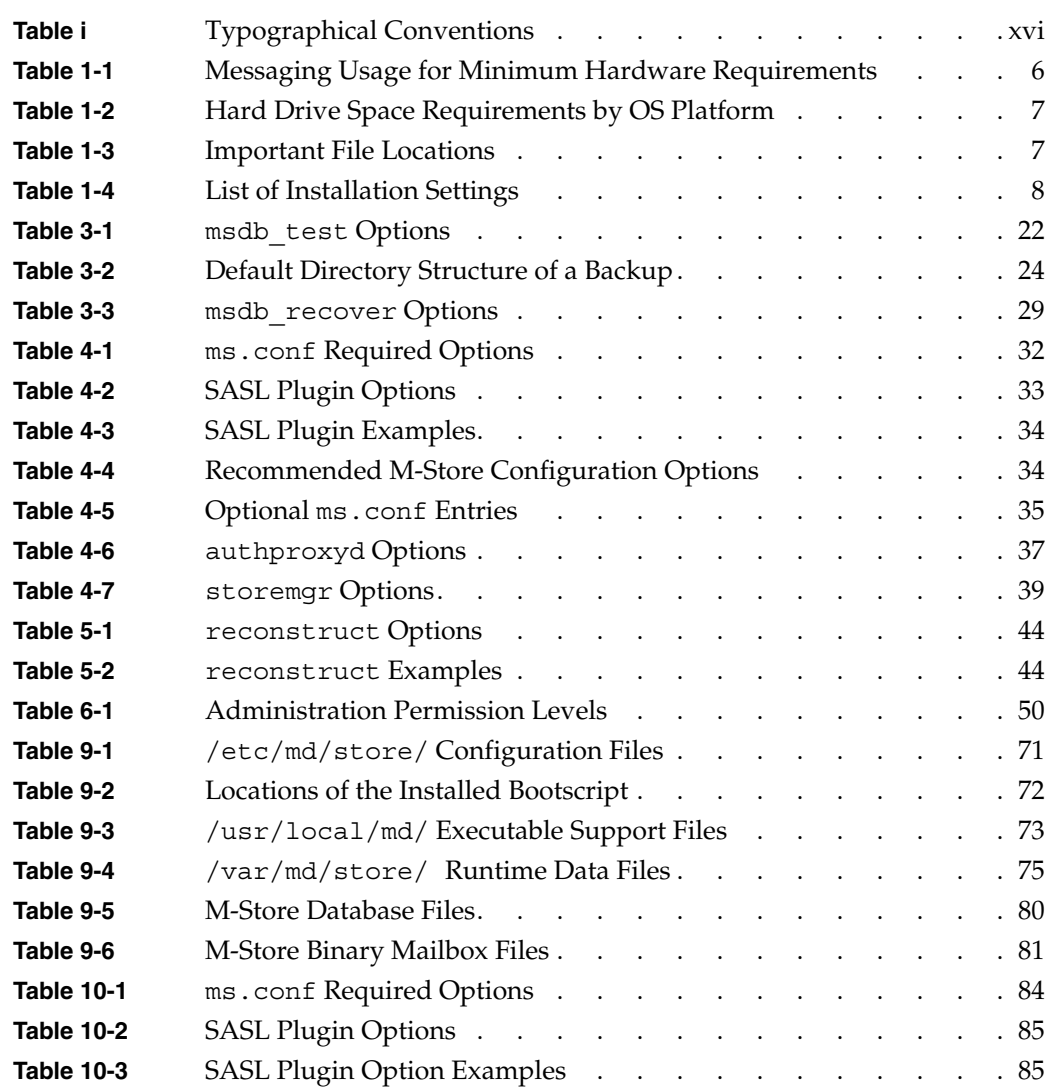

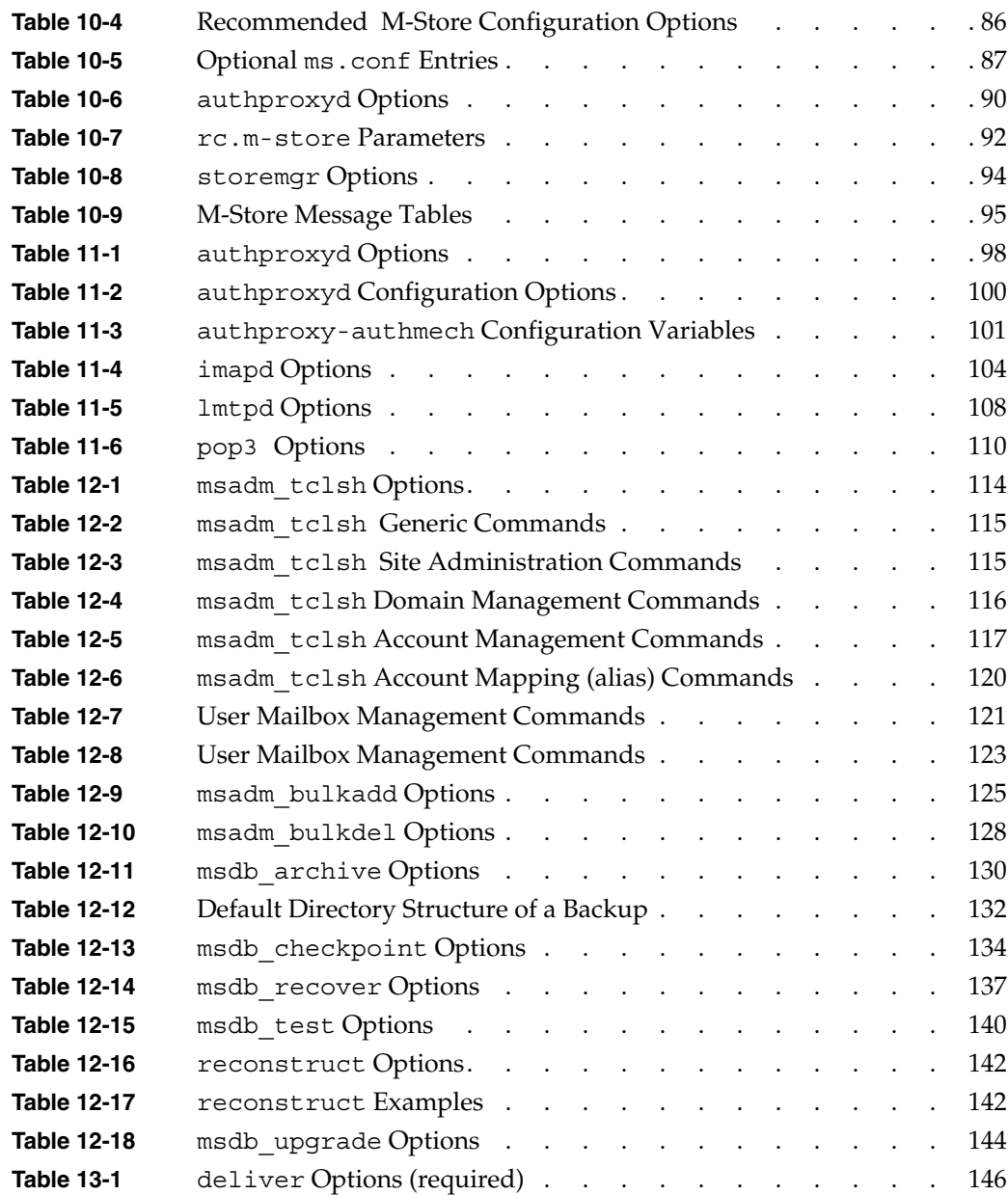

**xiv 007-3878-001**

# **About This Guide**

This guide is a comprehensive overview and administration reference for administrators of M-Store, the messaging software product from MessagingDirect, Ltd., running on the SGI 1200 Internet server.

# **Summary of Contents**

This guide is comprised of four tabbed parts:

1. Installation

Provides installation procedures for M-Store, including initial installations and upgrade installations.

2. Administration

Provides general M-Store administration information and procedures.

3. Web Administration

Provides general M-Store Internet administration information and procedures.

4. Reference

Provides information on all utilities, tools, and files found in M-Store.

This document does not provide for the integration of M-Store with other MessagingDirect products, third-party products or specific specialized environments.

**Note:** This guide refers to the following RFCs: 882, 1734, 1939, 2060, 2086, 2087, 2088, 2342, and 2359. See http://www.ietf.org/rfc.html for these RFC documents.

# **Audience**

This guide is written for experienced system administrators who administer M-Store or delegate its administration duties to others.

# **Typographical Conventions**

The following typographical conventions are used in this guide:

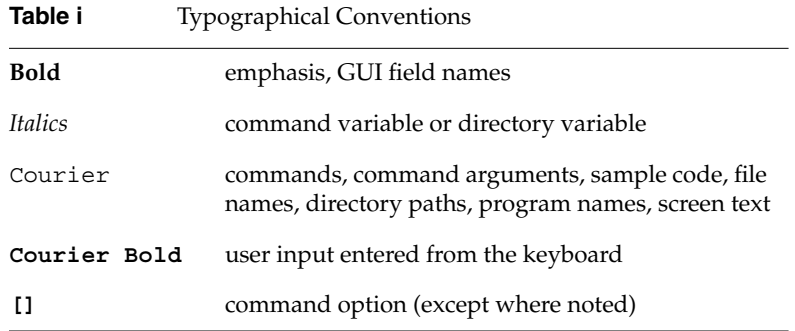

For clarity, administration tools and utilities are presented in a consistent format as follows:

- Tool or utility title
- Syntax synopsis and/or written synopsis
- Explanation / additional notes
- Options (if any)
- Example (if any)
- Files (if any)
- See also (if any)

**PART ONE**

# **Installation I**

Chapter 1, "Installation Planning"

*Chapter 1*

# **Installation Planning**

# **Capacity Planning**

The following section is meant to aid in the research, design, and implementation of the messaging system.

## **Server Performance Considerations**

The size of the server(s) is dependent on the user populations assigned to them. There are no absolute rules to apply here. The best approach is to apply some general guidelines in calculating the expected load on the server. It is recommended that one errs on the side of caution by estimating one's load, plus a healthy percentage above that. Use of the facility beyond its capabilities will result in degraded performance. It will never result in denial of service, except at the explicit request of the System Administrator. If the host facility is running, there is nothing in the M-Store software that would result in the denial of service without notification. It is up to each site to determine what level of performance is acceptable and scale their facilities appropriately.

The following is a guideline for scaling the server facilities. The values presented in the guidelines are averages for an M-Store infrastructure that is less than two years old. An increase in the average amount of resources can be expected over time as users send greater volumes of mail, message complexity increases, and new users are added.

### **M-Store - Message Service**

The resources consumed by the Message Service (MS) are dependent on both the active and the total number of users. Typically, active users are approximately 5% of the total user base, and active users are defined as the number of users continually accessing their mailstore. Active users impact virtual memory and CPU usage. The total number of

users impacts overall disk space usage. Typically, a single user will consume the following resources:

Memory: 1 Mbyte per active user

Disk Space: 5 Mbytes per user

The suggested layout is:

- Database on a separate disk from the mail partitions
- 256 Mbytes minimum to avoid system paging
- Current CPU class Pentium

Mailstore performance is most greatly effected by I/O, not the CPU. The only major effect on the CPU is the concurrent number of users creating I/O such as checking, retrieving and sending mail. Additionally, the CPU is taxed in such a case by worker threads. Generally speaking, 10,000 users/CPU will be adequate for maximum performance.

#### **Sendmail Mail Transfer Agent (MTA)**

The M-Store mail transfer agent (MTA) is an enhanced version of the public Sendmail 8.9.3 release. It has been tailored for sites running the IMAP4/POP3 enabled M-Store. The amount of resources required depends on the average number of mail messages being delivered and the peak load level, in other words, enough memory and spool disk space to handle average loads and peaks in message traffic. The average site needs an additional 20 Mbytes of memory for the MTA and 500 Mbytes of disk space for the MTA spool/queue. 500 Mbytes gives enough room for peak loads and to handle any large queues because of outages.

#### **M-Store - Server Component Requirements**

A mail server that contains the Sendmail MTA, M-Store and an MSS (Multiprotocol Switching Service) component, with 400 permanent users of which 150 are active at any given time, would resemble the following configuration:

Memory: 256 Mbytes Physical, 512 Mbytes Swap Disk Space: 3 Gbytes CPU: Recent 32-bit class CPU

This configuration can adequately handle peak loads and also includes room for future growth.

## **Capacity Planning Summary**

- One file per message (similar to traditional usenet news storage)
- IMAP Mail data kept on a server has a potential to grow, and is constantly changing (unlike POP-based Mail Servers)
- Numerous relatively inactive concurrent<sup>1</sup> processes
- Mission critical data backup and protection

## **Hardware Requirements**

This section is an overview of the minimum hardware requirements for the efficient operation of M-Store.

- A server dedicated to Mail or Directory services.
- Numerous small disks with data striped across disks utilizing RAID level 5 striping and failed disk recovery.
- Multiple SCSI controllers to spread I/O across channels.
- Multiple CPUs typically perform better than a single more powerful CPU, especially if the load of multiple concurrent processes is being run in parallel across the multiple CPUs. M-Store runs with many independent processes, which is ideal for multiple CPUs setups. (Note that this is dependent on the OS being used.)
- Large mail spool area for mail data (that is, 5 10 Mbytes per user).
- Multiple swap partitions on separate disks.
- Real memory large enough to hold all active processes<sup>2</sup> in memory.
- Network throughput to support average mail usage. For example, to support 100,000 users delivering an average of 25 messages (each 10 Kbytes) per 8 hour day,

<sup>1</sup> **Concurrent processes** are defined as processes that is running and can be swapped-out. For example, the IMAP process for a person's inbox when the person is not reading mail is typically the state of most processes on a IMAP mail server.

one would require an average network throughput of 6.78 Mbytes. The throughput figure was obtained using the following assumptions and formulae:

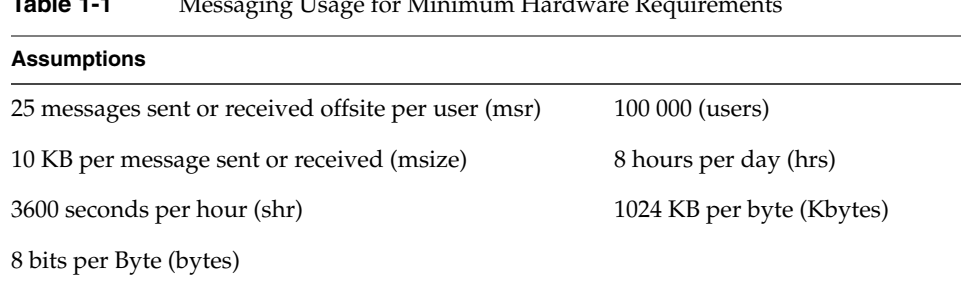

**Table 1-1** Messaging Usage for Minimum Hardware Requirements

Throughput = (users x msr x msize x bytes)/(Kbytes x hrs x shr) Throughput =  $(100000 \times 25 \times 10 \times 8)/(1024 \times 8 \times 3600) = 6.7M_{\text{per}}$ Sec

### **Key Server Components**

The most important features of a server are:

- amount of physical memory
- amount of swap space
- amount of disk space
- I/O performance

When planning server capacity, one must take into account the total number of concurrent connections and the total amount of disk space required. The disk usage can

<sup>2</sup> **Active processes** are defined as processes that are currently in a processing state. For example, the IMAP process for a person's inbox while reading and processing mail or an IMSP process when a person is searching in an address book.

be controlled by setting the domain quota and the user quotas, which will limit the amount of space that users are allowed to use for their mail.

**Platform /usr/local/md** IRIX 6.5 20 Mbytes Red Hat Linux 6.0 13 Mbytes

Table 1-2 Hard Drive Space Requirements by OS Platform

You should allow for at least 100 Mbytes for the mailstore alone; 1 Gbyte is recommended depending on user numbers and the expected number of stored messages per user.

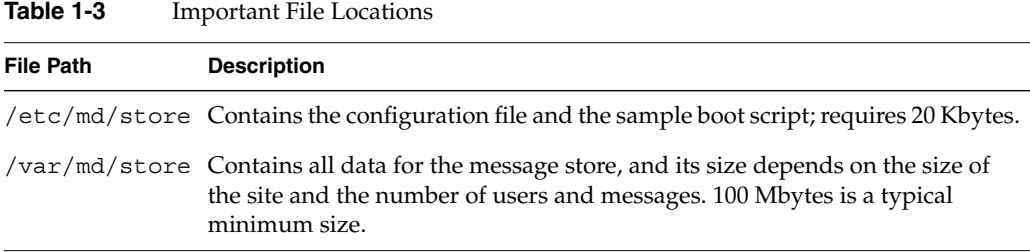

# **Network Requirements**

M-Store requires only a network connection and a TCP stack.

### **Linux Platform System Parameters**

The Linux platform requires a change to the system parameters. The default Linux OS configuration disables synchronous meta-data updates in the ext2fs filesystem. This is a serious design flaw that can make it impossible for fsck to recover filesystem data after a system crash. We strongly recommend that Linux sites add the sync option to all ext2fs entries in /etc/fstab. (Reboot the server for this change to take effect.)

# **Preparation for Installation Work Sheet**

The following work sheet summarizes the various settings for the M-Store installation process. Except for the "example only" settings, the default values of all other settings are **strongly recommended.**

**Table 1-4** List of Installation Settings

| <b>Data Type Description</b>                                                                                                    | <b>Default Setting</b>      | <b>Planned Setting</b> |
|----------------------------------------------------------------------------------------------------|-----------------------------|------------------------|
| <b>Install Directory</b>                                                                                                    | /usr/local/md               |                        |
| Owner                                                                                                    | sms (example only)          |                        |
| Group                                                                                                    | sms (example only)          |                        |
| <b>Base Path</b>                                                                                                    | /var/md/store               |                        |
| Mailstore Partition (This should be on a<br>separate partition from the other ore files.)                                                    | /var/md/store/<br>mailstore |                        |
| Number of Users                                                                                                    | 10000                       |                        |
| Directories in the first level (This is available<br>to set during installation only if the number<br>of users entered is 10000 or greater.) | 20                          |                        |
| Directories in the second level (This is<br>available to set during installation only if the<br>number of users entered 10000 or greater.)   | 200                         |                        |
| Use Internal Authentication                                                                                                    | ON                          |                        |
| CRAM-MD5                                                                                                    | ON                          |                        |
| <b>DIGEST</b>                                                                                                    | <b>ON</b>                   |                        |
| <b>PLAIN</b>                                                                                                    | <b>OFF</b>                  |                        |
| <b>KERBEROS_V4</b>                                                                                                    | <b>OFF</b>                  |                        |
| <b>GSSAPI</b>                                                                                                    | <b>ODD</b>                  |                        |
| Disable Cleartext Login                                                                                                    | <b>OFF</b>                  |                        |
| <b>IMAP Port (Internet Standard)</b>                                                                                                    | 143                         |                        |

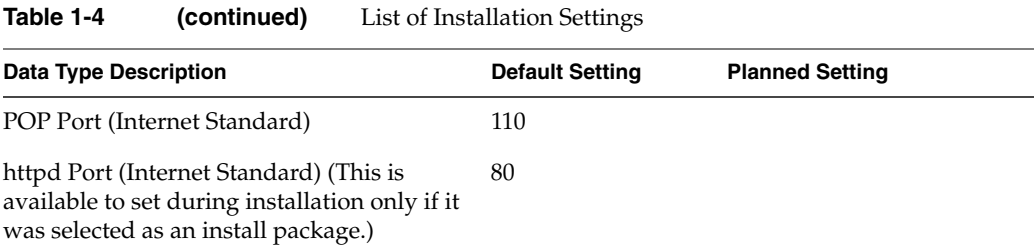

**PART TWO**

# **Administration II**

Chapter 2, "Messaging System Overview"

Chapter 3, "Managing the Store"

Chapter 4, "Tuning the Store"

Chapter 5, "Troubleshooting"

*Chapter 2*

# **2. Messaging System Overview**

# **Introduction**

An electronic mail infrastructure consists of a number of different components that are chosen and combined in different ways depending on your organization's needs. This section provides an overview of the different components that comprise an M-Store-based electronic mail infrastructure, and describes the role of each within the entire system. Later sections aid in deciding how these components can best be deployed for your organization.

The figure below provides a conceptual look at the different types of mail components and how they interrelate.

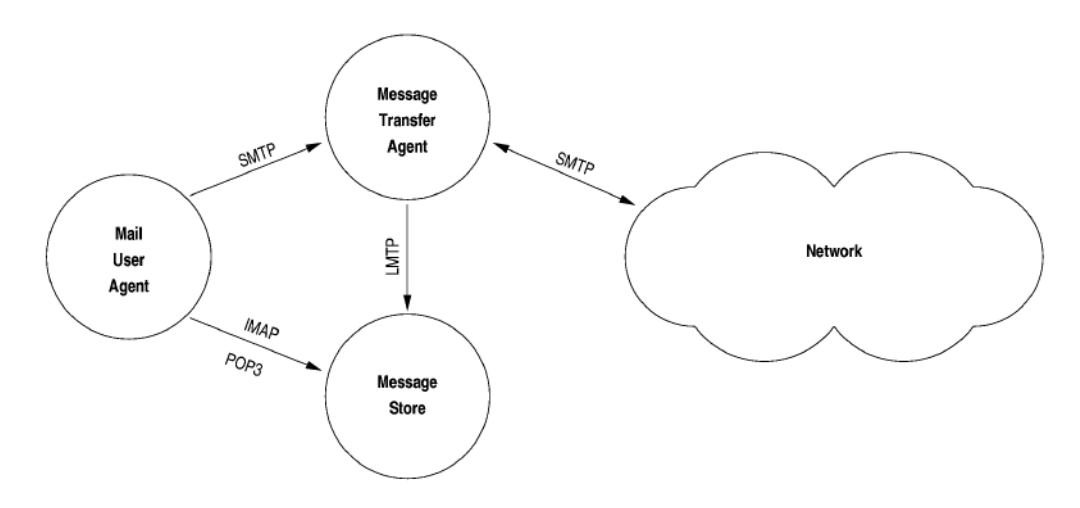

## **Overview of Mail Components**

**Figure 2-1** M-Store Mail Component Overview

# **Store Component Overview**

This section introduces the core components of M-Store. Please note the additional references for more detailed information.

More detailed information is available from the system prompt via the man command. (man pages are located in /usr/local/md/man/cat*n*/*filename*) Or please refer to the table of contents or index in this document. Furthermore, all M-Store print manuals are located in /usr/local/md/doc/ in PostScript (.ps) and Adobe Acrobat format (.pdf).

The following diagram details the M-Store Component Architecture.

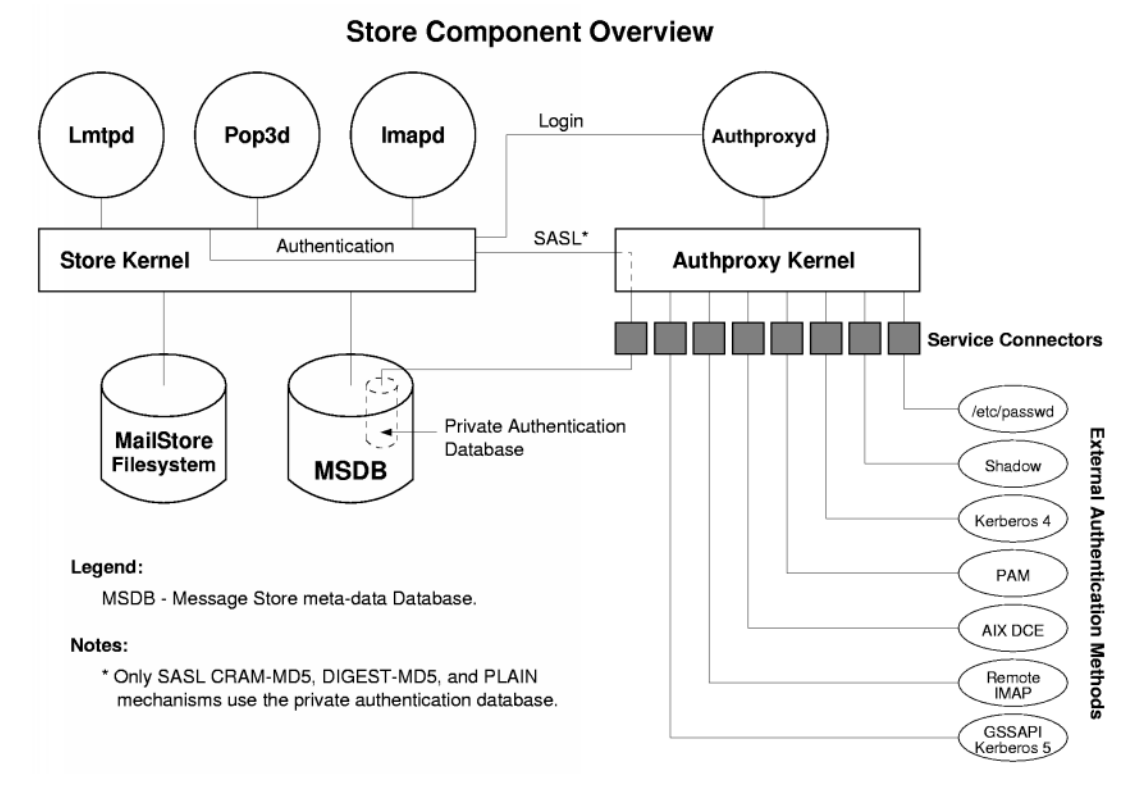

**Figure 2-2** M-Store Component Architecture

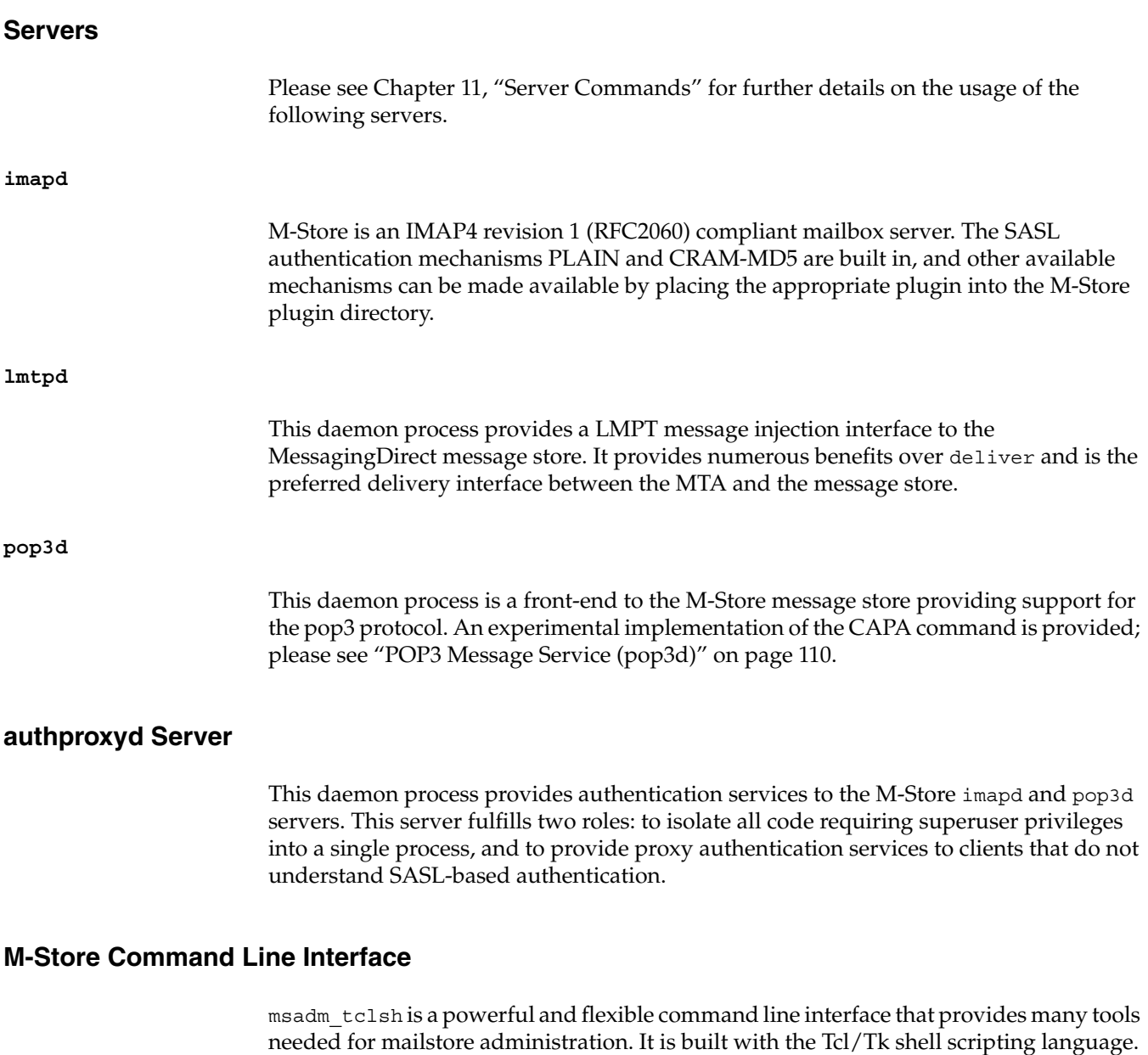

See "IM-Store Administration Command Interpreter (msadm\_tclsh)" in Chapter 12 for

more information.

# **Database Organization**

The following is the M-Store database layout:

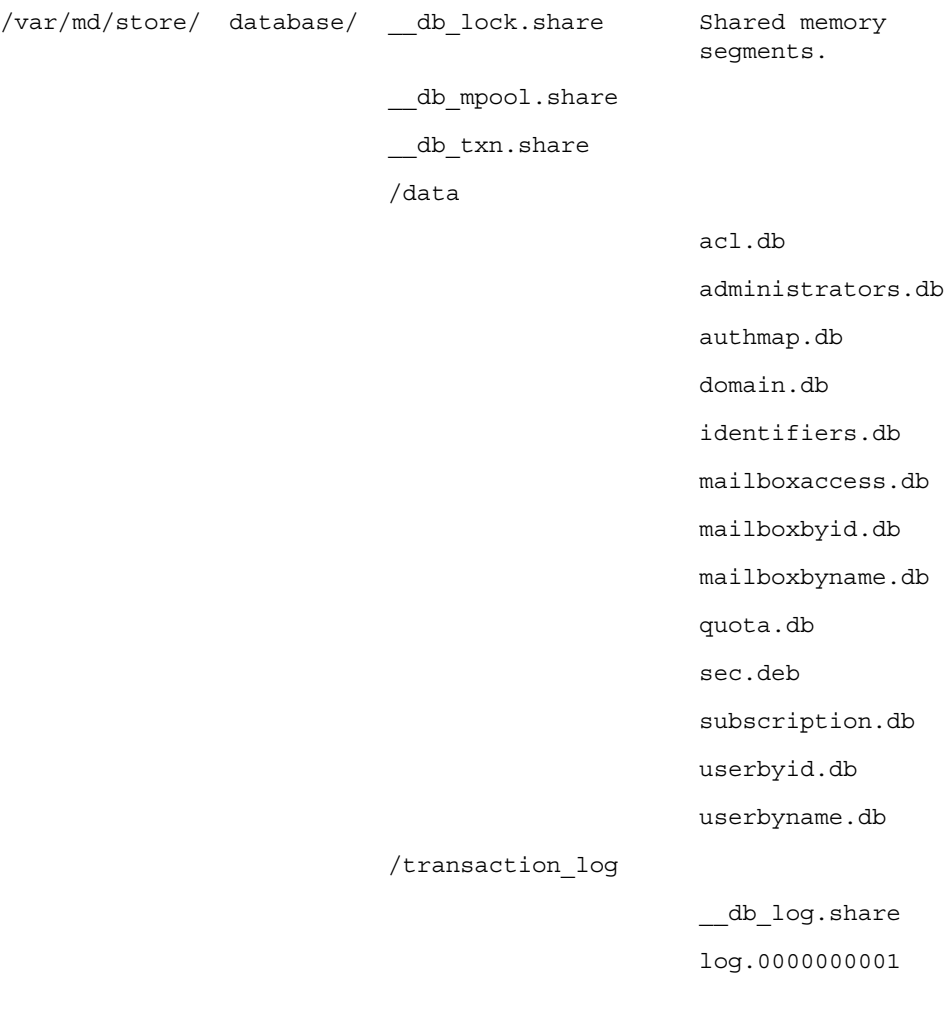

**16 007-3878-001**

# **Mailbox Organization**

The M-Store mailbox directory is laid out as follows (additional details can be found in Chapter 9, "File and Directory Layouts".).

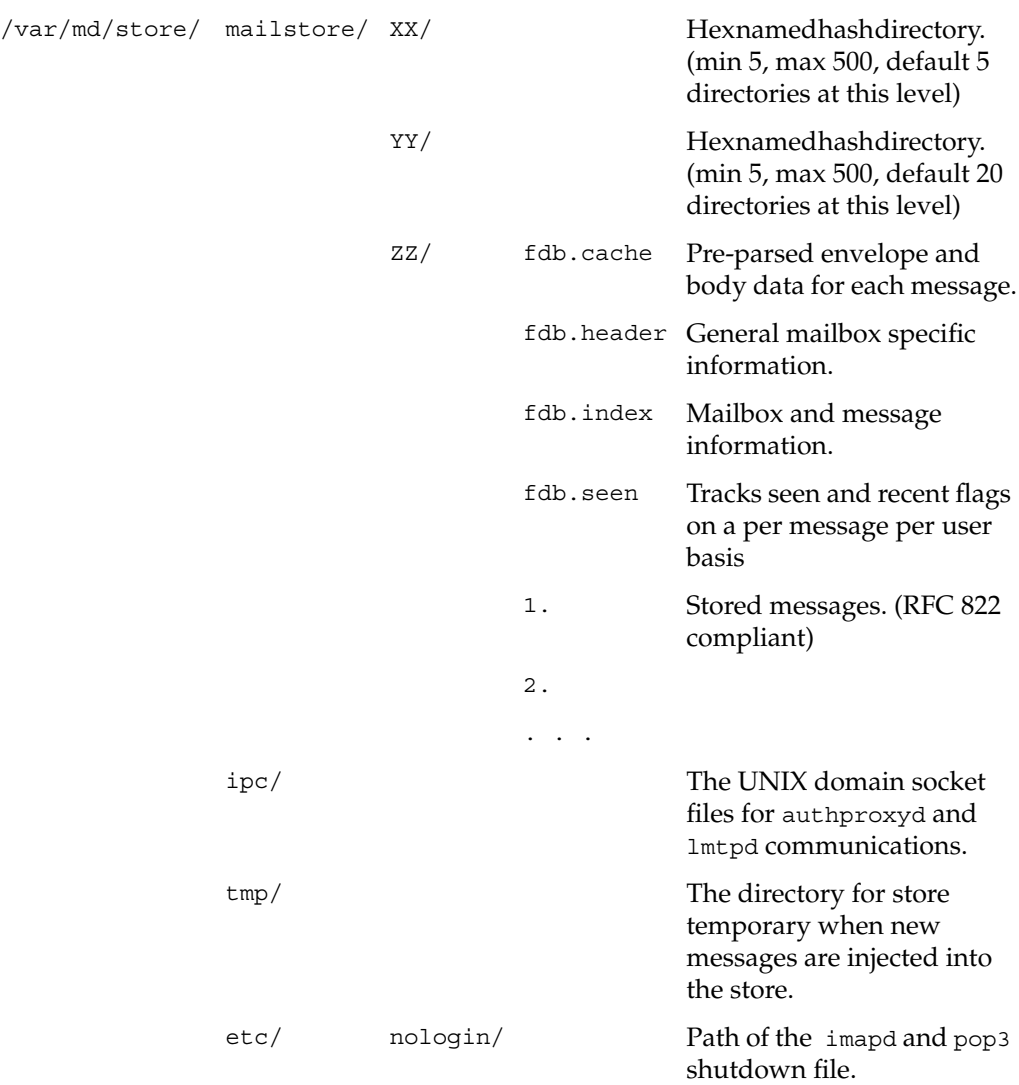

run/ Location of the lock files containing the process id of each running daemon process. These files ensure that only one instance of a daemon runs for any given message store. Multiple instances of an M-Store daemon must use different configuration files each with a different ms-path value.

# **Store Concepts**

The following concepts provide a basis for understanding the proper administration of the message store.

## **Partitions**

Partitions, or mailstores, are directories on a hard disk that contain mailboxes and stored mail messages. Upon creation, mailboxes are assigned a specific partition according to rules defined in the configuration file.

### **Domains**

M-Store fully supports the use of multiple domains in the message store. Domains are used to group sets of users in a logical or logistic manner. For example, a web hosting company hosts separate companies Foo and Bar, using the domains foo.com and bar.com to separate email addresses belonging to the companies. Or a company may wish to distinguish between offices in different cities and would then use the sub-domains city1.company.com and city2.company.com to partition the employee email addresses. Domains can be administered through the web-based administration interface or through msadm\_tclsh (See "IM-Store Administration Command Interpreter (msadm\_tclsh)" in Chapter 12.).

**18 007-3878-001**

### **Mailbox Hierarchy**

The mailbox hierarchy refers to the collection of visible folders for a particular user. For example, Joe's mailbox hierarchy may include:

- Inbox (Joe's incoming mail folder)
- drafts
- sentmail/1999
- sentmail/2000
- Important (Joe's personal folders)
- Other Users/jane/memo
- Shared Folders/admin
- Shared Folders/staff (Folders within the domain that are shared between all users.)

To create a new mailbox called foobar the client just needs to send:

**0 create foobar**

**Note:** This command is only for IMAP.

This has improved the administration interface because users can now see the mailbox hierarchy in which they are working.

## **Quotas**

Quotas are used to restrict the size of mailboxes and effect all sub-mailboxes. The mailbox that has a quota directly applied to it is called a 'quotaroot'. For example, we apply a quota of 2000 Kbytes to the quota root user/joe. Now user/joe and all of his sub-mailboxes can contain at most 2 Mbytes of mail. After filling the quota, no more mail can be delivered into the quotaroot or its sub-mailboxes. Quotas can also be applied to domains to restrict disk usage.

## **Mailbox Access Control**

Mailbox access control refers to a set of controls used to restrict the types of access to the mailbox of individual users. The controls include, but are not restricted to, read, write, create, delete, and administration rights. These rights are assigned on a per user basis. A user may be assigned positive or negative rights to a particular mailbox to allow or disallow a particular type of access. M-Store uses access control lists or ACLs to restrict access to mailboxes. ACLs may be modified through the IMAP protocol (RFC2086) or through the included Web-based administration interface (See Chapter 6, "Site Administration".)

## **User Accounts**

M-Store separates the concepts of users, authentication identifiers (the string used to login), and mailboxes for architectural reasons. A mailbox and authentication identifier cannot exist without a user, but a user can exist without a mailbox or without an authentication identifier. Hence, to create a typical user, the following multiple steps are required:

- 1. Create a user in an existing domain.
- 2. Create a mailbox for the user.
- 3. Create an authentication account for the user.

Note that even though steps 2 and 3 are optional, all three steps are the typical procedure. Steps 1 and 2 are usually combined in the administration tools to create both a user and inbox for incoming mail. Step 3 allows the user to authenticate to the IMAP or POP server if M-Store will not be holding the authentication accounts. For example, this is used if your site uses an external authentication mechanism like kerberos4 or the /etc/passwd file.
*Chapter 3*

# **3. Managing the Store**

# **Application Runtime Control**

Log in as the superuser to start and stop M-Store. The command path varies slightly by platform. Refer to Chapter 12, "Administration Commands" for specific details regarding the location and usage of the rc.m-store script on specific platforms.

### **Starting**

**Example**

To start M-Store: **/etc/init.d/rc.m-store start**

### **Stopping**

**Example**

To stop M-Store: **/etc/init.d/rc.m-store stop**

**007-3878-001 21**

## **Database Administration**

The following is an outline of the tools necessary to administer the M-Store database. This section is organized into specific duties and the files needed to perform these duties.

### **Validation**

msdb\_test quickly opens and closes the message store database, creating or recovering any files if necessary. Any errors are written to standard error. msdb\_test must be invoked as the superuser or the runtime-user (that is, sms) as defined in the configuration file.

Certain deadlock conditions may cause msdb\_test to hang while opening the databases. In such cases, terminate msdb\_test with **Ctrl-c** and rerun msdb\_test with the -r flag.

msdb\_test exits 0 on success, and 1 if an error occurs

msdb\_test will not run if any database files are missing. In such a case, a backup containing all database files must be restored.

| Option    | <b>Description</b>                                                                                                    |
|-----------|----------------------------------------------------------------------------------------------------|
| -f config | Specify the path of an alternative message store configuration file.                                                                                                    |
| $-1$      | Test for deadlocks after opening the database.                                                                                                    |
| $-r$      | Recover the databases before testing. This should be used if starting<br>M-Store from a boot script to clean up the database in case it was not<br>cleanly shut down. This flag is equivalent to executing msdb_recover<br>and is only be given by the M-Store runtime user. Please see<br>msdb recover, "Database Recovery Tool (msdb_recover)" on page 136,<br>for possible risks associated with this flag. |
| $-\nabla$ | Verbosely display the state of the database upon exiting.                                                                                                    |

**Table 3-1** msdb test Options

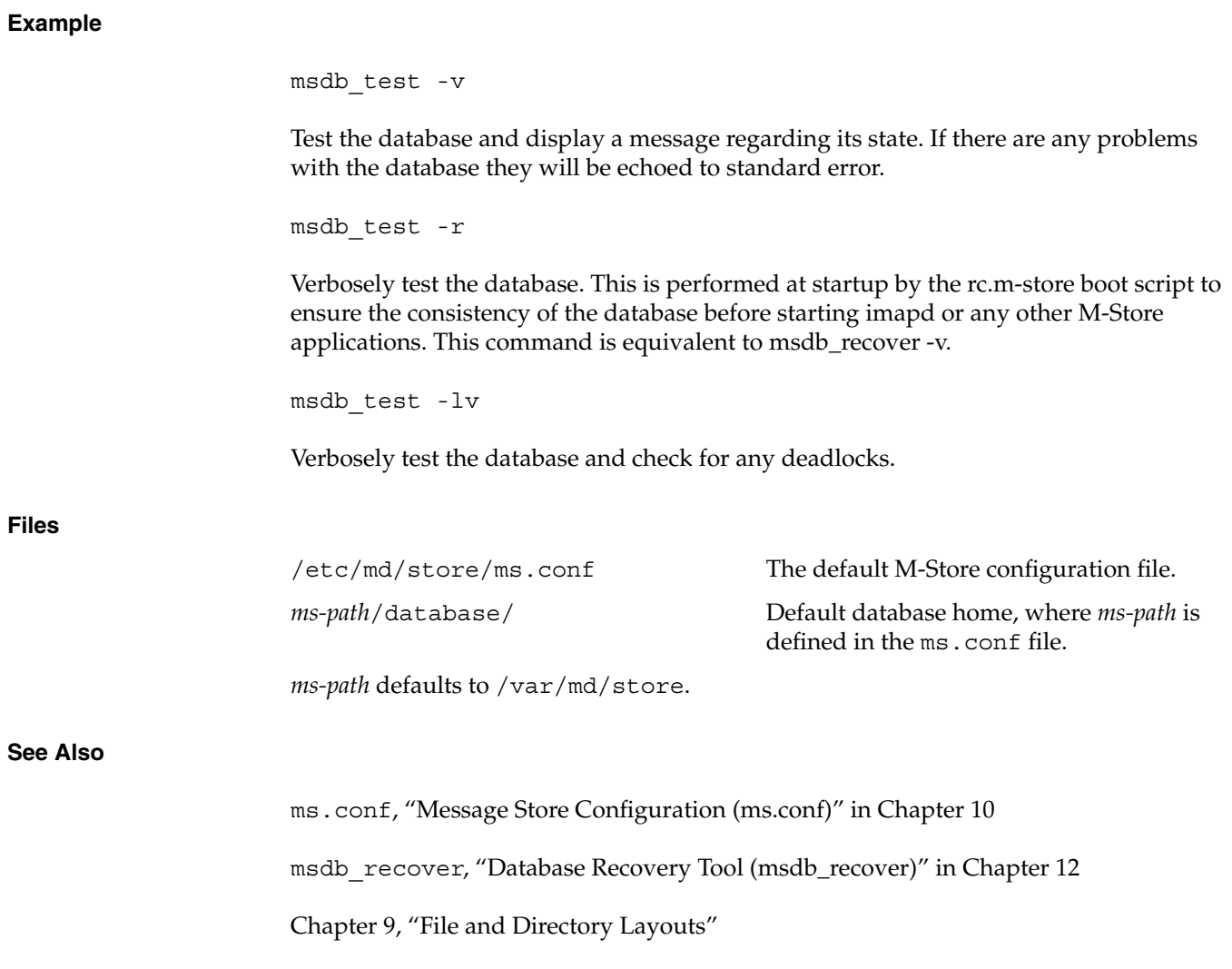

### **Backups**

It is strongly recommended that backups be performed on a regular basis. While M-Store has the ability to recover its mailstore from a system fault, all pending transactions (new accounts, mailboxes, etc.) will be lost. The physical mail will not be directly affected by a database crash.

msdb\_backup provides a sample shell script that may be used to create live backups of the M-Store database. msdb restore may be used to restore this backup in the event of a catastrophic failure.

msdb backup will make a backup of the current database tables and logs in a subdirectory of /var/md/store/backup named by date and time. The default directory structure of a backup is:

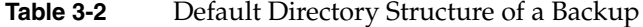

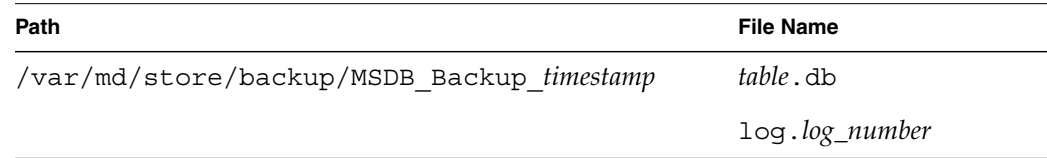

Upon successful termination, the directory should be moved to backup media for archival purposes.

The msdb backup script is only a sample backup script that can be used as a base for administrators to write their own customized backup scripts. A successful backup must include the following sequence of events:

- 1. Force a checkpoint with msdb\_checkpoint (recommended for non-live backups; this will not affect live backups).
- 2. Backup all database table files.
- 3. Use msdb\_archive to determine which log files need to be backed up.
- 4. Backup the required log files.

msdb\_backup defines a number of paths in the PUBLIC DEPENDENCIES section of the script which may need to be changed to reflect any changes made from the default M-Store installation. The ms.conf file will contain any changed values.

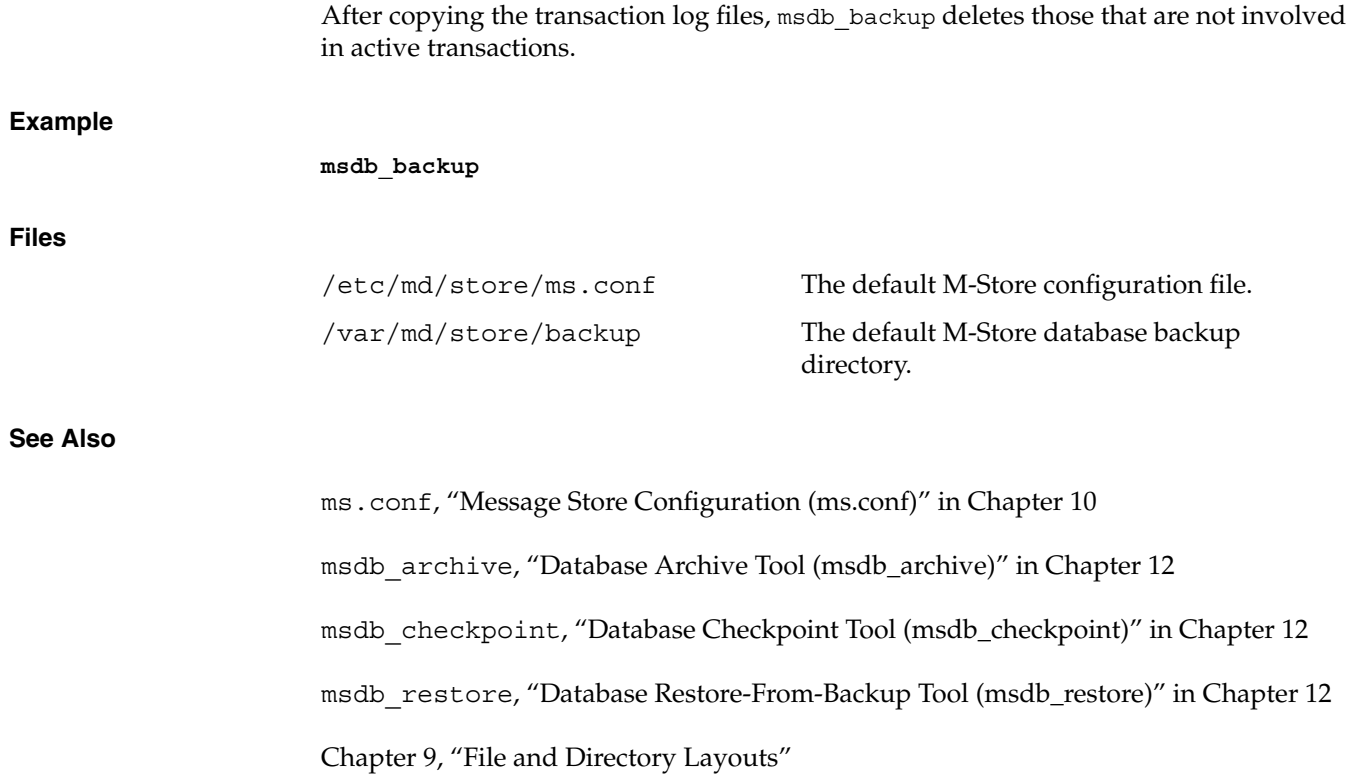

### **Restore**

msdb\_restore provides a sample shell script that can be used to restore backups of M-Store's database that were created with msdb backup.

msdb\_restore takes a single argument *backup\_path* which must refer to the directory containing the archived database tables and transaction logs.

msdb restore is only a sample restore script that can be used as a base for administrators to write their own customized backup restore scripts. The minimum sequence of events for restores are:

- 1. Shutdown all M-Store database related applications. This may entail any or all of the following: an imapd/pop3d shutdown file, ensuring no administration tools are currently running, and stopping the rc.mdstore script.
- 2. Empty, or backup, the M-Store transaction\_log and data directories.
- 3. Copy all archived data files  $(*$  . db) into the data directory. Copy all archived log files (log.\*) into the transaction\_log directory.
- 4. Enter **msdb\_recover -c** to finish restoring the database.

Any existing database directories are renamed to:

*dirname*.asof*today's date*.

msdb\_restore defines a number of paths in the PUBLIC DEPENDENCIES section of the script which may need to be changed to reflect any changes made from the default M-Store installation. The ms.conf file will contain any changed values.

#### **Example**

msdb\_recover -v

Verbosely recover the database. This is performed at startup by the  $rc.m-store$  boot script to ensure the consistency of the database before starting imapd or any other M-Store applications. The command is equivalent to msdb test -r.

```
msdb_recover -c
                       Verbosely recover the database after a catastrophic failure and subsequent restoration of
                       the database. This is performed by msdb_restore as the final step in restoring a
                       previously archived database.
Files
See Also
                       ms.conf, "Message Store Configuration (ms.conf)" in Chapter 10
                       msdb_archive, "Database Archive Tool (msdb_archive)" in Chapter 12
                       msdb_checkpoint, "Database Checkpoint Tool (msdb_checkpoint)" in Chapter 12
                       msdb_recover, "Database Recovery Tool (msdb_recover)" in Chapter 12
                       msdb_restore, "Database Restore-From-Backup Tool (msdb_restore)" in Chapter 12
                       Chapter 9, "File and Directory Layouts"
                       /etc/md/store/ms.conf The default configuration file.
                       /var/md/store/database/data The default database data
                                                                       directory.
                       /var/md/store/database/transaction_log The default database log
                                                                       directory.
```
#### **Recovery**

msdb\_recover must be executed after an unexpected application, database, or system failure to restore the database to a consistent state. All committed transactions are guaranteed to appear after msdb\_recover has run, and all uncommitted transactions will be completely undone. msdb\_recover must be invoked as the superuser or the runtime-user as defined in the configuration file.

In the case of catastrophic failure, an archival copy or snapshot of all database files must be restored along with all of the log files written since the database file snapshot was made. (If disk space is a problem, log files may be referenced by symbolic links). For further information on creating a database snapshot, see msdb backup, "Database Backup Tool (msdb\_backup)" in Chapter 12. For further information on performing a recovery, see msdb\_restore, "Database Restore-From-Backup Tool (msdb\_restore)" in Chapter 12.

msdb recover exits 0 on success, and  $>0$  if an error occurs.

If the failure was not catastrophic, the files present on the system at the time of failure are sufficient to perform recovery.

If log files are missing,  $msdb \text{recover}$  will identify the missing log file(s) and exit on fail, in which case, the missing log files need to be restored and recovery performed again.

The msdb recover utility attaches to one or more of the Berkeley DB shared memory regions. In order to avoid region corruption, it should always be given the chance to detach and exit gracefully. To cause msdb\_recover to clean up after itself and exit, send it an interrupt signal (SIGINT).

If there are many existing transaction log files, msdb recover may take a great deal of time to execute. This may give the appearance of being hung-up, even though it is continuing to function properly. This is common after doing bulk additions or deletions of users. msdb\_archive may be used to list log files that may backed up and deleted.

Rarely, the transaction logs may become corrupted and cause all applications to hang at startup, and msdb recover crashes due to a segfault. This is a database bug. The

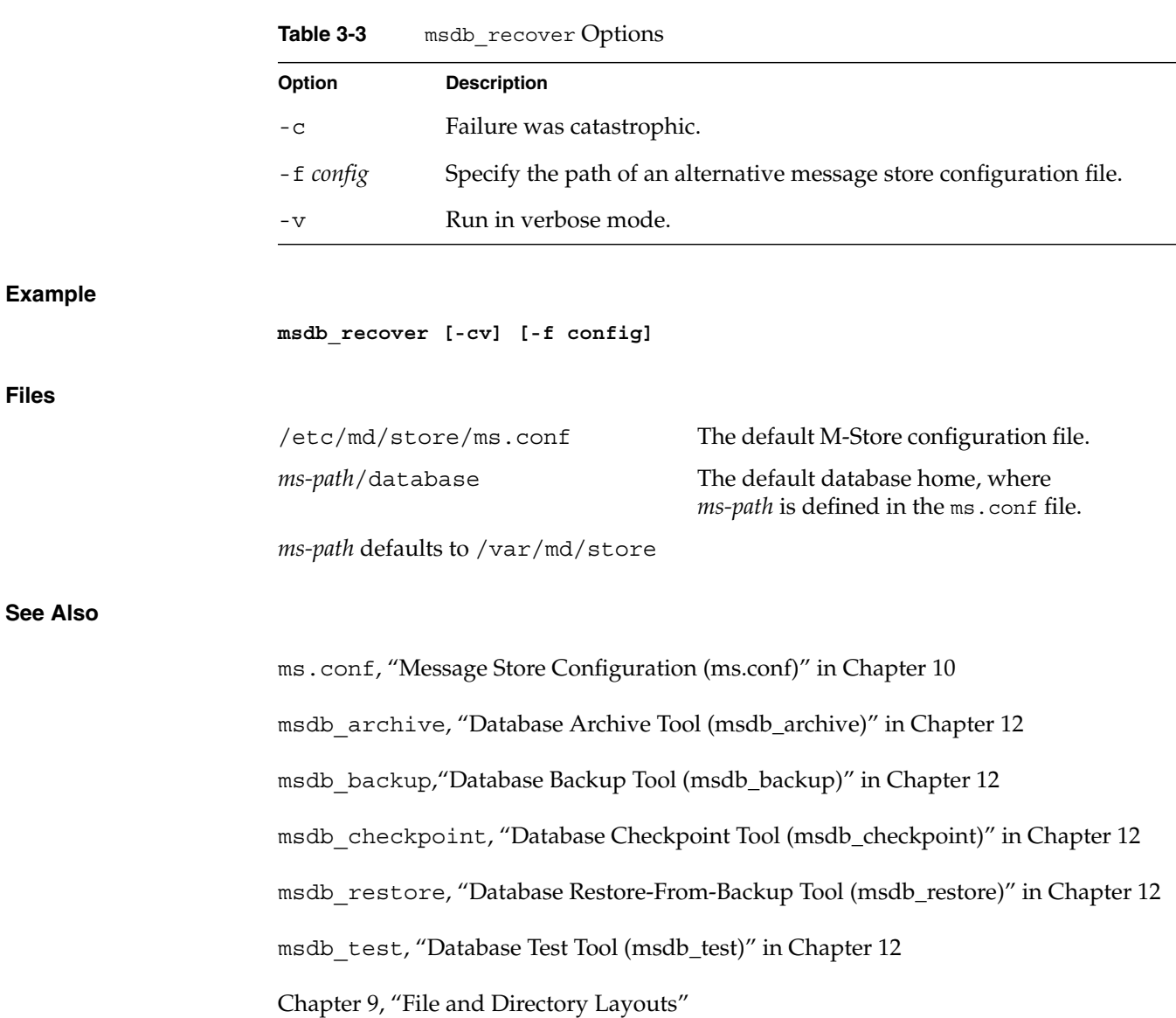

work-around is to delete all transaction log files and run msdb\_test. Never attempt to do so on a live system.

**007-3878-001 29**

**Files**

*Chapter 4*

# **4. Tuning the Store**

# **Store Configuration**

ms.conf is used to configure the mailstore at invocation. The options that can be listed in the ms.conf file are organized into Required Configuration, Recommended Configuration, Option Configuration and authproxyd. Each line of the file has the form:

*option value* ...

where *option* is the name of the configuration option being set and *value* is the value the configuration option is being set to. Blank lines and lines beginning with "#" are ignored. Options take either a boolean, numerical, or (multiple) string argument.

**Note:** If an option is not present in the file, its default is assumed. Default values appear in square brackets at the head of the description text, that is, [<default>]. Some options have no default value; these are listed with <no default>. Options that default to an empty string are listed with <none>.

For boolean options, the values yes, on, t, and 1 (one) turn the option **on**, and the values no, off, f, and 0 (zero) turn the option **off**.

## **Required Configuration**

The following options are required for the operation of M-Store (see NOTE in "Store Configuration" on page 31):

| Option                                                                 | <b>Description</b>                                                                                                    |
|------------------------------------------------------------------------|----------------------------------------------------------------------------------------------------|
| admin_domain [ <no default="">]</no>                                   | All users of the specified domain are assumed to<br>have site administration privileges. This option is<br>necessary to perform Web-based site<br>administration.                                                                                                    |
| cleartext-login-enable [on]                                            | Enables the IMAP4 LOGIN command and the POP3<br>USER and PASS commands. At least one of<br>cleartext-login-enable or<br>sas1-enable- <mech> must be enabled for users<br/>to authenticate. By default, all SASL CRAM-MD5<br/>and DIGEST-MD5 authentication mechanisms are<br/>also enabled.</mech> |
| default-domain name [ <no<br>default&gt;</no<br>                       | The default domain name if single-domain is<br>enabled.                                                                                                    |
| mailstore name path [ <no<br>default&gt;</no<br>                       | Declare path as a mailstore with the symbolic name<br>name. There must be at least one mailstore declared.                                                                                                    |
| ms-assignment-policy rule [glob]<br>mailstore  [ <no default="">]</no> | Determine the mailstore (with symbolic name<br>mailstore) on which a newly created mailbox<br>resides. There must be at least one assignment<br>policy defined as each acts as a filter executed in<br>order of appearance in the ms. conf file.                                                   |

Table 4-1 ms.conf Required Options

There are three available ms-assignment-policy rules:

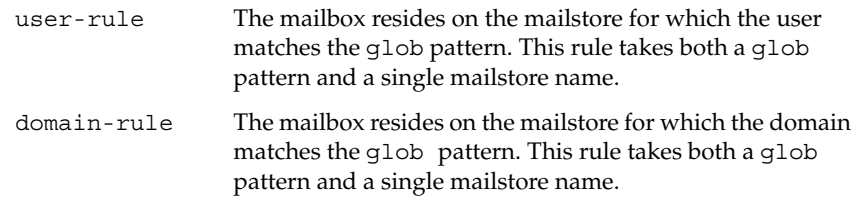

```
bytes-free The mailbox resides on the mailstore with the most free
                    space. This rule does not require a glob pattern, but does
                    take a list of mailstore names. It is recommended to end
                    with a bytes-free rule or a glob rule with a glob pattern of
                    "*" to ensure a default mailstore exists for newly created
                    mailboxes.
```
**Table 4-2** SASL Plugin Options

| Option                           | <b>Description</b>                                                                                                    |
|----------------------------------|----------------------------------------------------------------------------------------------------|
| sasl-enable-cram-md5 [on]        | Enable the built-in SASL CRAM-MD5 authentication<br>mechanism.                                                                                               |
| sasl-enable-digest-md5 [on]      | Enable the built-in SASL DIGEST-MD5 authentication<br>mechanism.                                                                                             |
| sasl-enable-plain [off]          | Enable the built-in SASL PLAIN authentication<br>mechanism.                                                                                                  |
| sasl-enable- <mech> [off]</mech> | Enable the SASL $\leq$ mech $>$ authentication mechanism<br>plugin. The <mech> plugin must also be installed in<br/>executable_base_path/lib/plugins/</mech> |

#### **Example**

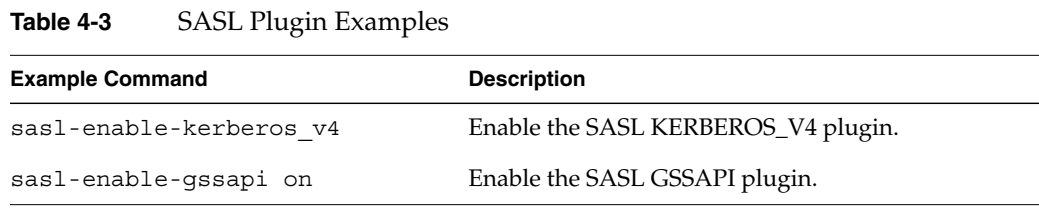

## **Recommended Configuration**

The following options are recommended for proper operation of M-Store (see NOTE in "Store Configuration" on page 31):

| Option                                         | <b>Description</b>                                                                                                    |
|------------------------------------------------|----------------------------------------------------------------------------------------------------|
| hash-level-1 [20]                              | The number of hash directories in the first level of the<br>mailstore. The minimum value allowed is 5 and the<br>maximum is 500. (See NOTE in hash-level-2 Description)                                                                                                    |
| hash-level-2 [200]                             | The number of hash directories in the second level of the<br>mailstore. The minimum value allowed is 5 and the<br>maximum is 500. NOTE: Under each of the defined<br>mailstores exist a number of first-level hash directories. Each<br>of which contains a number of second level hash directories.<br>Mailboxes physically reside under the second-level hash<br>directories.      |
| quotawarn [90]                                 | The percentage of quota utilization above which the IMAP<br>server generates warnings.                                                                                                    |
| transaction-log-directory<br>[transaction_log] | The directory path where the database log files are stored. If<br>the argument is a relative path, the logs are stored in<br>$ms-path/datalog / \$<br>transaction_log_directory/.<br>NOTE: Log files should be stored and backed up on a<br>separate disk from the database tables. See msdb backup,<br>"Database Backup Tool (msdb_backup)" in Chapter 12, for<br>more information. |

**Table 4-4** Recommended M-Store Configuration Options

# **Optional Configuration**

The following are optional for M-Store configuration file (see NOTE in "Store Configuration" on page 31):

**Table 4-5** Optional ms.conf Entries

| Option                                           | <b>Description</b>                                                                                                    |
|--------------------------------------------------|----------------------------------------------------------------------------------------------------|
| admin-append-domain-auth [on]                    | When enabled, append the current domain to the<br>identifier when creating authentication accounts with<br>the administration tools. For example, creating an<br>authentication account for user foo implicitly creates<br>the account for foo@mydomain.bar instead. |
| allow-one-message-overquota<br>[off]             | Allow a user to receive one message that would put<br>them over quota. Note that if a user is already over<br>quota then no messages can be received.                                                                                                    |
| allowanonymouslogin [off]                        | Permit logins by the user anonymous using any<br>password (this feature is not supported by all<br>authentication mechanisms).                                                                                                    |
| auto-create-inbox [off]                          | If the authenticated user does not already have an<br>IMAP INBOX, create one automatically when they<br>authenticate.                                                                                                    |
| auto-create-inbox-quota [0]                      | If auto-create-inbox is enabled, the newly created<br>INBOX is assigned a quota root with the specified<br>value (in bytes). If the value is less than or equal to<br>zero, no quota root is assigned.                                                               |
| defaultacl [anyone lrs]                          | The default ac1 (access control list) for newly created<br>mailboxes.                                                                                                    |
| executable-base-path<br>$[\text{/usr/local/md}]$ | The base path for M-Store binaries and<br>documentation.                                                                                                    |
| imap-port [143]                                  | Specify the port used by imapd.                                                                                                    |
| license-file-path<br>[/etc/md/store/license.dat] | Specify the absolute path of the license file<br>license.dat.                                                                                                    |

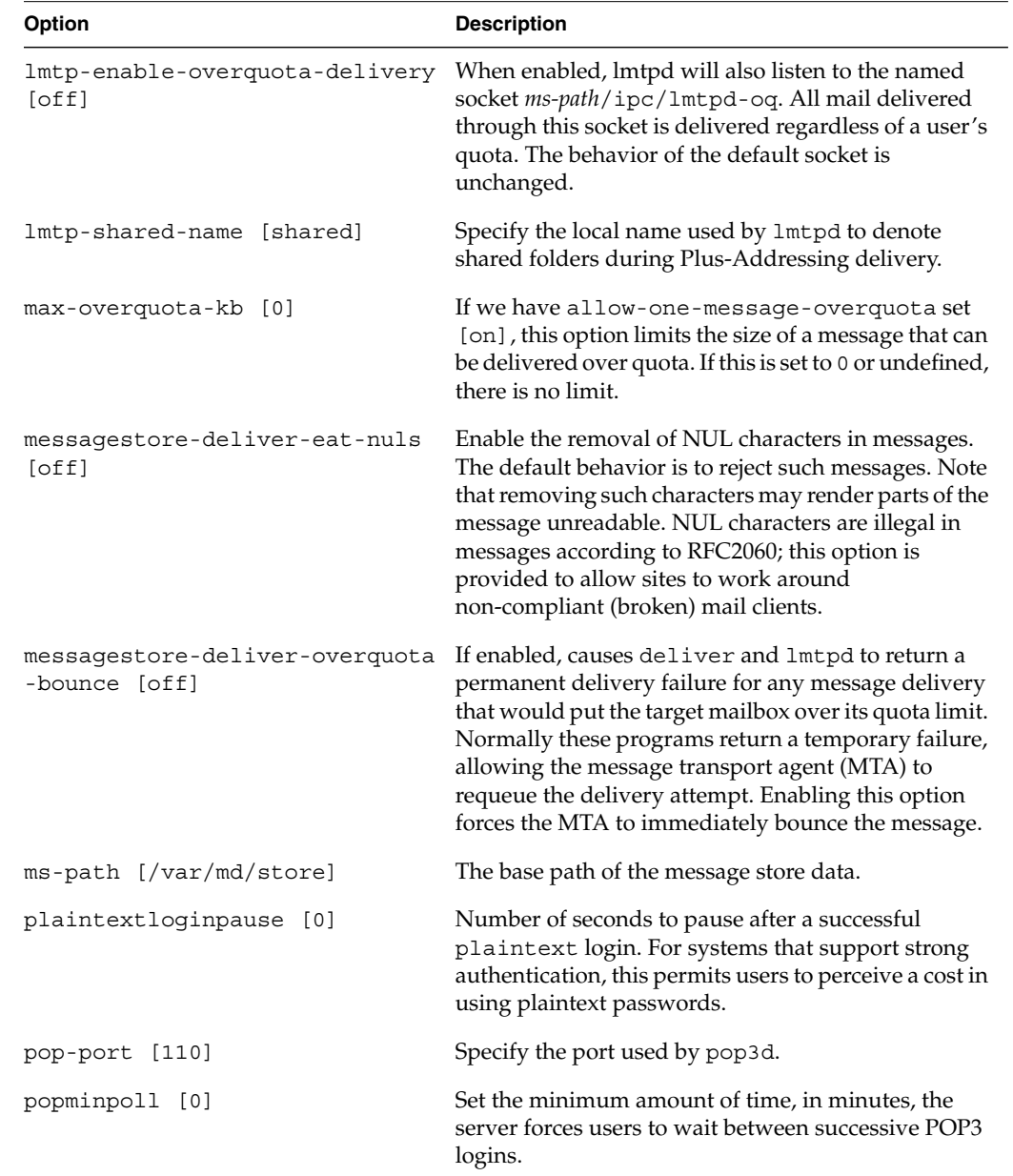

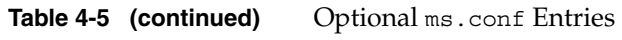

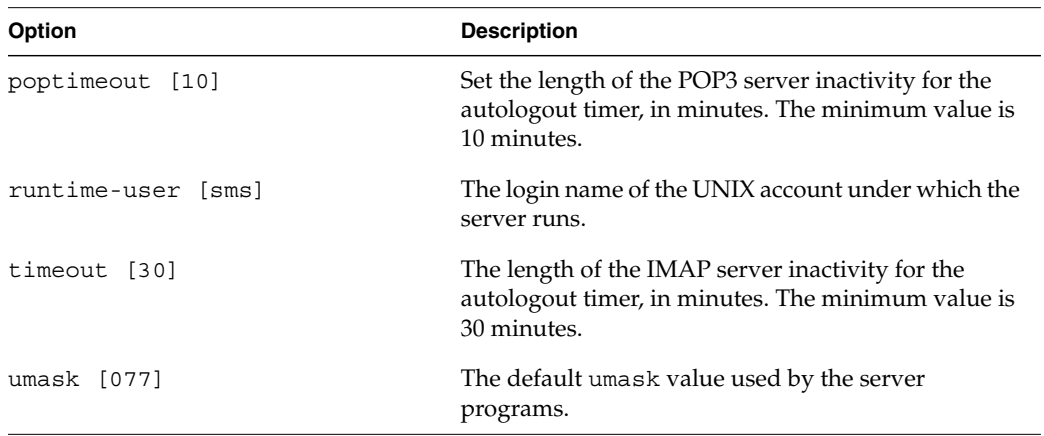

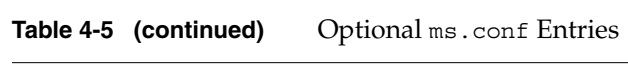

### **authproxyd Configuration**

The following options are used by authproxyd, the M-Store authentication server (see NOTE in "Store Configuration" on page 31):

**Table 4-6** authproxyd Options

| Option                                             | <b>Description</b>                                                                                                    |
|----------------------------------------------------|----------------------------------------------------------------------------------------------------|
| authproxy-authmech [authdb]                        | Specify the mechanism used to authenticate<br>plaintext logins.                                                                                                    |
| authproxy-legacy-authmech [ <no<br>default</no<br> | If authentication using authmech fails, authenticate<br>using the legacy-authmech. If the latter succeeds,<br>automatically build an account in the authmech<br>authentication environment using the username and<br>password information supplied in the authentication<br>request. Future authentications with the same<br>username and password will succeed with the<br>original authmech. |

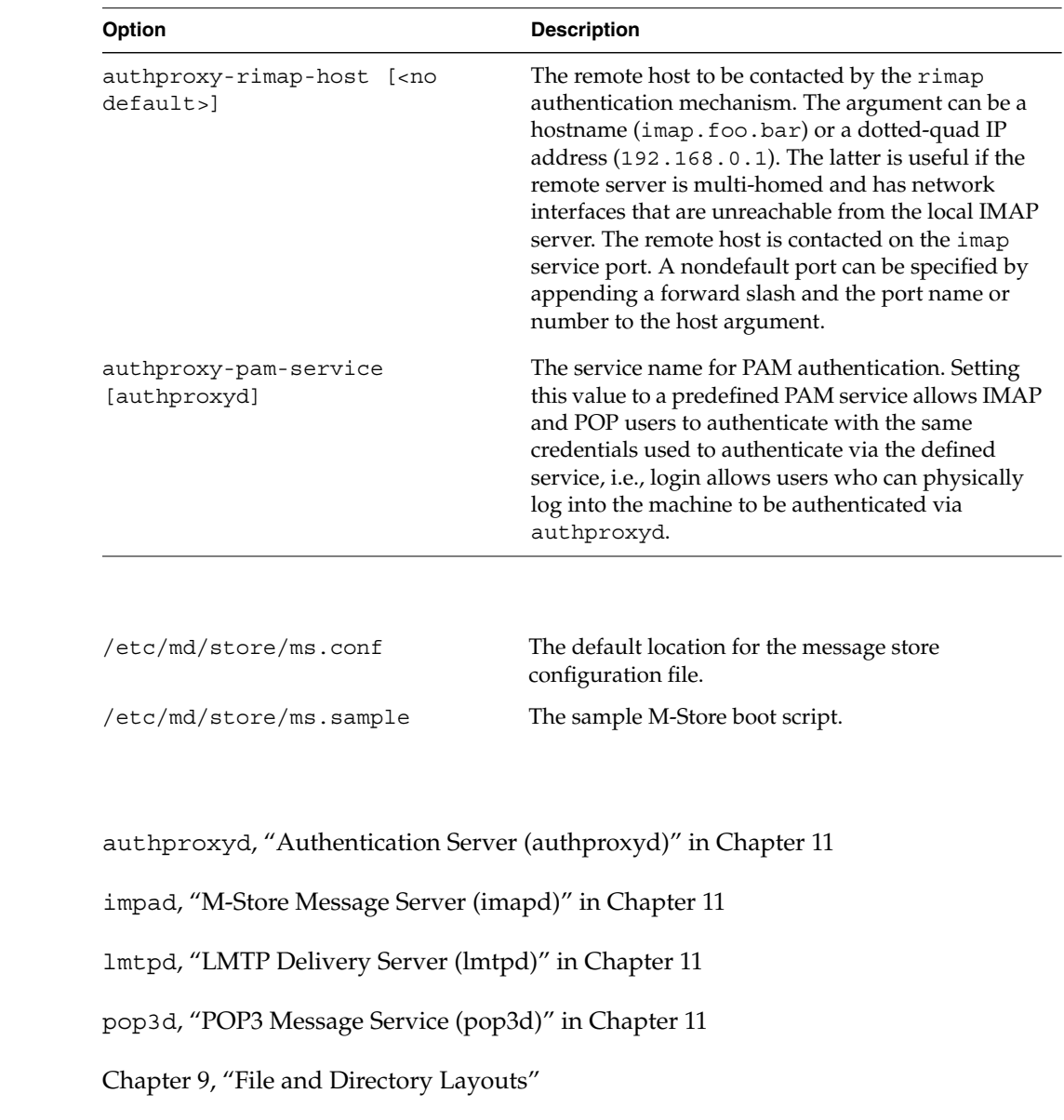

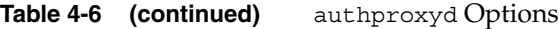

**38 007-3878-001**

**Files**

**See Also**

### **Store Manager**

#### **Synopsis**

storemgr [-f *config\_file*]

storemgr is a daemon process that manages the collection of protocol, authentication and database management server processes that make up the message store. It is the primary control daemon for the store, managing starting, restarting and shutting down the entire message store. Running storemgr starts the store manager, which subsequently starts all of the other store processes. Once started, store processes are monitored and restarted in the event that one of them terminates outside of storemgr control.

storemgr must be run as the superuser and is normally invoked from the rc.m-store boot script. The rc.m-store should be used as the command line interface for performing control operations for the store, rather than using the signal-based control support provided by the store manager.

**Table 4-7** storemgr Options

| Option         | <b>Description</b>                                                |
|----------------|-------------------------------------------------------------------|
| -f config_file | Specify an alternate location for the M-Store configuration file. |

SIGTERM stops the store. This causes all managed processes to be terminated.

SIGHUP restarts the store. This causes all managed server processes to be stopped and then re-started.

#### **See Also**

authproxyd, "Authentication Server (authproxyd)" in Chapter 11

imapd, "M-Store Message Server (imapd)" in Chapter 11

lmtpd, "LMTP Delivery Server (lmtpd)" in Chapter 11

ms.conf, "Message Store Configuration (ms.conf)" in Chapter 10

msdb\_checkpoint, "Database Checkpoint Tool (msdb\_checkpoint)" in Chapter 12 msdb\_test, "Database Test Tool (msdb\_test)" in Chapter 12 pop3d, "POP3 Message Service (pop3d)" in Chapter 11 rc.m-store, "Message Store Configuration (ms.conf)" in Chapter 10 Chapter 9, "File and Directory Layouts"

### **Filesystem Parameters**

Generally, filesystem parameters are system specific. However, M-Store is designed to run without any difficulty using the default system settings of any standard installation.

### **Inode counts**

In deciding the number of inodes for a given partition, it is generally assumed that there should be eight (8) inodes per mailbox. Additionally, one (1) inode should be assumed for each message. With these assumptions, the administrator can determine an adequate level of inodes for optimum performance.

## **Adding New Partitions**

When an existing partition is running low on free space or the need for additional partitions occurs, perform the following:

- 1. Install a new hard disk drive and mount the new filesystem. See your system documentation for assistance in this area. Let's assume the file system is mounted at /d/d2.
- 2. Enter the following commands:

**mkdir /d/d2/mailstore chown sms:sms /d/d2/mailstore**

#### **3. vi /etc/md/store/ms.conf**

Add the mailstore name/path and a rule so the new partition is used. For example: mailstore ms2 /d/d2/mailstore ms\_assignment\_policy bytes\_free ms1 ms2

4. HUP the server to reread the ms.conf file as follows: **kill -1 'cat /var/md/store/run/imapd.lock'**

## **Operating System Parameters**

Only the Linux platform requires a change to the system parameters. The default Linux OS configuration disables synchronous meta-data updates in the ext2fs filesystem. This is a serious design flaw that can make it impossible for fsck to recover filesystem data after a system crash. We strongly recommend that Linux sites add the sync option to all ext2fs entries in /etc/fstab.

Reboot the server for this change to take effect.

*Chapter 5*

# **5. Troubleshooting**

## **Correcting File Permissions**

The store runs as the runtime user and needs to able to read and write to the mail partitions, databases, ms.conf, and *ms-path*. The signs of permission problems are i/o error messages, being unable to open databases and being unable to read the configuration file. Several common causes of permission problems are running reconstruct and msdb \* commands as root (superuser), creating new partitions and not doing the chown sms:sms step.

To repair permission problems do the following at the system command prompt:

chown -R sms:sms /var/md/store /d/d2/mailstore

### **Mailbox Cache Recovery**

reconstruct rebuilds one or more IMAP message store mailbox cache files within a given domain. It can be used to recover from almost any sort of data corruption. Since reconstruct can create new cache files it should be run as the M-Store runtime user.

When reconstruct finds existing header and index files, it attempts to preserve any data in them that is not derivable from the message files themselves. The state that reconstruct attempts to preserve includes: the flag name, flag state, and internal date. reconstruct derives all other information from the message files.

**007-3878-001 43**

The mailbox arguments must be fully qualified IMAP mailbox names and may need to be quoted on the command line if the name contains shell-specific characters.

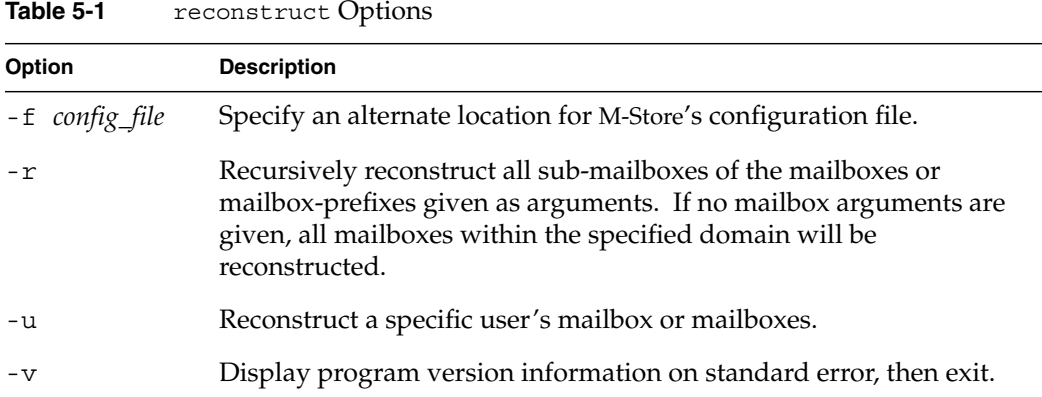

### **Example**

This command recursively reconstructs all cache files for the personal hierarchy of user foobar@esys.ca

reconstruct -r esys.ca "user/foobar"

**Table 5-2** reconstruct Examples

| <b>Command Example</b>                                                 | <b>Description</b>                                               |  |
|------------------------------------------------------------------------|------------------------------------------------------------------|--|
| reconstruct -r example.com                                             | Reconstruct all mailboxes in the example.com<br>domain.          |  |
| reconstruct -r -u joe example.com Reconstruct all of joe@example.com's | mailboxes.                                                       |  |
| reconstruct -u joe example.com<br>INBOX                                | Reconstruct only joe@example.com's mailbox.                      |  |
| reconstruct -r -u joe example.com<br>pub                               | Reconstruct joe@example.com's pub folder and<br>all sub-folders. |  |

**44 007-3878-001**

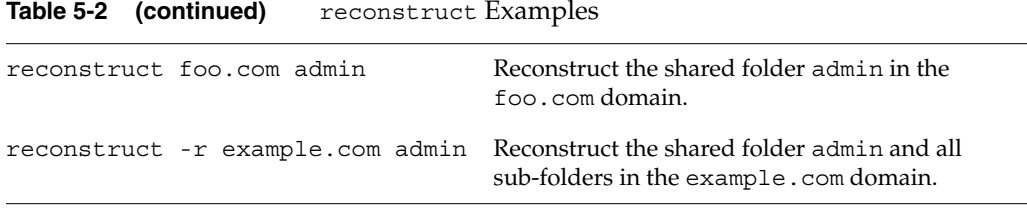

#### **Files**

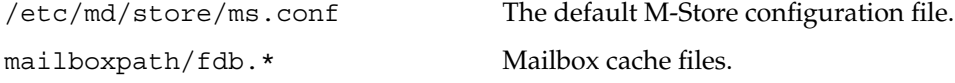

### **See Also**

ms.conf, "Message Store Configuration (ms.conf)" in Chapter 10

Chapter 9, "File and Directory Layouts"

# **Database Corruption**

Database corruption is a very rare event, and may never happen. The possible causes are filesystem corruption, a system crash, and disk failure. To recover a database, run msdb\_recover first. If that fails, run msdb\_backup, delete the transaction logs and run msdb\_recover. If the above fails, one must restore the last good backup.

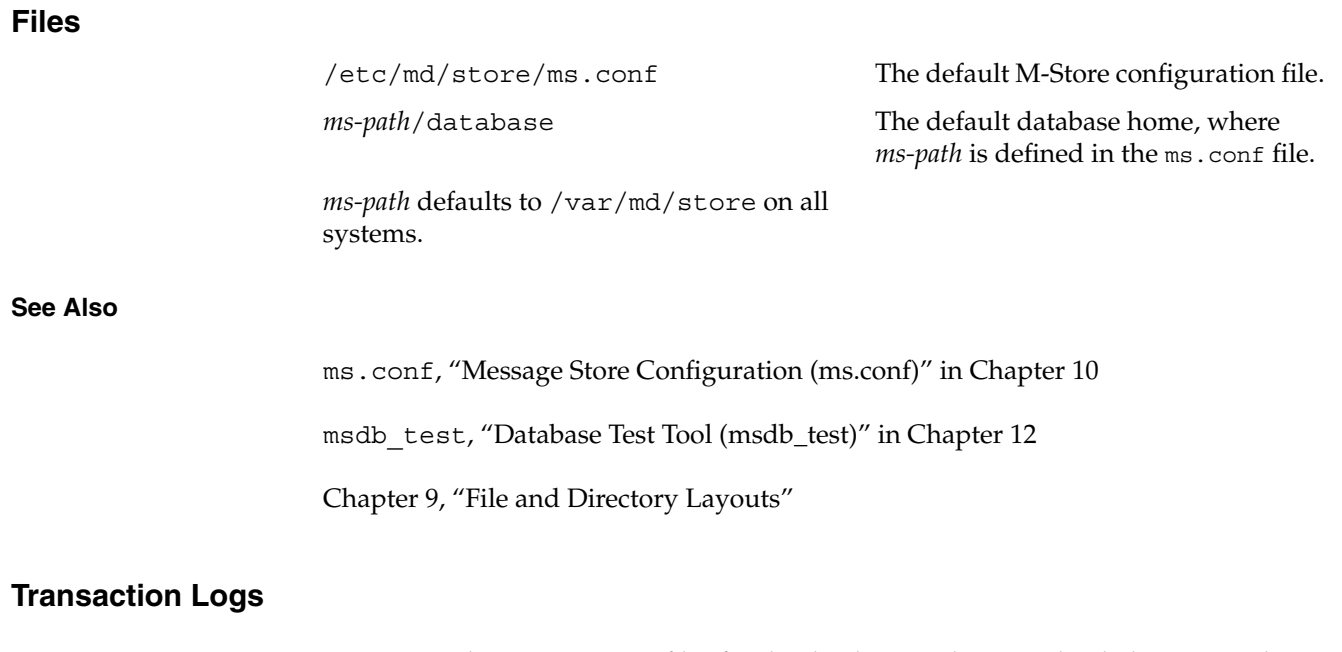

Transaction logs are support files for the database and are used to help recover the databases on an error. The logs are part of the reason why database corruption is so rare. They can become corrupted, but is a truly rare occurrence. To avoid problems, the system administrator should run msdb\_backup at least once a day. The most convenient method is to add a cron job to run msdb\_backup at a specified daily time.

### **PART THREE**

# Web Administration **III**

Chapter 6, "Site Administration" Chapter 7, "Domain Administration" Chapter 8, "Account Management"

*Chapter 6*

# **6. Site Administration**

## **Accessing Site Administration**

The Web Administration Interface is designed to provide a convenient means of administering M-Store remotely. The administrative functions include managing domains, users, and mailboxes. They are, in essence, a web-based implementation of the command line administration utility (msadm\_tclsh).

To access the interface, use a standards-based Java Script enabled web browser and means of connecting to the M-Store domain. The administration tools URL is determined by the location where the httpd server was installed. To access the interface, simply provide a URL that points to this domain. For example:

httpd was installed on

www.yoursite.com

means the URL for the Administration Interface is https://www.yoursite.com/msadm/

To ensure a secure session, please use https://... in your URL. Failure to do so may result in an insecure session.

Once at the Administration site, the following is displayed:

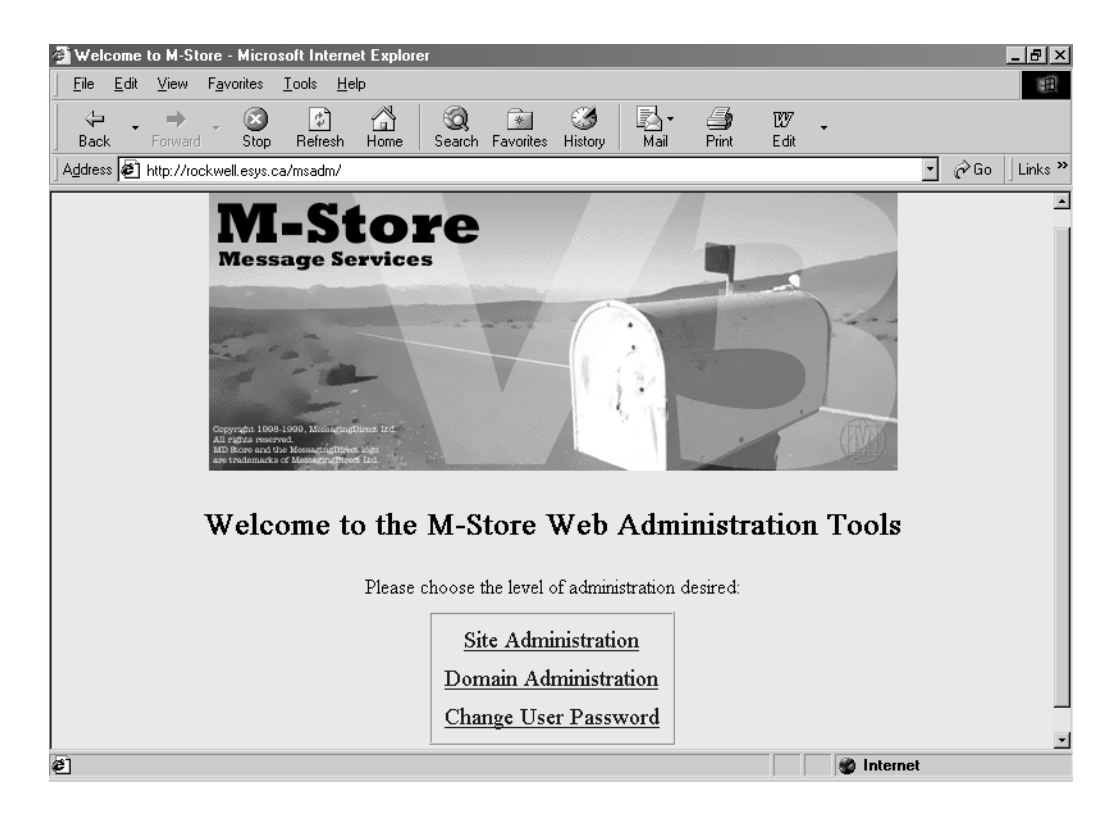

**Figure 6-1** Web Administration Tools Welcome Page

Please choose the Site Administration link.

Each administration task has a predefined permission level. Only the Site Administrator has access to all other permission levels, while users can only change their own passwords.

**Table 6-1** Administration Permission Levels

| <b>Administration Task</b> | <b>Permission Level</b>                        |
|----------------------------|------------------------------------------------|
| Site Administration        | Site Administrator, Domain Administrator, User |
| Domain Administration      | Domain Administrator, User                     |
| Change User Password       | User                                           |

After logging in, it is not possible to leave the secure administration area without either logging out or causing the secure session to be terminated. The login **cookie** is deleted automatically on logout as a security measure against unauthorized access. When finished, please logout using the Logout link in the navigation area. Even though the login cookie is destroyed by default when the browser is closed, it may persist under certain unforeseen conditions such as an application crash. So it is strongly recommended that the Logout link be used every time to log out of a session.

The web administration defaults file, which specifies all the configuration options for all tools, is found in:

/usr/local/md/libdata/httpd/htdocs/msadm/config/defaults.php3

For convenience, a URL may be bookmarked to provide direct access to the required administration level. The following table provides the default URL to each administration level.

#### **Default Administration URLs**

https://*yourhostname*/msadm/site https://*yourhostname*/msadm/domain https://*yourhostname*/msadm/user/change\_password.php3

### **Site Administration**

The Site Administration page allows an administrator to alter the Domain Management settings, and modify lower level administrators and their passwords. Navigation is performed via the navigation area on the left side of the page.

The following steps need to have taken place in order to use this tool. (If one of the included setup wizards was used, it is unlikely that this list of steps will be need to be reviewed. If installation was completed without a wizard then the following steps need to be completed with the msadm\_tclsh command line interpreter):

- 1. An administrative domain was created.
- 2. The name of the administrative domain is specified in the ms.conf file.
- 3. The Site Administrator was added to the administrative domain. This is accomplished by adding a user, then adding that user as a site administrator.
- 4. An authentication account was added for the Site Administrator.

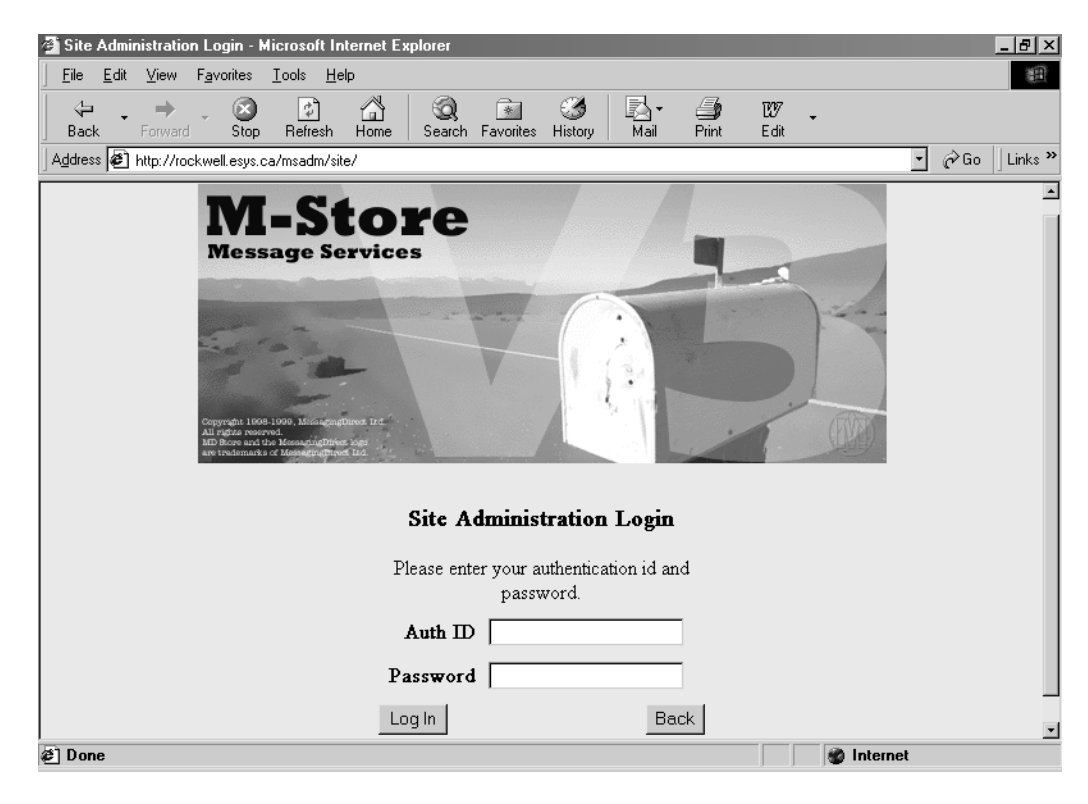

**Figure 6-2** Site Administration Login Page

Enter your **Auth ID** (Site Administrator Username) and **Password** (Site Administrator Password). If authentication is successful, a secure session is established. Please use Logout when your session is complete (see Logout, "Accessing Site Administration").

### **Domain Management**

This page is reached via the Domain Management link (located in the navigation area on the left side of the page) on the Site Administration page. Here, one can add, delete and change quotas for all the listed domains. A checklist of existing domains is provided including the Quota Usage(MB) and Quota Limit (MB). The number of Domains listed per page can be set in the defaults.php3 file.

Navigation between domain pages is accomplished with the navigation arrows in the upper right hand portion of the page. If one wishes to jump to a particular domain list page, one can enter the page number in the area between the navigation arrows and hit the Enter key (Figure 1).

**Figure 1. Figure 2.**

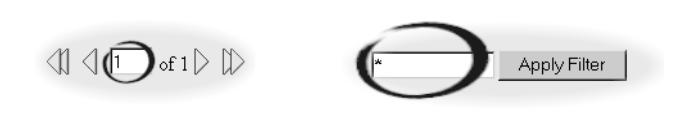

One can also filter the domain names listed by entering a search pattern in the **Apply Filter** field (Figure 2 above). The filter uses standard simple pattern matching. For example: **\*c\*** matches north.ca and messagingdirect.com, but not noseehere.net.

The sort order of the domains listed can be reversed by clicking on the Sort Order Icon next to the **Domain List** column.

|  |             | Domain List Quota Usage (MB) Quota Limit (MB) |       |
|--|-------------|-----------------------------------------------|-------|
|  | m1.net1.com | VI A                                          | None. |
|  | m2.net2.com |                                               | None. |

**Figure 6-3** Sort Order Icon (Domain Management)

#### **Adding Domains**

Click on the **Add Domain** button to view the **Add Domain** dialogue. **Enable Domain** is selected by default. The domain name is the name of the domain to be to added. For example: mail2.foo.com. If you wish to create, but not enable the domain at this time, deselect **Enable Domain**. If **Allow Anonymous Login** is selected, any user can log into the domain using anonymous as a login name. The **Quota Size** can also be set at this time. Until a quota is set, no mail can be received under normal conditions.

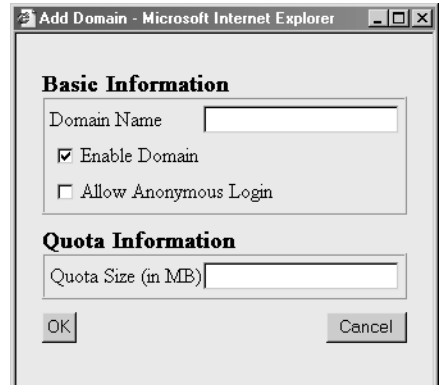

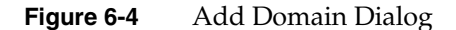

#### **Deleting Domains**

To delete a domain, first select the target domain from the provided list by clicking in the checkbox next to the named domain. Then, click on the **Delete Domains** button. Click on **OK** to delete the selected domain. Note that this cannot be undone. All M-Store related data is deleted in the selected domain.

### **Changing Quotas**

To modify a domain, click on the name of the domain in the domain selection table. A dialog is presented where the desired changes can be made. Click on **OK** when finished. The Domain Name must be a valid RFC822 domain name. If a quota limit exists, the current quota is shown. To remove an existing quota, delete all the text in the **Quota Size (in MB)** field and leave it blank.

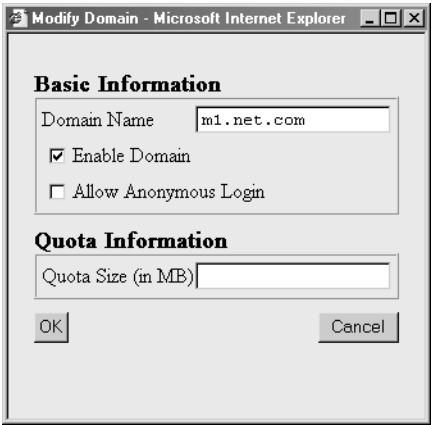

**Figure 6-5** Modify Domain Dialog

#### **Site Administrators**

This page is reached by clicking on **Site Administrators** link in the navigation area. With this page administrators are added, deleted, or modified.

#### **Adding Site Administrators**

To add a Site Administrator, click on the **Add Administrator** button. A dialogue is displayed asking for the User Name of the new administrator. The user name must be a user in the administrative domain specified in the ms. conf file. Note that this process does not create an authentication account for the new user. Therefore, if an auth account does not exist, the user will not be able to log into Site Administration. A new authentication account must be created using **Domain Administration**.

- 1. Login into **Site Administration** using your Authentication ID and Password.
- 2. Specify the Domain for which you wish to add an Administrator (new user) in the Navigation portion of the page. This actions takes you to the Domain Administration page.
- 3. Add a new Administrator (**Add User**).
- 4. Set the new user as an Administrator and choose their password.
- 5. Return to **Site Administration** using the Site Admin link in the Navigation area.
- 6. Click on the **Site Administrators** link.
- 7. Add User and provide the same user name as in Step 3.
- 8. The new Administrator will now appear in the Site Administrators list.

The new Administrator can now login as a Site Administrator. See Chapter 7, "Domain Administration" for further information.

#### **Deleting Site Administrators**

To delete an administrator, select the user name via the checkbox in the **Site Administrator List** table. Then click on the **Delete Administrator** button. A warning dialogue is presented; choose **OK** to accept the deletion. Choose **Cancel** to exit the dialogue. Deleting the administrator removes only the site administrative rights of the user; all other aspects of the user's account will continue to exist.
*Chapter 7*

# **7. Domain Administration**

### **Accessing Domain Administration**

The Web Administration Interface is designed to provide a convenient means of administering M-Store remotely. The administrative functions include managing domains, users, and mailboxes. They are, in essence, a web-based implementation of the command line administration utility (msadm\_tclsh).

To access the interface, use a standards-based Java Script enabled Web browser and means of connecting to the M-Store domain. The administration tools URL is determined by the location where the httpd server was installed. To access the interface, simply provide an URL that points to this domain. For example:

httpd was installed on:

www.yoursite.com

means the URL for the Administration Interface is http://www.yoursite.com/msadm/

Once one is at the Administration site, the following displays:

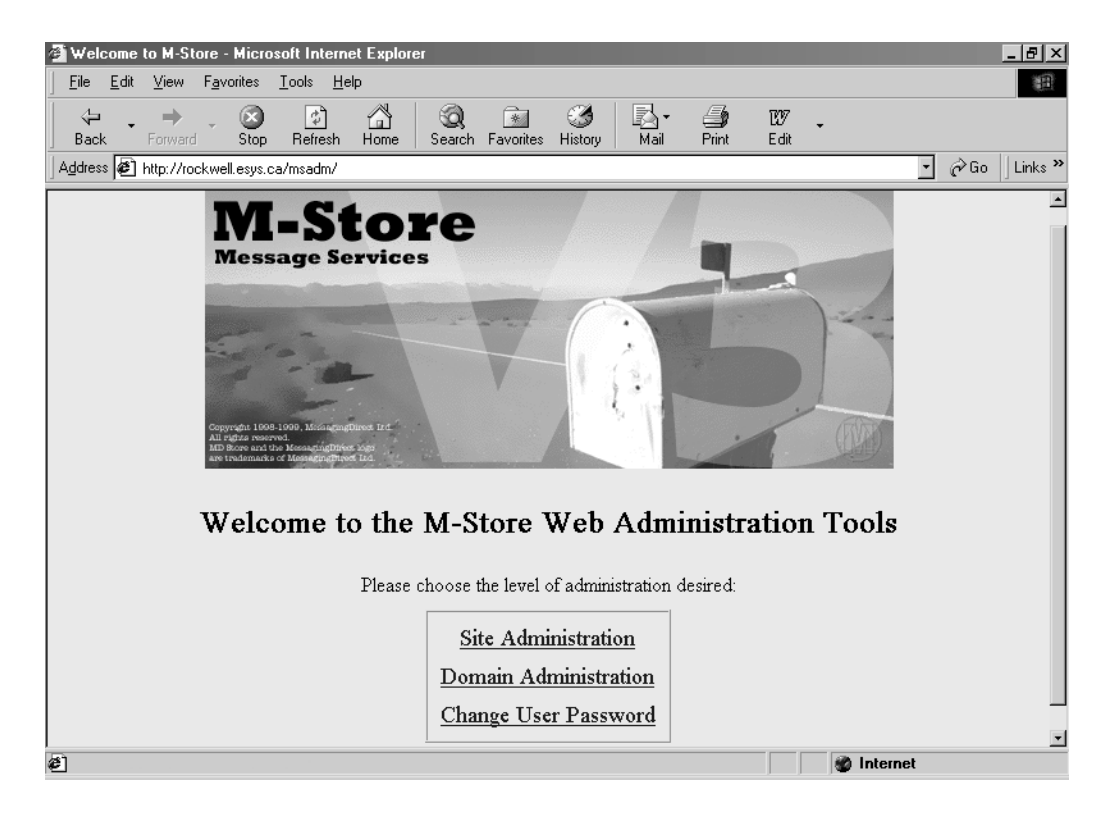

**Figure 7-1** M-Store Web Administration Tools Welcome Page

Select the Domain Administration link.

Please see Chapter 6, "Site Administration" for details regarding Administration Permission levels.

### **Domain Administration**

A domain can be administered by both site administrators and domain administrators. The first domain administrator for a domain is added using msadm\_tclsh or by logging into the domain as a site administrator and creating a user with administration rights.

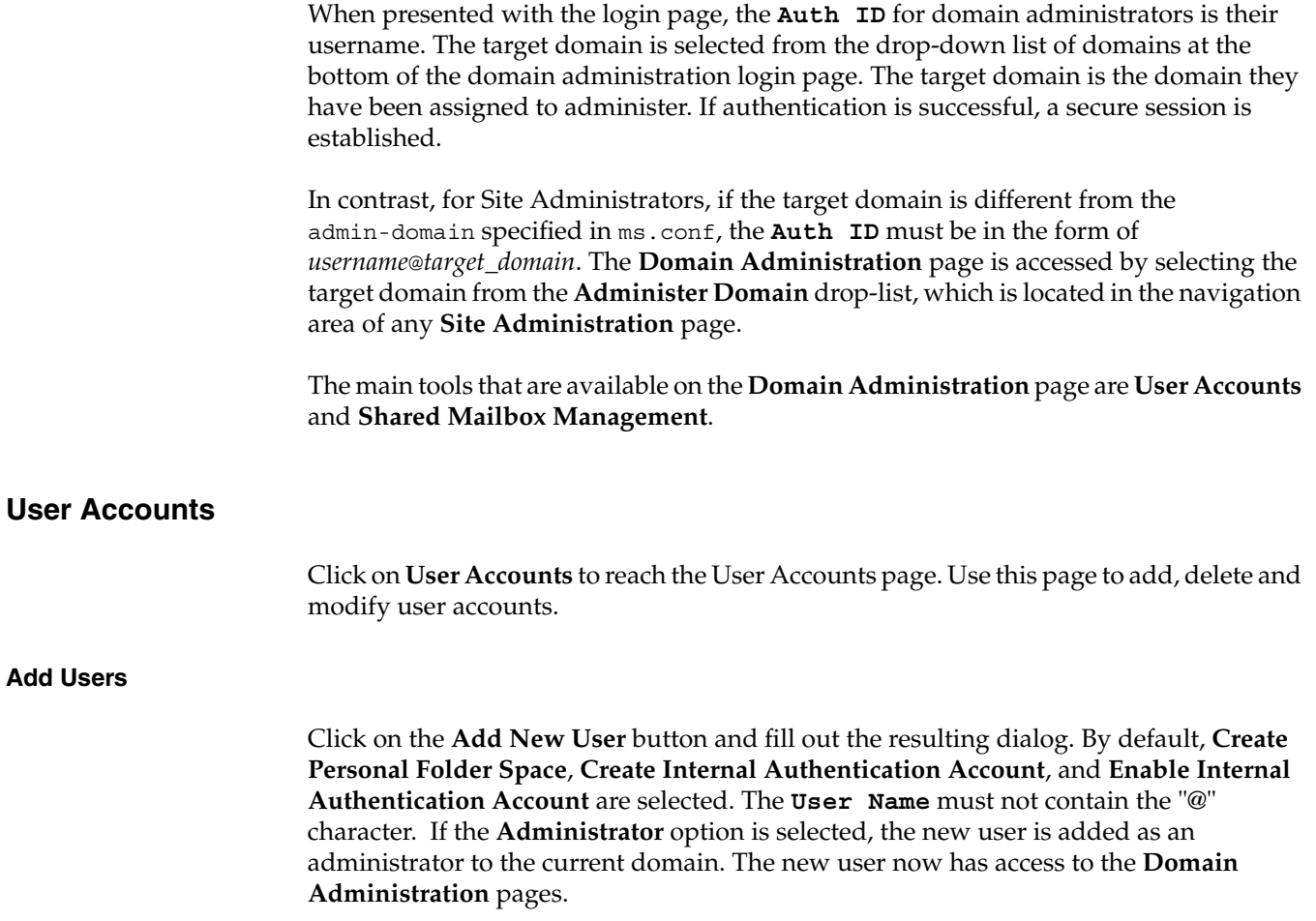

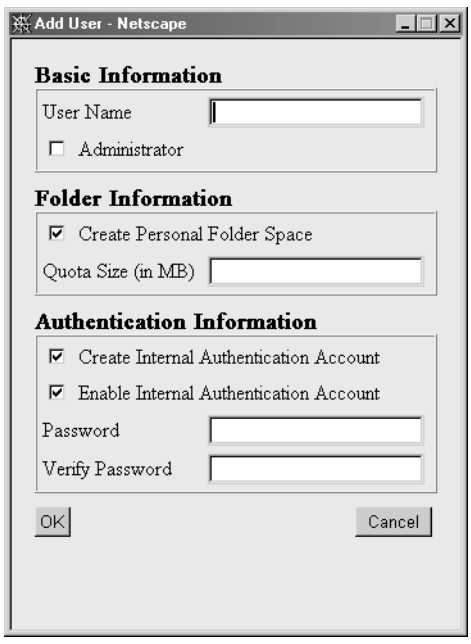

**Figure 7-2** Add New User Dialog

The **Create Personal Folder Space** selection generates a namespace, including an INBOX, for the user allowing for the creation of additional folders that allow them to receive and organize mail. The **Quota Size** field is blank by default; a quota of 2 Mbytes is a typical setting. A default quota setting can be specified in the defaults.php3 file.

Enabling the **Create Internal Authentication Account** option creates an authentication ID of *username*@*domain\_name* if the multi-domain mode was set during M-Store installation. If in single-domain mode, the authentication ID is *username* only. If **Create Internal Authentication Account** is checked, a password must be provided. If the **Enable Internal Authentication Account** is checked, the user can use the provided **Auth ID** and **Password** to authenticate themselves to the mailstore, otherwise they will be unable to login. Click on **OK** when finished.

#### **Delete Users**

To delete users, select the checkbox next to the users to be deleted. Click on the **Delete Users** button; a warning dialog then appears. Click on **OK** to delete the user(s), or click on **Cancel** to abort the deletion.

### **Change Quotas**

Click on the user name in the **User List** of the user to be created, deleted, or modified. In the resulting dialog **Modify User** (see Figure 7-3), the **Folder Information** section has a field named **Quota Size (in MB)**. Here, enter the user's mail quota size in megabytes. For example, an entry of '2' means the quota is now set to 2 Mbytes. To change the quota simply highlight the current setting with the mouse pointer and enter the new setting. If you set the quota to zero or delete the current value (that is, leave the **Quota Size** field blank), you will prevent any more mail from being delivered to the user's mailbox:

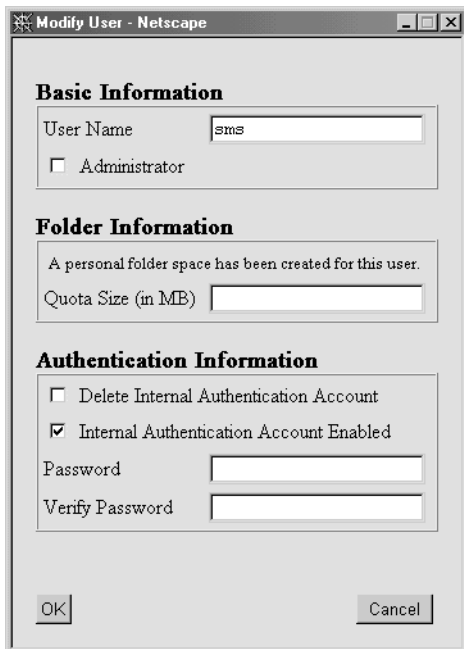

**Figure 7-3** Modify User Dialog

Click on **OK** when finished.

#### **Change Passwords**

Click on the user name in the **User List** for whom a password is to be created, deleted, or changed. In the resulting dialog, the section entitled **Authentication Information** allows one to delete an internal authentication account, and enable an internal authentication account as well as change the password. Please see the above section **Adding Users** ("Add Users" on page 59) for details on these settings. To change the password, enter the new password in both the **Password** and **Verify Password** fields. The old password, if one existed, is overwritten. Click on **OK** when finished.

#### **Provide Domain Administrative Rights**

By selecting the **Administrator** check-box, a user can be designated as an administrator for the given domain. The designated user can add, modify, or delete users, mailboxes, and perform other domain administration duties. However, they cannot perform site administration duties such as adding domains. Once a user has been added, the domain rights can be set or edited. Click on **OK** when finished or **Cancel** to return to the previous page.

#### **Shared Mailbox Management**

With the Shared Mailbox Management page, one can add, delete and modify mailboxes.

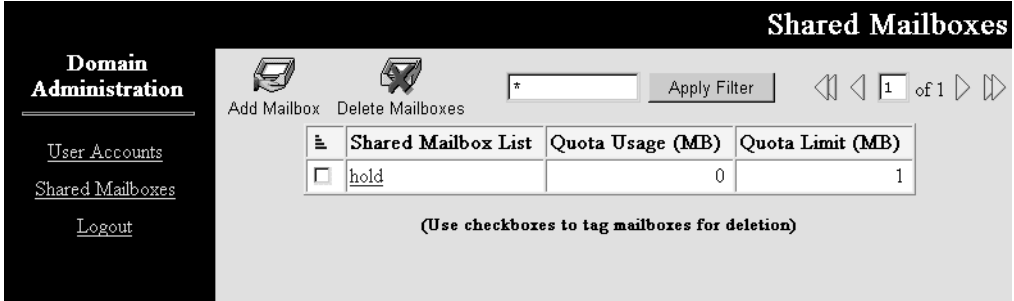

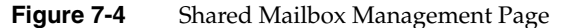

#### **Add Shared Mailboxes**

To add a new mailbox, one must either have an existing user or first create a new user. Please see above, Domain Administration: Add Users ("Add Users" on page 59). To modify an existing mailbox, click on the target mailbox in the Mailbox List.

Add a new mailbox by clicking on the **Add Mailbox** button. If modifying an existing mailbox, click on the target mailbox in **Shared Mailbox** list. The **New Shared Mailbox** dialog is divided into **Basic Information**, **Mailbox Rights** and **Quota Information**. For **Basic Information: Shared Mailbox**, just enter the new mailbox name. The **Quota Size** is blank by default; a typical setting is 2 Mbytes. Click on **OK** to return to **Shared Mailboxes**.

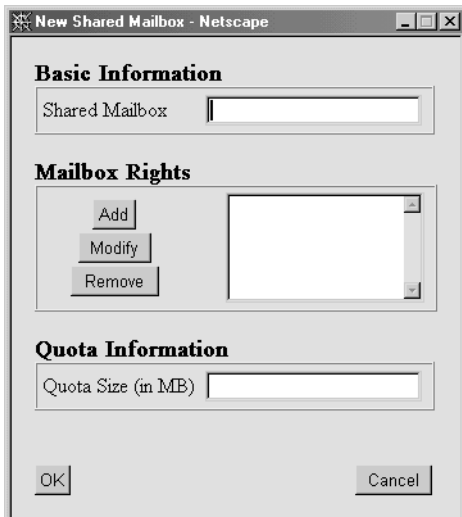

**Figure 7-5** New Shared Mailbox Dialog

#### **Mailbox Hierarchy**

If, for example, the shared mailbox public were added, we would need to provide the username of the shared mailbox administrator. Essentially, this is the owner of the mailbox who gives other users rights as they see fit. At this stage, we can also give other users their rights on the new mailbox, but it need not be done at this time. After a new mailbox has been created, any new sub-folder of that new mailbox inherits the rights of the parent mailbox. For example, if we were to add public/things, then the sub-folder things would inherit all rights from public. However, if one chooses, the rights of the sub-folder things can be edited by first selecting the mailbox path from the picklist and then clicking on the **Add** or **Modify** button.

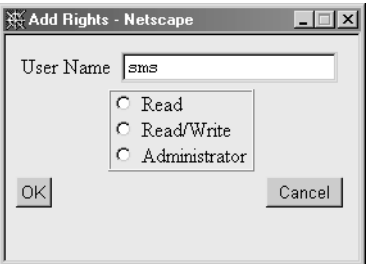

**Figure 7-6** Add Rights Dialog

In the **Add Rights** dialog, enter the username *username* and select the rights level from one of **Read**, **Read/Write**, and **Administrator**. The **Modify Rights** dialog operates in the same manner, with the exception of the username *username* which is not required.

Users can modify, add, or delete their own mailbox, folder and sub-folder rights via their own mail client.

#### **Delete Shared Mailboxes**

To delete a shared mailbox, select the checkboxes next to the mailboxes to be deleted. Click on the **Delete Mailboxes** button; a warning dialog appears. Click on **OK** to delete the mailbox(es), or click on **Cancel** to abort the deletion.

#### **Change Mailbox Quota**

To change a mailbox quota, click on the mailbox name in the **Shared Mailbox** list. The **Modify Shared Mailbox** dialog is then presented (see "Change Access Rights" on page 65). If there is an existing mailbox quota, highlight the existing quota and then enter the new quota. To effectively set the quota to zero, or no quota, leave the **Quota Size** field blank. Click on **OK** when finished.

### **Change Access Rights**

To change access rights, click on the target mailbox in the **Shared Mailbox List**. The **Modify Shared Mailbox** dialog appears.

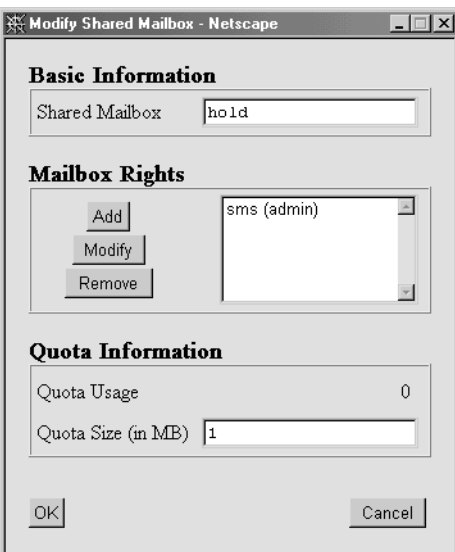

**Figure 7-7** Modify Shared Mailbox Dialog

When the existing shared mailbox settings are displayed, click on the user name in the **Mailbox Rights** field. Then click on the **Modify** button. Another dialog is displayed; click on the level of rights required. To delete mailbox rights, select the user name and click on the **Remove** button.

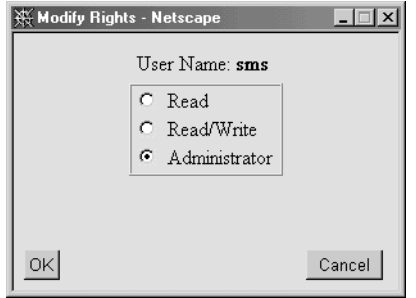

**Figure 7-8** Modify Rights Dialog

Click on **OK** when finished.

**66 007-3878-001**

*Chapter 8*

## **8. Account Management**

### **User Passwords**

The end-user has access to his or her own password only. This is the only end-user accessible administration command using the Web administration interface.

### **Change User Password Page**

This page is the only administration tool available to end-users. It allows users to independently change their own password without interaction from the administrator. As with all security measures of the password-based type, it is strongly recommended that users be advised to change their passwords on a regular basis and to use a nonsensical combination of letters and numbers. To change a password, the user must provide their **Authentication ID** (login name), their **Old Password** and their **New Password**.

**Note:** The user must enter the new password twice for verification, then click on the **Change Password** button to complete the change.

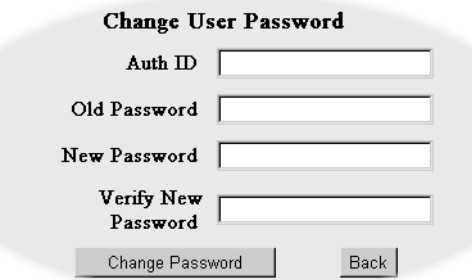

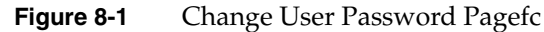

**PART FOUR**

# **Reference IV**

Chapter 9, "File and Directory Layouts"

Chapter 10, "File Descriptions"

Chapter 11, "Server Commands"

Chapter 12, "Administration Commands"

Chapter 13, "Mail Delivery to M-Store Mailbox Tool (deliver)"

# **9. File and Directory Layouts**

The following chapter is a detailed description of the M-Store filesystem. It is meant to be used as a quick reference for determining the files and directories used in M-Store. All files are located in three default directory paths:

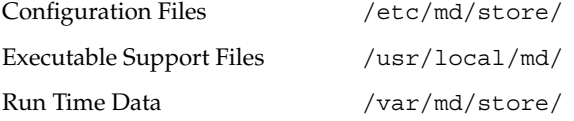

The subdirectories and expected files at each location are organized into quick reference tables. A short description details the files found in each subdirectory.

### **Configuration Files**

The configuration files are static files used to configure the M-Store runtime environment. These files are usually edited once when the software package is first installed, then remain static until the system administrator decides to change the configuration of the software.

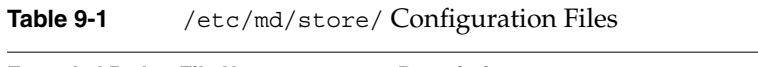

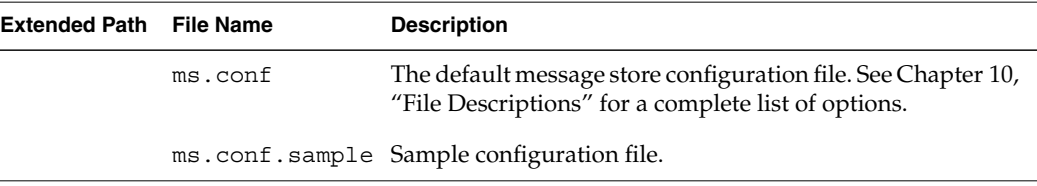

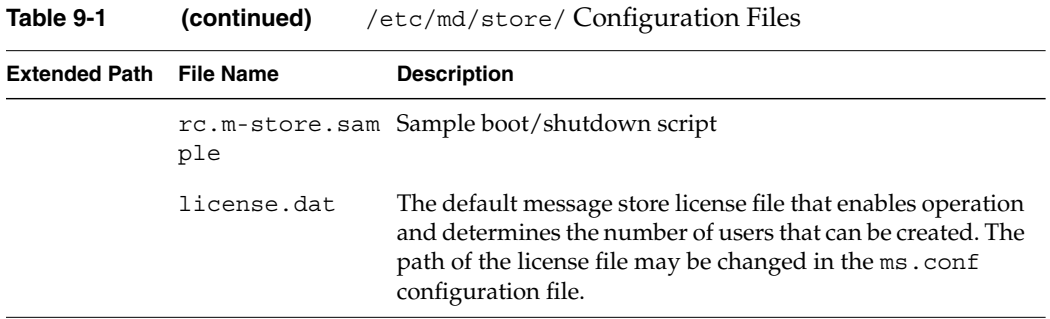

# **Runtime Control**

The runtime control of the message store is managed by the rc.m-store bootscript. See "Message Store Configuration (ms.conf)" in Chapter 10 for further details.

The following is the platform specific locations of the installed bootscript:

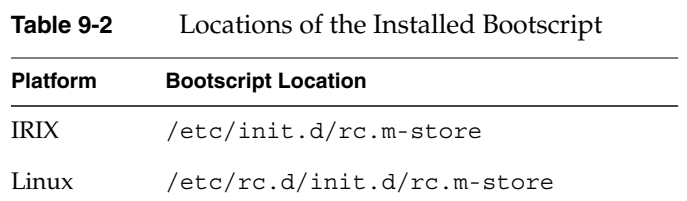

# **Executable Support Files**

These files are runtime files that make up the M-Store package, along with the online manpages and server documentation. This root is defined as the configuration option *executable-base-path*.

| <b>Extended Path</b>      | <b>File Name</b>    | <b>Description</b>                                                                                                    |
|---------------------------|---------------------|----------------------------------------------------------------------------------------------------|
| doc/                      | m-store manpages.ps | Collection of all man pages in PostScript<br>form.                                                                                                    |
|                           | m-store name.pdf    | All M-Store manuals in Adobe Acrobat<br>format.                                                                                                    |
| lib/msg_tab/              | admin_--.msg        | Default message files for store<br>sub-systems.                                                                                                    |
|                           | plug --.msg         |                                                                                                    |
|                           | $sash - .msg$       |                                                                                                    |
|                           | store --.msg        |                                                                                                    |
| lib/plugins/              |                     | Location of dynamically loadable SASL<br>mechanism plugins. See impad "M-Store<br>Message Server (imapd)" in Chapter 11<br>for further details.                                                     |
| lib/store/plugins/        |                     | Future alternate location of dynamically<br>loadable SASL mechanism plugins.                                                                                                    |
| lib/tc18.2/<br>lib/tk8.2/ | history.tcl         | Installations of TCL 8.2 and TK 8.2 for use<br>with the setup wizard and<br>msadm tclsh utilities. Additional<br>sub-directories and files relating to the<br>tcl/tk utilities are also found here. |
| lib/tkwizard/             |                     | Data files for the M-Store setup wizard.                                                                                                    |
| man/cat5/                 |                     | man pages for M-Store configuration and<br>file locations.                                                                                                    |
| man/cat8/                 |                     | man pages for M-Store tools and utilities.                                                                                                    |
| sbin/                     |                     | M-Store runtime files.                                                                                                    |

**Table 9-3** /usr/local/md/ Executable Support Files

**007-3878-001 73**

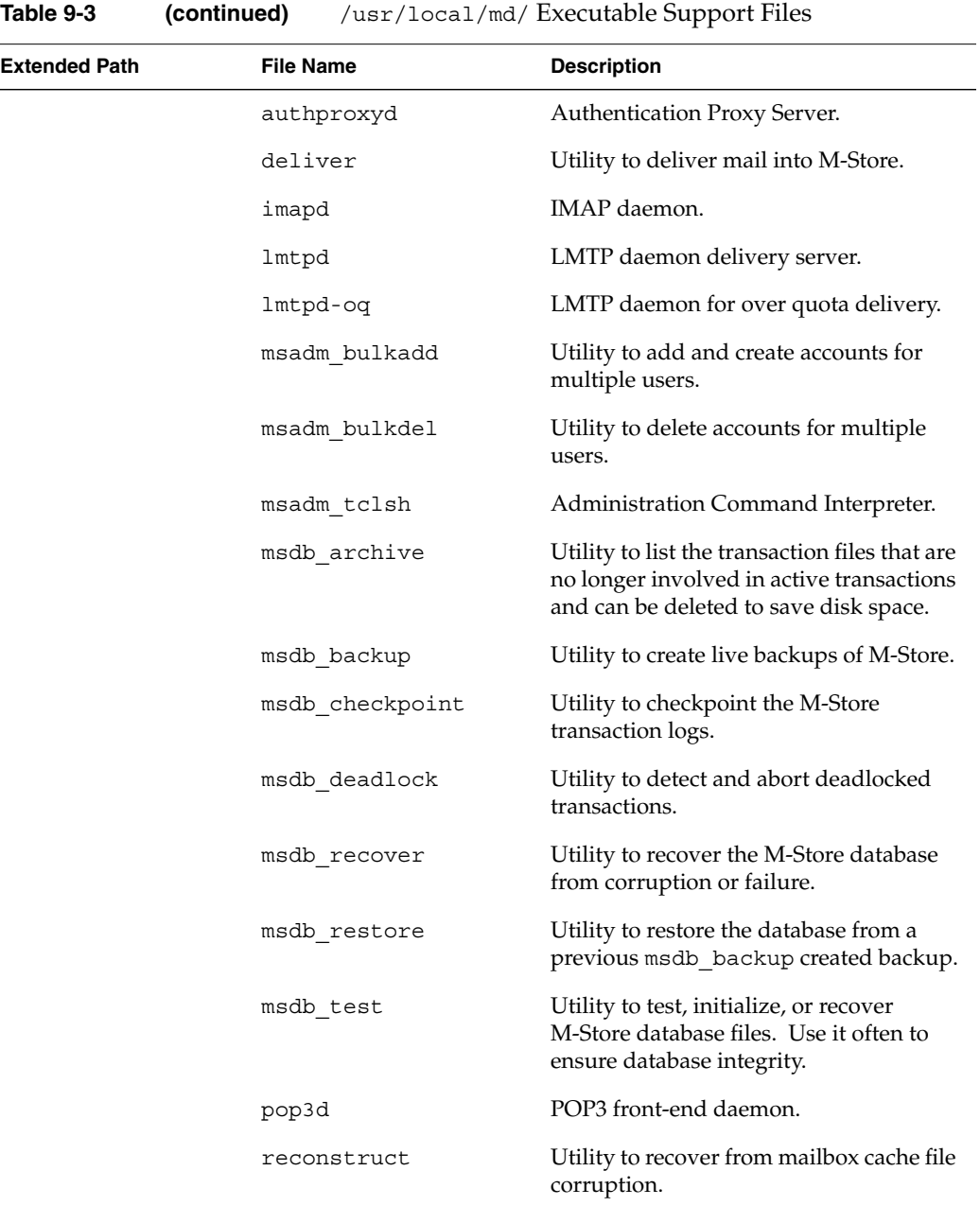

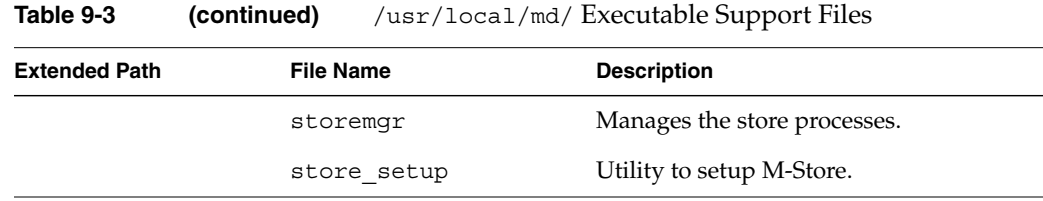

### **Runtime Data Files**

These files contain the dynamically changing information maintained by the M-Store package. As a rule, the files in this part of the filesystem are controlled and updated by the M-Store software itself, and are not accessed directly by an administrator or end-user. Users should never, and never need to, directly modify any files in the directories listed here with the exception of the /var/md/store/etc/nologin file and the /var/md/store/backup directory. Back up all of the files listed here on a regular basis, as they contain all of the critical user data (for example, e-mail message data).

The following files are rooted in /var/md/store. This root is defined as the configuration option ms-path.

| <b>Extended Path</b> | <b>File Name</b>                                                                                               | <b>Description</b>                                    |  |
|----------------------|----------------------------------------------------------------------------------------------------|-------------------------------------------------------|--|
| backup/              | MSDB Backup_ <mm>-<dd> Default location of database<br/><math>-</math> <yyyy> <hr-mn></hr-mn></yyyy></dd></mm> | backups created with<br>msdb backup.                  |  |
| database/            | db lock.share                                                                                                  | Shared memory segments                                |  |
|                      | db mpool.share                                                                                                 | used by the database.                                 |  |
|                      | db txn.share                                                                                                   |                                                       |  |
|                      | db.001                                                                                                    |                                                       |  |
| database/data/       | acl.db                                                                                                    | Individual database tables                            |  |
|                      | administrators.db                                                                                              | used by M-Store ID explained<br>in more detail below. |  |
|                      | authmap.db                                                                                                    |                                                       |  |

**Table 9-4** /var/md/store/ Runtime Data Files

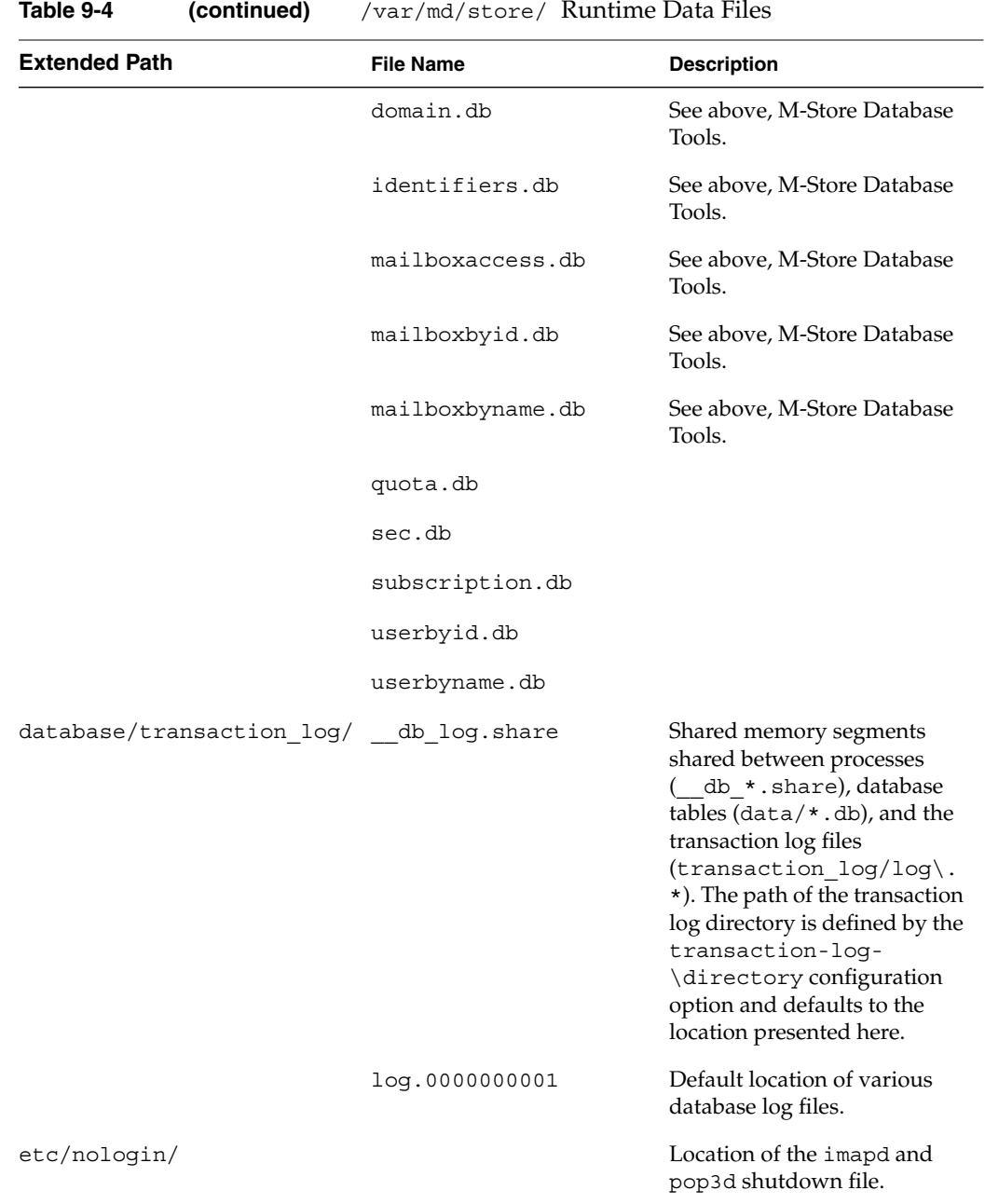

**76 007-3878-001**

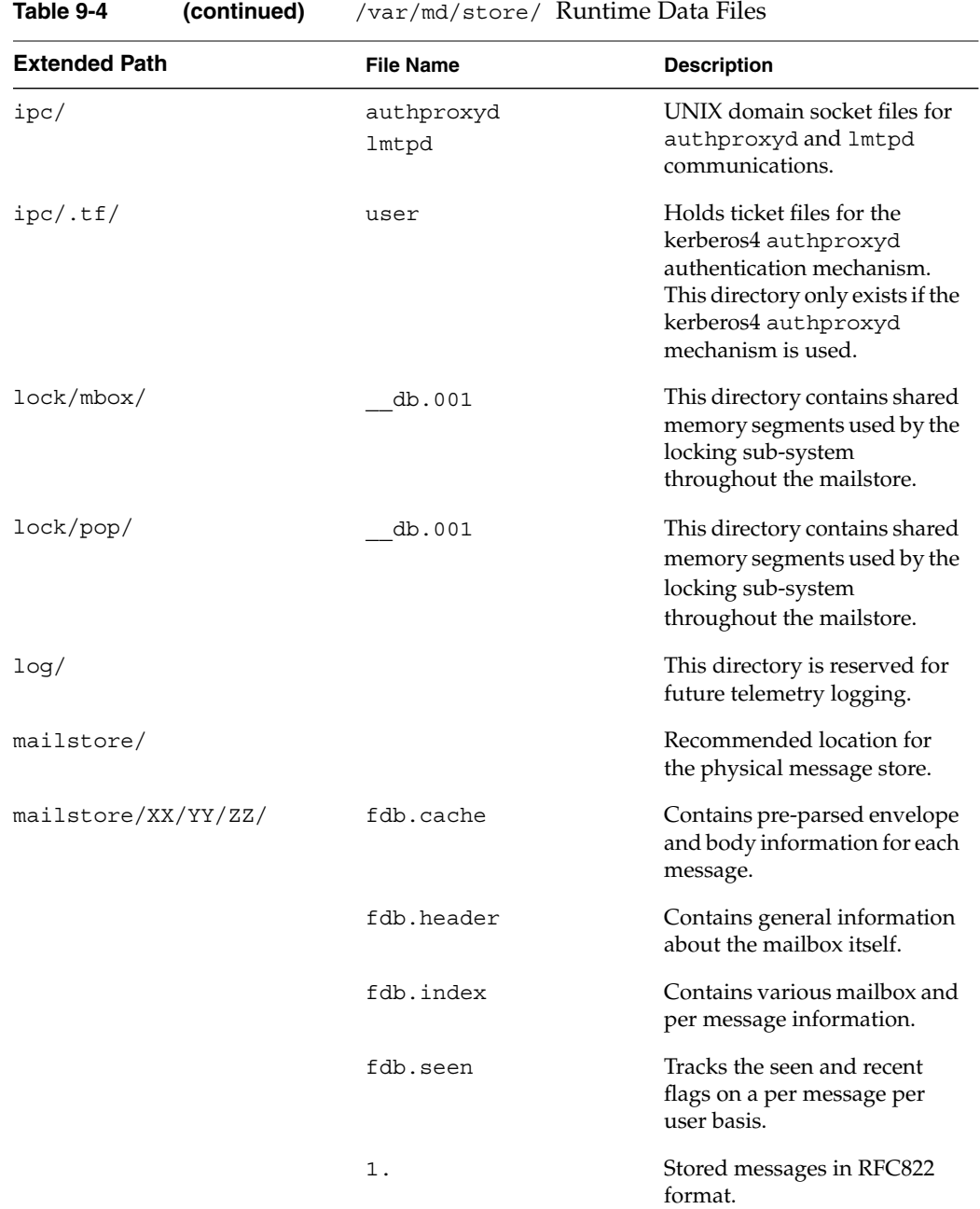

**007-3878-001 77**

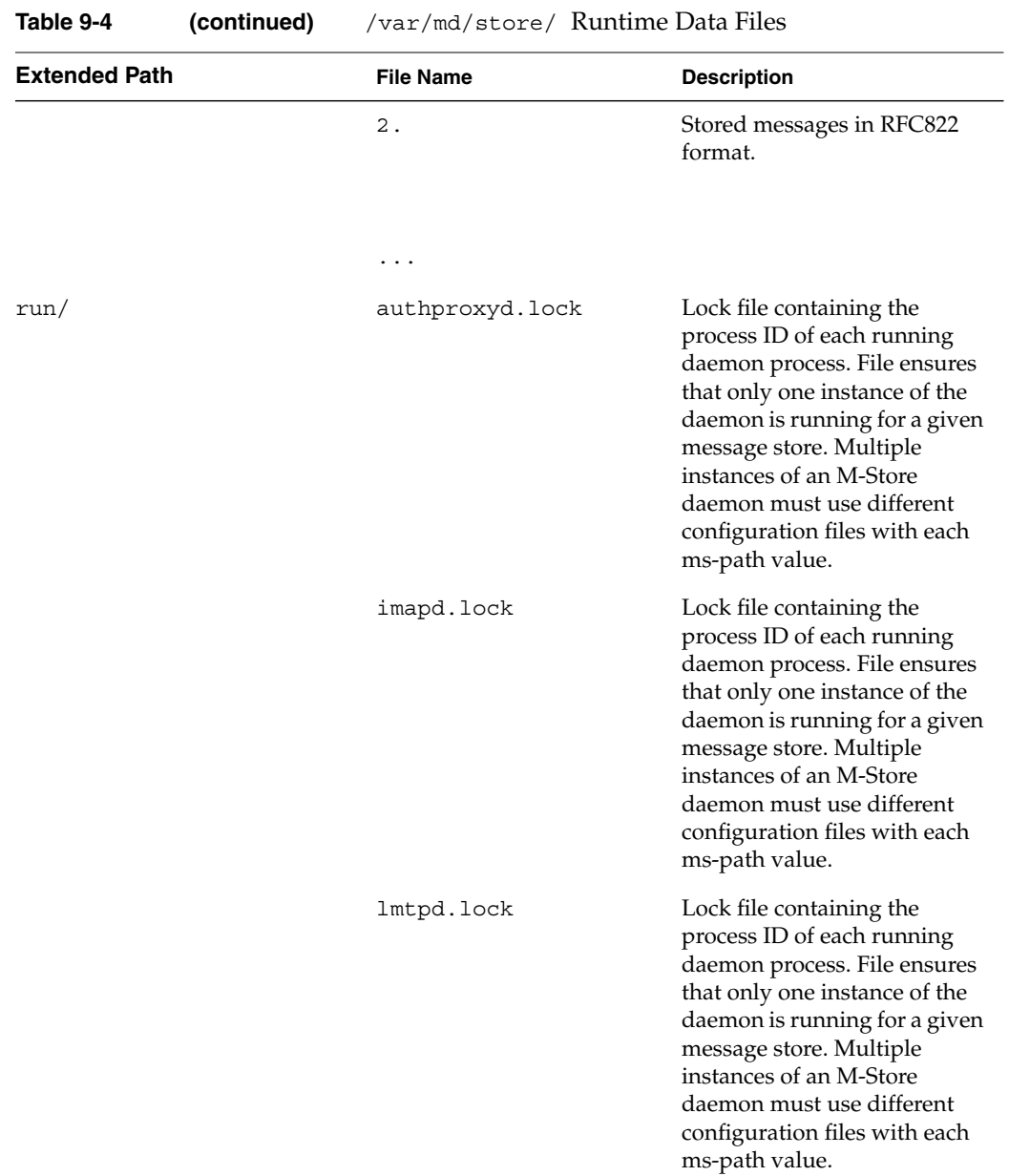

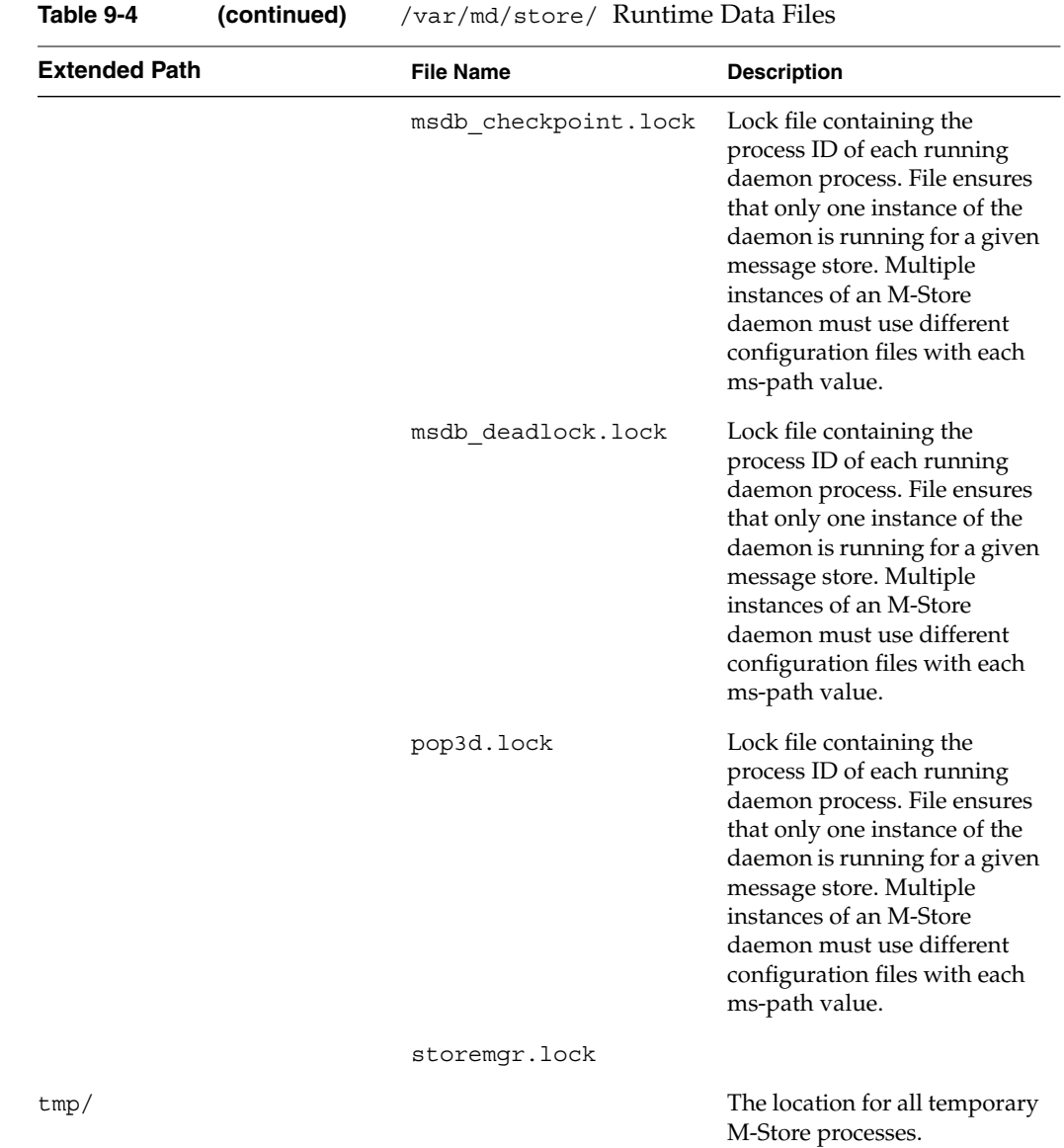

### **M-Store Database Files**

The following files are used for the database administration functions:

**Table 9-5** M-Store Database Files

| <b>Database Tool</b> | <b>Description</b>                                                                                                    |
|----------------------|----------------------------------------------------------------------------------------------------|
| msdb archive         | Lists the transaction log files that are no longer involved in active<br>transactions and can be archived or deleted to decrease disk space. |
| msdb backup          | Runs a live backup of the database.                                                                                                    |
| msdb checkpoint      | Checkpoints the transaction logs.                                                                                                    |
| msdb recover         | Recovers the database after corruption or failure.                                                                                           |
| msdb restore         | Restores the database from a previous backup                                                                                                 |
| msdb test            | Tests the database for usability. Use it often to ensure database integrity, as<br>it can detect and repair most database problems.          |
| msdb upgrade         | Creates and initializes a new database or upgrades an existing one. This<br>should only be run once after an install.                        |

M-Store uses a Sleepycat database to store mailstore meta-data. Database tables containing information regarding domains, users, and mailboxes are stored in the /var/md/store/database/data directory. Modifications to the database tables are executed as atomic transactions to prevent race conditions and keep the data consistent. The /var/md/store/database/transaction\_log directory contains log files of the transaction data. In the case of corruption or system failure, the transaction logs can be used to recover the database data. The database is integral to the message store and should only be operated upon by the msdb  $*$  applications.

If any database files are missing, the message store becomes unusable. In such a case, a backup containing all database files must be restored. So it is strongly recommended that backups are completed on a regular basis. Failure to recover or restore a missing database file is a irrecoverable error and cannot be repaired. The recreation of all database files will be necessary.

#### **M-Store Physical Mailbox Files**

The path to physical mailboxes is hashed to balance the mailbox distribution throughout one or more disk partitions. Such balancing also keeps the number of subdirectories in any directory small to maintain fast access speed.

Each mailbox has a unique path determined by its partition (or mailstore), two levels of hashing (in hexadecimal), and its unique numerical mailbox identifier. For example the mailbox user/joe/INBOX in the example.com domain may have the path:

/var/md/store/mailstore/0E/C2/16183

where /var/md/store/mailstore is in the mailstore path, 0E is the first hash level, C2 is the second hash level, and 16183 is the mailbox id. The path to a particular mailbox can be determined using the msadm\_tclsh administration tool (see mbox\_get\_user\_path in "User Mailbox Management Commands".

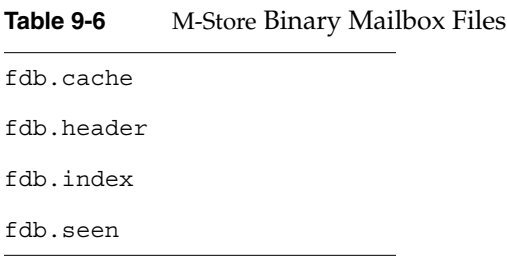

Each mailbox contains at least four files. There are four fdb binary files containing cached information regarding the mailbox and each message. The mailbox also contains the messages held within it; each message is stored in a separate file in RFC822 format. The mailbox files should never be, nor ever need to be, edited by hand.

*Chapter 10*

# **10. File Descriptions**

The following are detailed descriptions of M-Store's key operating files. These include the files necessary for the startup and shutdown of M-Store.

### **Message Store Configuration (ms.conf)**

ms.conf is used to configure the mailstore at invocation. The options that can be listed in the ms.conf file are organized into Required Configuration, Recommended Configuration, and Optional Configuration. Each line of the file has the form:

*option value* ...

where *option* is the name of the configuration option being set and *value* is the value the configuration option is being set to. Blank lines and lines beginning with # are ignored. Options take either a boolean, numerical, or (multiple) string argument.

**Note:** If an option is not present in the file, its default is assumed. Default values in Table 10-1 through Table 10-6 appear in square brackets at the head of the description text, for example, [default]. Some options have no default value; these are listed with <no default>. Options that default to an empty string are listed with <none>.

For boolean options, the values yes, on, t, and 1 (one) turn the option **on**, and the values no, off, f, and 0 (zero) turn the option **off**.

### **Required Configuration**

The following options are required for the operation of M-Store (see Note in "Message Store Configuration (ms.conf)"):

| Option                                                                 | <b>Description</b>                                                                                                    |
|------------------------------------------------------------------------|----------------------------------------------------------------------------------------------------|
| admin domain [ <no default="">]</no>                                   | All users of the specified domain are assumed<br>to have site administration privileges. This<br>option is necessary to perform Web-based site<br>administration.                                                                                                    |
| cleartext-login-enable [on]                                            | Enables the IMAP4 LOGIN command and the<br>POP3 USER and PASS commands. At least one<br>of cleartext-login-enable or<br>sasl-enable- <mech>mustbe.enabled.for<br/>users to authenticate. By default, all SASL<br/>CRAM-MD5 and DIGEST-MD5 authentication<br/>mechanisms are also enabled.</mech> |
| default-domain name [ <no default="">]</no>                            | The default domain name if single-domain is<br>enabled.                                                                                                    |
| mailstore name path [ <no default="">]</no>                            | Declare path as a mailstore with the symbolic<br>name name. There must be at least one<br>mailstore declared.                                                                                                    |
| ms-assignment-policy rule [glob]<br>mailstore  [ <no default="">]</no> | Determine the mailstore (with symbolic name<br>mailstore) on which a newly created mailbox<br>resides. There must be at least one assignment<br>policy defined as each acts as a filter executed in<br>order of appearance in the ms. conf file.                                                 |

Table 10-1 ms.conf Required Options

There are three available ms-assignment-policy rules:

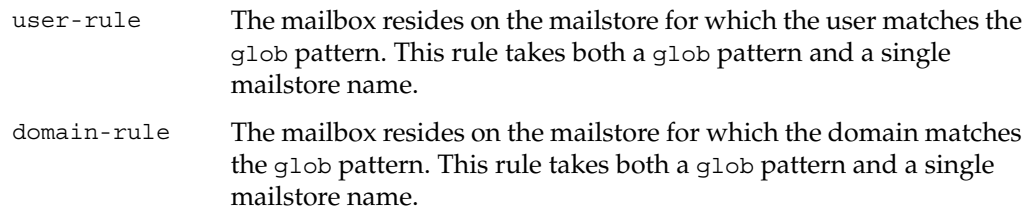

bytes-free The mailbox resides on the mailstore with the most free space. This rule does not require a glob pattern, but does take a list of mailstore names. It is recommended to end with a bytes-free rule or a glob rule with a glob pattern of \* to ensure a default mailstore exists for newly created mailboxes.

**Table 10-2** SASL Plugin Options

| <b>Option</b>                    | <b>Description</b>                                                                                                    |
|----------------------------------|----------------------------------------------------------------------------------------------------|
| sasl-enable-cram-md5 [on]        | Enable the built-in SASL CRAM-MD5 authentication<br>mechanism.                                                                                                    |
| sasl-enable-digest-md5 [on]      | Enable the built-in SASL DIGEST-MD5 authentication<br>mechanism.                                                                                                    |
| sasl-enable-plain [off]          | Enable the built-in SASL PLAIN authentication<br>mechanism.                                                                                                    |
| sasl-enable- <mech> [off]</mech> | Enable the $SASI$ , $\leq$ mech $\geq$ authentication mechanism<br>plugin. The <mech> plugin must also be installed in<br/>executable-base-path/lib/plugins/</mech> |

### **Example**

**Table 10-3** SASL Plugin Option Examples

| <b>Example Command</b>     | <b>Description</b>                  |
|----------------------------|-------------------------------------|
| sasl-enable-kerberos v4 on | Enable the SASL Kerberos V4 plugin. |
| sasl-enable-qssapi on      | Enable the SASL GSSAPI plugin.      |

### **Recommended Configuration**

The following options are recommended for proper operation of M-Store.

| <b>Option</b>                                  | <b>Description</b>                                                                                                    |
|------------------------------------------------|----------------------------------------------------------------------------------------------------|
| hash-level-1 [20]                              | The number of hash directories in the first level of the<br>mailstore. The minimum value allowed is 5 and the<br>maximum is 500. (See NOTE in hash-level-2<br>Description)                                                                                                    |
| hash-level-2 [200]                             | The number of hash directories in the second level of the<br>mailstore. The minimum value allowed is 5 and the<br>maximum is 500. NOTE: Under each of the defined<br>mailstores exist a number of first-level hash directories. Each<br>of which contains a number of second level hash directories.<br>Mailboxes physically reside under the second-level hash<br>directories.                          |
| quotawarn [90]                                 | The percentage of quota utilization above which the IMAP<br>server generates warnings.                                                                                                    |
| transaction-log-directory<br>[transaction log] | The directory path where the database log files are stored. If<br>the argument is a relative path, the logs are stored in<br>ms-path/database/transaction-log-directory/.<br>NOTE: It is highly recommended that the log files are stored<br>and backed up on a separate disk from the database tables.<br>See msdb backup ("Database Backup Tool<br>(msdb_backup)" in Chapter 12) for more information. |

**Table 10-4** Recommended M-Store Configuration Options

# **Optional Configuration**

The following are optional for M-Store configuration file.

**Table 10-5** Optional ms.conf Entries

| <b>Option</b>                                    | <b>Description</b>                                                                                                    |
|--------------------------------------------------|----------------------------------------------------------------------------------------------------|
| admin-auth-modal [on]                            | In multi-domain mode, append the current domain to<br>the identifier when creating authentication accounts<br>with the administration tools. i.e. creating an auth<br>account for user foo implicitly creates the account<br>for foo@mydomain.bar. This option has no effect in<br>single-domain mode. |
| allow8bitheaders [off]                           | Accept messages with non-ASCII header characters<br>by stripping the high-bit off offending characters.<br>This option affects imapd, lmtpd, and deliver.                                                                                                    |
| allow-one-message-overquota<br>[off]             |                                                                                                    |
|                                                  | Allow a user to receive one message that would put<br>them over quota. Note that if a user is already over<br>quota then no messages can be received.                                                                                                    |
| allowanonymouslogin [off]                        | Permit logins by the user anonymous using any<br>password (this feature is not supported by all<br>authentication mechanisms).                                                                                                    |
| auto-create-inbox [off]                          | If the authenticated user does not already have an<br>IMAP INBOX, create one automatically when they<br>authenticate.                                                                                                    |
| auto-create-inbox-quota [0]                      | If auto-create-inbox is enabled, the newly created<br>INBOX is assigned a quota root with the specified<br>value (in bytes). If the value is less than or equal to<br>zero, no quota root is assigned.                                                                                                 |
| defaultacl [anyone lrs]                          | The default ac1 (access control list) for newly created<br>mailboxes.                                                                                                    |
| executable-base-path<br>$[\text{/usr/local/md}]$ | The base path for M-Store binaries and<br>documentation.                                                                                                    |
| imap-port [143]                                  | Specify the port used by imapd.                                                                                                    |

| <b>Option</b>                                    | <b>Description</b>                                                                                                    |
|--------------------------------------------------|----------------------------------------------------------------------------------------------------|
|                                                  |                                                                                                    |
| license-file-path<br>[/etc/md/store/license.dat] | Specify the absolute path of the license file<br>license.dat.                                                                                                    |
| lmtp-shared-name [shared]                        | Specify the local name used by 1mtpd to denote<br>shared folders during Plus-Addressing delivery.                                                                                                    |
| lmtp-stuff-nul [off]                             | Enable the conversion of NUL characters in messages<br>to"?". The default behavior is to reject such messages.                                                                                                    |
|                                                  | Note that converting such characters may render<br>parts of the message unreadable.                                                                                                    |
|                                                  | NUL characters are illegal in messages according to<br>RFC2060. This option is provided to allow sites to<br>work around noncompliant (broken) mail clients.                                                                                                    |
| map-authentication [off]                         | Enable the translation of authentication identifiers<br>using the internal authmap database. See<br>msadm_tclsh("IM-Store Administration Command<br>Interpreter (msadm_tclsh)" in Chapter 12) for more<br>information on adding authentication mappings.                                                                                                    |
| max-overquota-kb [0]                             | If we have allow-one-message-overquota set<br>[on], this option limits the size of a message that can<br>be delivered over quota. If this is set to 0 or undefined,<br>there is no limit.                                                                                                    |
| messagestore-deliver-overquota<br>-bounce [off]  | If enabled, causes deliver and lmtpd to return a<br>permanent delivery failure for any message delivery<br>that would put the target mailbox over its quota limit.<br>Normally these programs return a temporary failure,<br>allowing the message transport agent (MTA) to<br>requeue the delivery attempt. Enabling this option<br>forces the MTA to immediately bounce the message. |
| ms-path [/var/md/store]                          | The base path of the message store data.                                                                                                    |
| plaintextloginpause [0]                          | Number of seconds to pause after a successful<br>plaintext login. For systems that support strong<br>authentication, this permits users to perceive a cost in<br>using plaintext passwords.                                                                                                    |
| pop-port [110]                                   | Specify the port used by pop3d.                                                                                                    |

**Table 10-5 (continued)** Optional ms.conf Entries

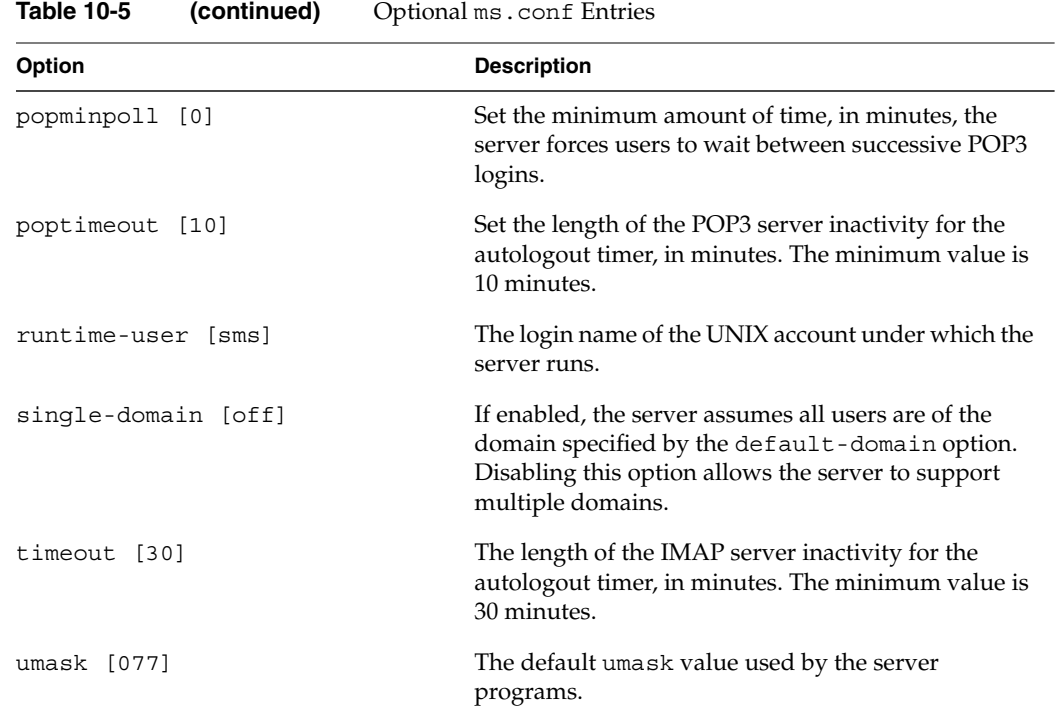

# **authproxyd Configuration**

The following options are used by authproxyd, the M-Store authentication server.

**Table 10-6** authproxyd Options

| <b>Option</b>                                           | <b>Description</b>                                                                                                    |
|---------------------------------------------------------|----------------------------------------------------------------------------------------------------|
| authproxy-authmech [authdb]                             | Specify the mechanism used to authenticate<br>plaintext logins.                                                                                                    |
| authproxy-legacy-authmech [ <no<br>default&gt;]</no<br> | If authentication using authmech fails,<br>authenticate using the legacy-authmech. If the<br>latter succeeds, automatically build an account in<br>the authmech authentication environment using<br>the username and password information supplied<br>in the authentication request. Future<br>authentications with the same username and<br>password will succeed with the original<br>authmech.                                                                                                    |
| authproxy-rimap-host [ <no<br>default&gt;]</no<br>      | The remote host to be contacted by the rimap<br>authentication mechanism. The argument can be a<br>hostname (imap.foo.bar) or a dotted-quad IP<br>address (192.168.0.1). The latter is useful if the<br>remote server is multi-homed and has network<br>interfaces that are unreachable from the local IMAP<br>server. The remote host is contacted on the imap<br>service port. A nondefault port can be specified by<br>appending a forward-slash and the port name or<br>number to the host argument. |
| authproxy-pam-service<br>[authproxyd]                   | The service name for PAM authentication. Setting<br>this value to a predefined PAM service allows<br>IMAP and POP users to authenticate with the same<br>credentials used to authenticate via the defined<br>service, i.e., login allows users who can physically<br>log into the machine to be authenticated via<br>authproxyd.                                                                                                    |

# **Files See Also** authproxyd, "Authentication Server (authproxyd)" in Chapter 11 impad, "M-Store Message Server (imapd)" in Chapter 11 lmtpd, "LMTP Delivery Server (lmtpd)" in Chapter 11 pop3d, "POP3 Message Service (pop3d)" in Chapter 11 Chapter 9, "File and Directory Layouts" /etc/md/store/ms.conf The default location for the message store configuration file. /etc/md/store/ms.sample The sample M-Store boot script.

### **M-Store rc.m-store Script**

### **Synopsis**

rc.m-store [start | stop | restart]

rc.m-store is the recommended method of starting and stopping the message store. The sample of this file is found at etc/md/store. It is strongly recommended that your own rc.m-store script is carefully tested before putting the mailstore into production mode.

rc.m-store automatically starts at boot time and stops at shutdown. For proper operation with Sendmail or other MTA, start M-Store before starting the MTA and stop after shutting down the MTA. Please see your Operating System manual for instructions and the locations of the runtime level control mechanisms.

Table 10-7 rc.m-store Parameters

| <b>Parameter</b> | <b>Description</b>                                                                                                    |
|------------------|----------------------------------------------------------------------------------------------------|
| start            | The following steps are required to start the message store. These steps are<br>performed by the storemgr which is executed by the rc.m-store script: |
|                  | <b>1.</b> Cleanup any files possibly left by the message store in the event of a machine<br>crash.                                                    |
|                  | 2. Run msdb test with recovery to ensure the consistency of the message store<br>database.                                                            |
|                  | 3. Start the server components:                                                                                                    |
|                  | authproxyd: Generic Authentication server.                                                                                                    |
|                  | 1mtpd: Local Message Transfer Protocol message delivery server.                                                                                       |
|                  | pop3d: Post Office Protocol mail server.                                                                                                    |
|                  | imapd: Internet Message Access Protocol mail server.                                                                                                  |
|                  | msdb_checkpoint: Message store database transaction checkpointing daemon.                                                                             |
|                  | All server components use the default ms.conf M-Store configuration file.                                                                             |
| stop             | Stop running the message store by sending the SIGTERM signal to the running<br>components.                                                            |
| restart          | Stop and start the message store.                                                                                                    |
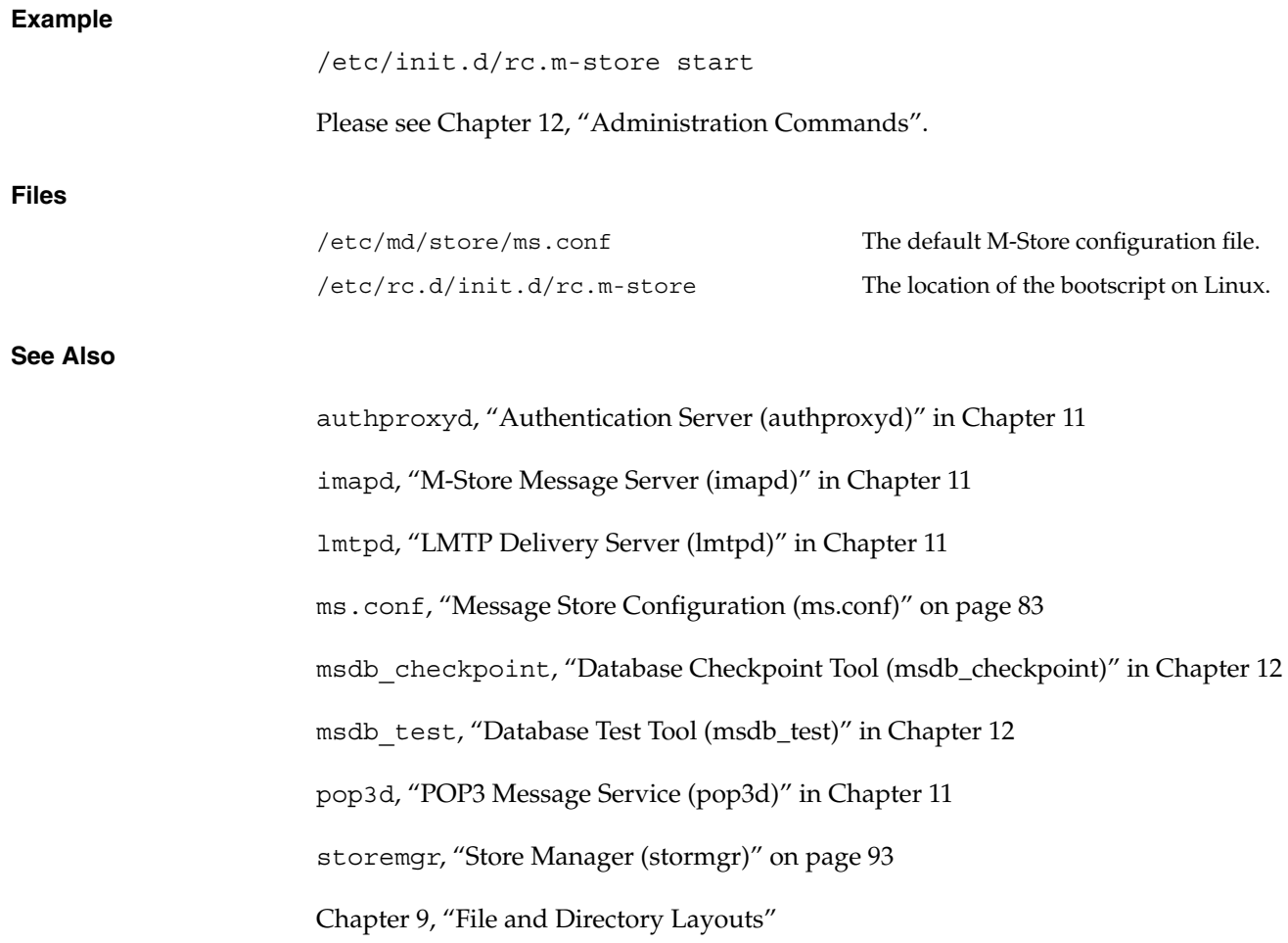

# **Store Manager (stormgr)**

## **Synopsis**

storemgr [-f *config\_file*]

storemgr is a daemon process that manages the collection of protocol, authentication and database management server processes that make up the message store. It is the

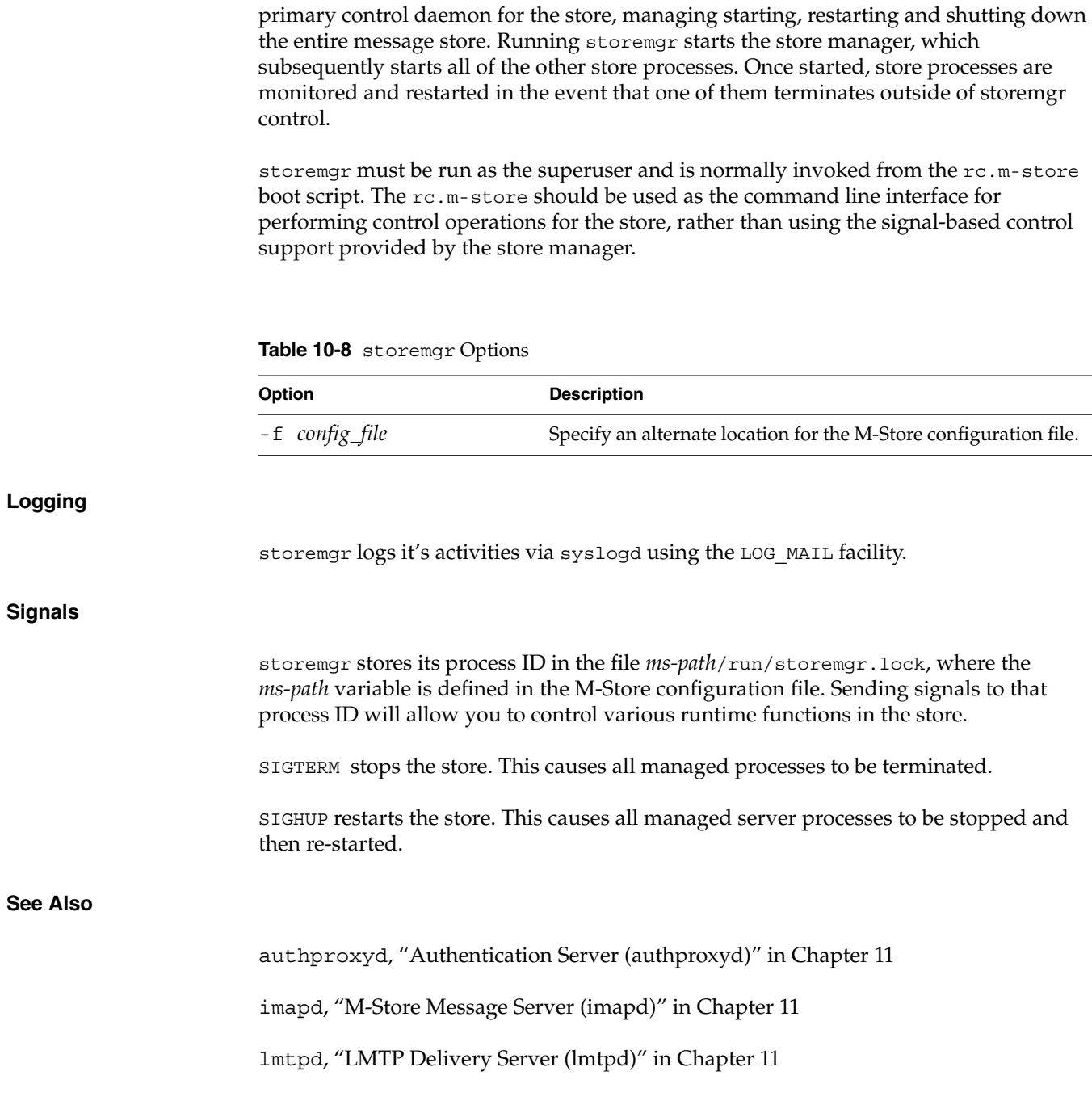

ms.conf, "Message Store Configuration (ms.conf)" in Chapter 10 msdb\_checkpoint, "Database Checkpoint Tool (msdb\_checkpoint)" in Chapter 12 msdb\_test, "Database Test Tool (msdb\_test)" in Chapter 12 pop3d, "POP3 Message Service (pop3d)" in Chapter 11 rc.m-store, "M-Store rc.m-store Script" on page 92

# **Message Tables**

M-Store uses locale specific message tables to store error messages for its various subsystems. The following are the M-Store message tables and their location:

**Table 10-9** M-Store Message Tables

| <b>Base Path</b> | <b>Extended Path</b> | Message Table |
|------------------|----------------------|---------------|
| /usr/local/md/   | lib/msg tab/         | admin --.msg  |
|                  |                      | plug --.msg   |
|                  |                      | $sas1 -- msg$ |
|                  |                      | store --.msg  |

# **Shutdown file for imapd/pop3d**

If the file *ms-path*/etc/nologin exists, imapd will shutdown the connection. The first line of the file will be sent to the client as an [ALERT] message before the connection is closed. See Chapter 11, "Server Commands" for more details.

# *Chapter 11* **11. Server Commands**

This chapter details the runtime files that provide services for M-Store. All of the files discussed here are usually run as daemon processes. Pay close attention the settings presented here as these daemons are the key operating processes for the mailstore.

# **Authentication Server (authproxyd)**

## **Synopsis**

authproxyd [-v] [-f *config\_file*]

authproxyd is a daemon process that provides authentication services to the M-Store imapd and pop3d servers. Specifically, it processes LOGIN and AUTHENTICATE PLAIN IMAP4 commands, as well as the USER and PASS POP3 commands.

This server fulfills two roles: isolation of all code requiring superuser privileges into a single process, and to provide proxy authentication services to clients that do not understand SASL based authentication.

authproxyd must be run as the superuser and will change to the runtime-user as defined in the configuration file except when running against a protected authentication database (for example, the shadow mechanism). authproxyd is normally invoked from the storemgr daemon process as part of the set of managed server processes that make up a running message store. All stop and restart operations for authproxyd should be performed using the rc.m-store boot script.

authproxyd will not run if any database files are missing, in such a case a backup containing all database files must be restored.

**Logging**

**Signals**

**Protocol**

If authproxyd was invoked by storemgr, then the server cannot be independently shut down, as storemgr will automatically restart it. To shut down the server, you must use the rc.m-store boot script.

| Option         | <b>Description</b>                                                                                                    |
|----------------|----------------------------------------------------------------------------------------------------|
| -f config_file | Specify a non-default location for the M-Store configuration file,<br>which in turn determines the path name to the named socket to listen<br>to for connection requests. The socket name is defined as<br>ms-path/ipc/authproxyd                              |
| $-\nabla$      | Display version number and available authentication mechanism on<br>standard error, then exit.                                                                                                    |
|                | authproxyd logs its activities via syslogd using the LOG AUTH facility.                                                                                                    |
|                | authproxyd stores its process ID in the file ms_path/run/authproxyd.lock, where the<br>ms-path variable is defined in the M-Store configuration file. Sending signals to that<br>process ID will allow you to control various runtime functions in the server. |
| restart it.    | SIGTERM - If authproxyd was run standalone, sending SIGTERM to the server will stop it.<br>If authproxyd was invoked by storemgr then sending SIGTERM will cause storemgr to                                                                                   |
|                | authproxyd understands only one client command which must be of the form:                                                                                                    |
|                | AUTHENTICATE login password\r\n                                                                                                    |
|                | authproxyd responds with the following form:<br>OK [text message] or NO [text message]                                                                                                    |

**Table 11-1** authproxyd Options

**98 007-3878-001**

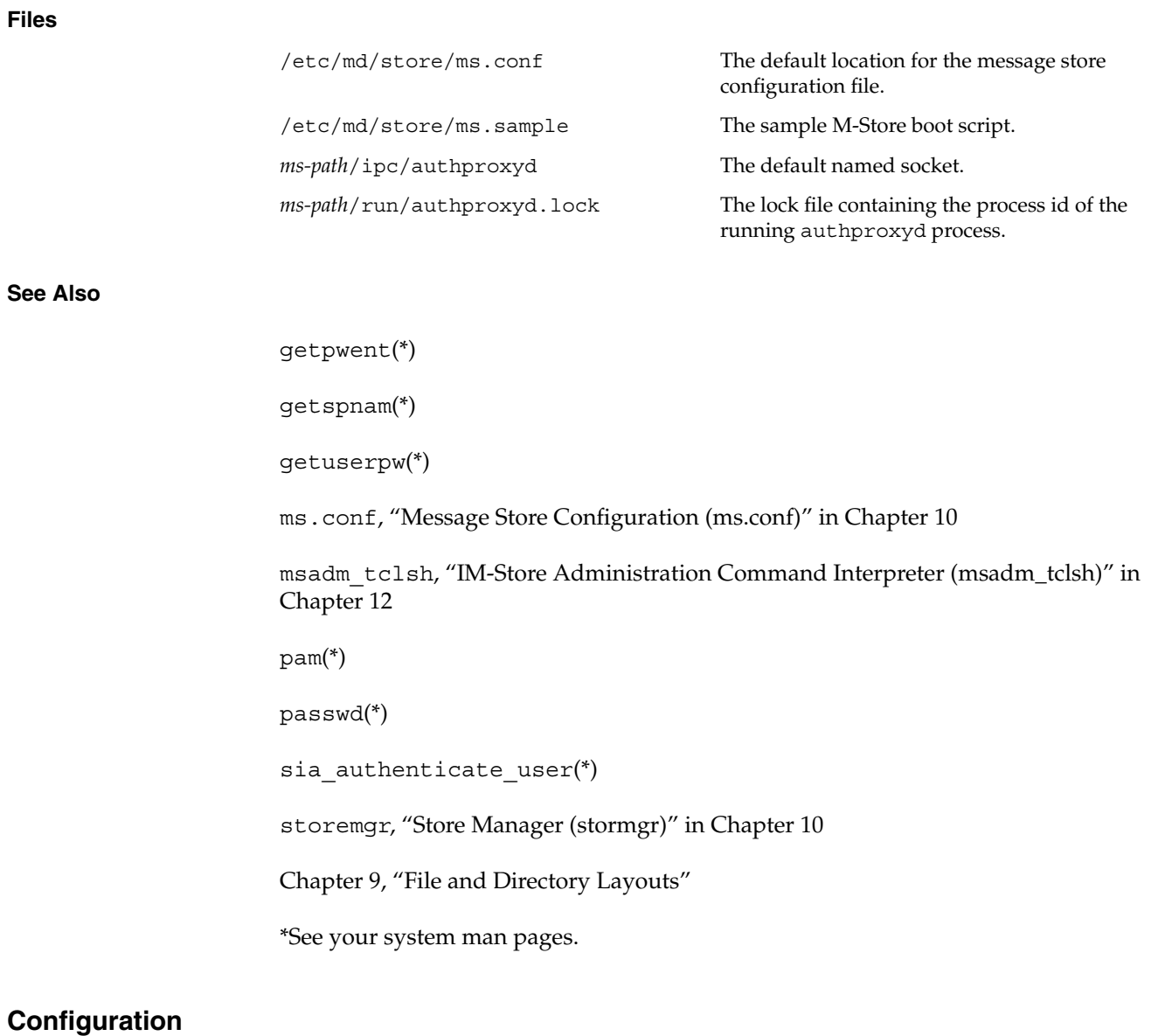

The following options are set in the M-Store configuration file. If an option is not present in the file, its default is assumed.

**Note:** Default values appear in square brackets at the head of the description text. Some options have no default value; these are listed with <no default>.

| Option                                 | <b>Description</b>                                                                                                    |
|----------------------------------------|----------------------------------------------------------------------------------------------------|
| authproxy-authmech [authdb]            | Specify the mechanism used to authenticate<br>plain text logins.                                                                                                    |
| authproxy-legacy-authmech [no default] | When authentication using authmech fails,<br>authenticate using the legacy-authmech.<br>If the latter succeeds, automatically build an<br>account in the authmech authentication<br>environment using the user name and<br>password information supplied in the<br>authentication request. Future<br>authentications with the same user name<br>and password will succeed with the original<br>authmech. (See "Account Migration" on<br>page 102.)                                                            |
| authproxy-rimap-host [no default]      | The remote host to be contacted by the<br>rimap authentication mechanism. The<br>argument is a host name (imap. foo.bar)<br>or a dotted-quad IP address<br>(192.168.0.1). The latter is useful if the<br>remote server is multi-homed and has<br>network interfaces that are unreachable<br>from the local IMAP server. The remote host<br>is contacted on the imap service port. A<br>non-default port can be specified by<br>appending a forward-slash and the port<br>name or number to the host argument. |
| authproxy-pam-service [imap]           | The service name for PAM authentication.                                                                                                    |

**Table 11-2** authproxyd Configuration Options

## **Authentication Mechanisms**

Depending on the facilities provided by your underlying operating system, authproxyd supports one or more **authentication mechanisms**. The mechanism is selected by the authproxy-authmech configuration variable where the associated value is one of the following:

| <b>Variable</b> | <b>Description</b>                                                                                                    |
|-----------------|----------------------------------------------------------------------------------------------------|
| authdb          | Authenticate via CRAM-MD5 or DIGEST-MD5<br>against the internal M-Store password database.                                                                                                    |
| getpwent        | Authenticate using the getpwent () library<br>function. Typically this authenticates against the<br>local password file. (See your system's getpwent(3)<br>man page for details.)                                                                                                    |
| kerberos4       | Authenticate against the local kerberos4 realm. (See<br>caveats regarding this driver in "Account Migration"<br>on page 102.)                                                                                                    |
| pam (Linux)     | Authenticate against the PAM (Pluggable<br>Authentication Module) framework. The module<br>name is given by the authproxy-pam-service<br>configuration option. (See your system's<br>getpwent(3) man page for details.)                                                                                                    |
| rimap           | Forward authentication requests to a remote IMAP<br>server. This driver connects to a remote IMAP server,<br>specified by the authproxy-rimap-host<br>configuration option, and attempts to login (via an<br>IMAP LOGIN command) using the credentials<br>supplied to the local server. If the remote<br>authentication succeeds, the local connection is also<br>considered to be authenticated. The remote<br>connection is closed as soon as the tagged response<br>from the LOGIN command is received from the<br>remote server. |

**Table 11-3** authproxy-authmech Configuration Variables

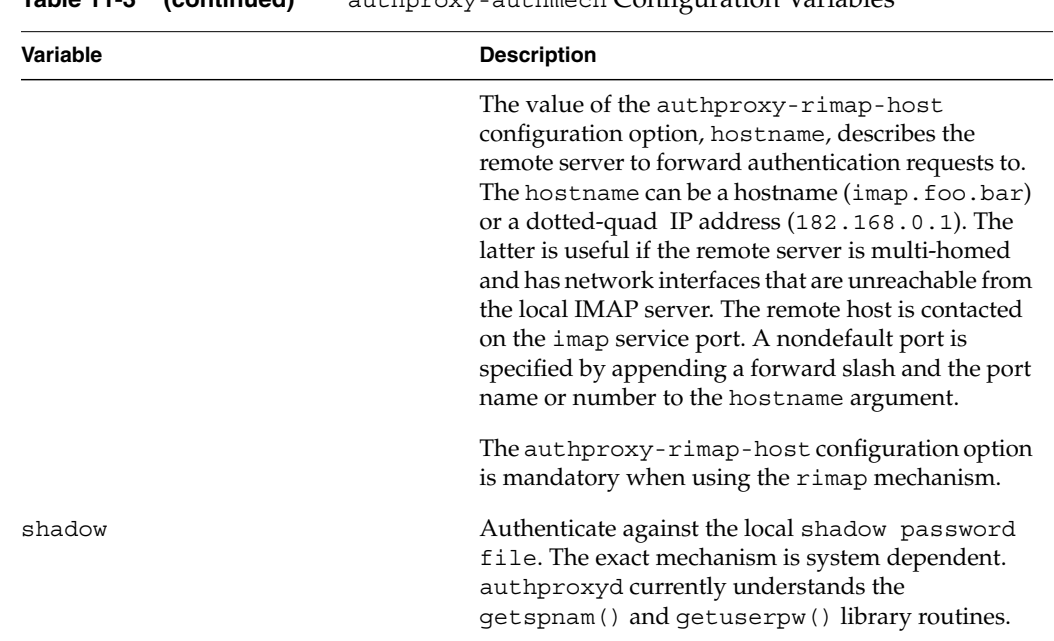

#### **Table 11-3 (continued)** authproxy-authmech Configuration Variables

#### **Account Migration**

authproxyd can be configured to automatically migrate users from an insecure authentication mechanism (that is, plaintext) to a more secure one (that is, CRAM-MD5). The authproxy-legacy-authmech configuration option specifies a fallback authentication mechanism to be used if the account being authenticated does not exist in the authmech authentication environment. If this fallback authentication succeeds, authproxyd creates an account in the authmech authentication environment using the account name and password provided in the authentication request. For example, a site wanting to migrate account information from a local password file to an authdb account database would invoke authproxyd with a configuration file containing the following:

authproxy-authmech authdb authproxy-legacy-authmech getpwent

The first time a given account attempts to authenticate using CRAM-MD5 or DIGEST-MD5 the AUTHENTICATE command fails (since the account does not exist in the internal account database), and the client falls back to using an AUTHENTICATE PLAIN or LOGIN command. If this fallback authentication succeeds, authproxyd creates an account in the internal account database, using the account name and password provided in the authentication request. The next time that account attempts to log in to the server it will be able to do so using the native SASL CRAM-MD5 or DIGEST mechanism.

legacy authmech can specify any supported authentication mechanism, however, the only valid authmech when doing account migration is authdb.

The kerberos4 authentication driver consumes considerable resources. To perform an authentication it must obtain a ticket-granting-ticket from the TGT server on every authentication request. The Kerberos library routines that obtain the TGT also create a local ticket file, on the reasonable assumption that a local ticket file is needed for use by other Kerberos applications. These ticket files are unusable by authproxyd, however, there is no way to prevent their creation. The overhead of accessing these ticket files causes serious performance degradation on busy mail servers. We recommend against using this driver. (Kerberos was never intended to be used in this manner; the best option is to deploy Kerberos-aware clients.)

# **M-Store Message Server (imapd)**

## **Synopsis**

## imapd [-f *config\_file*]

M-Store is an IMAP4 revision 1 (RFC2060) compliant protocol server interface to the message store. imapd must be run as the superuser and will change to the runtime-user as defined in the configuration file for normal operation. imapd is normally invoked from the storemgr daemon process as part of the set of managed server processes that make up a running message store. All stop and restart operations for imapd should be performed using the rc.m-store boot script.imapd can use SASL to authenticate users. The SASL authentication mechanisms PLAIN and CRAM-MD5 are built in, and other available mechanisms may also be used by placing the appropriate plugin into the M-Store plugin directory *executable-base-path*/lib/plugins/, where *executable-base-path* is defined in the M-Store configuration file.

Normally, the daemon process is invoked from the  $rc.m-store$  boot script.

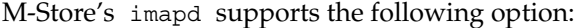

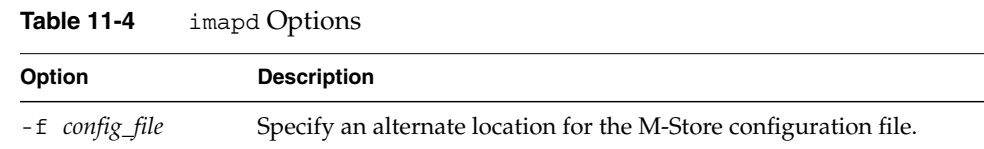

## **Logging**

imapd logs its activities via syslogd using the LOG\_MAIL facility

## **Signals**

imapd stores its process ID in the file *ms-path*/run/imapd.lock, where the *ms-path* variable is defined in the M-Store configuration file. Sending signals to that process id will allow you to control various run time functions in the server.

SIGTERM - If imapd was run standalone, sending SIGTERM to the server will stop it. If imapd was invoked by storemgr then sending SIGTERM will cause storemgr to restart it.

SIGHUP - Dump runtime processing statistics for the server to the *ms-path*/log/imapd.stats log.

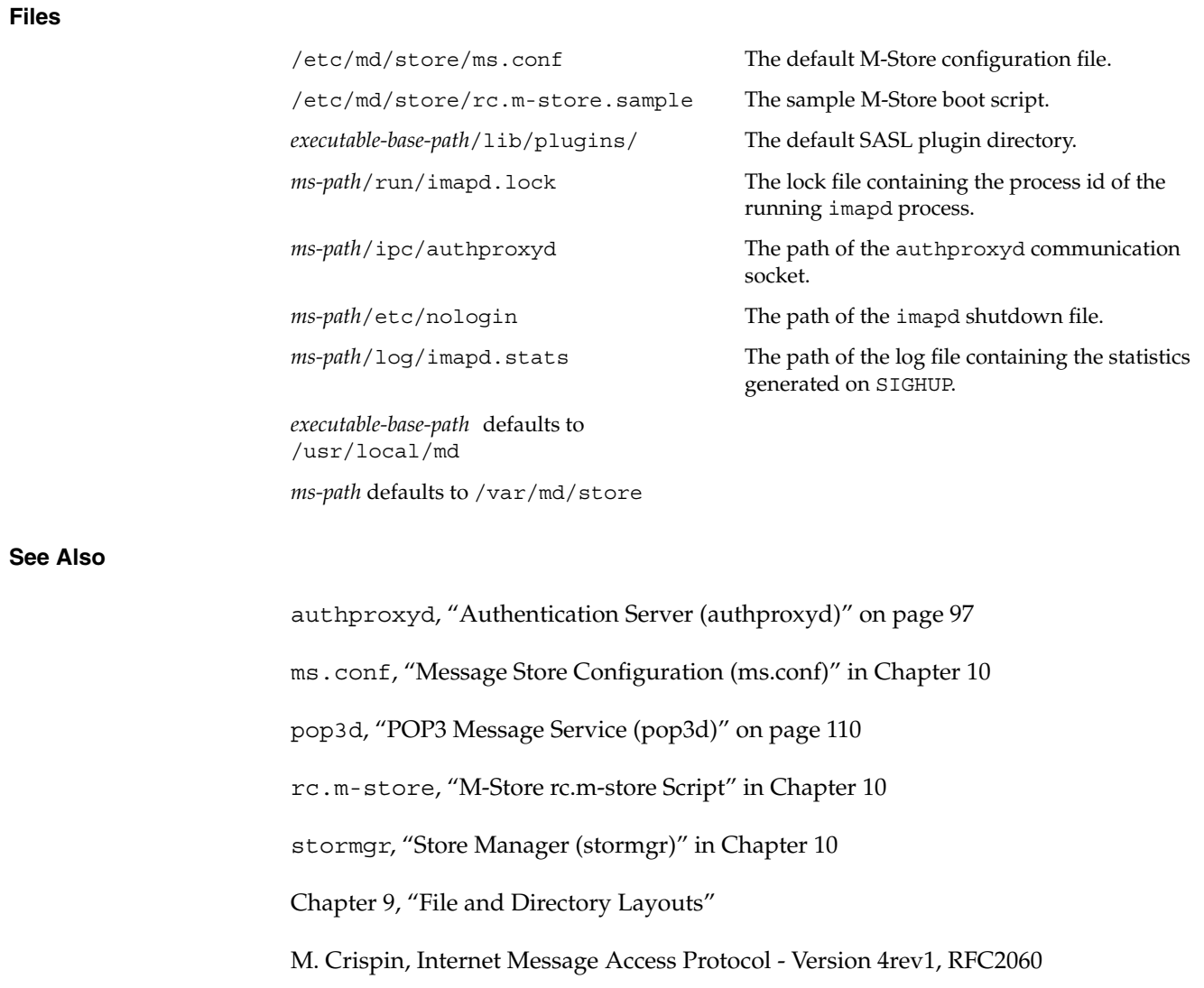

## **IMAP4 Standard Extensions**

imapd supports the following standards track IMAP4 extensions: ACL (RFC 2086), LITERAL+ (RFC 2088), NAMESPACE (RFC 2342), QUOTA (RFC 2087), and UIDPLUS (RFC 2359).

#### **Access Control Lists**

The identifiers in access control lists correspond to IMAP4 user names. The user name anyone is reserved as a wildcard entry matching all IMAP4 users on the server. The user name anonymous is also reserved; the server uses this identifier for all anonymous sessions.

#### **Quota Implementation**

imapd allows quotas to be set on the amount of disk storage used on a per-user basis. The SETQUOTA resource limit name is STORAGE, and the resource units are 1024 byte blocks. The GETQUOTA and GETQUOTAROOT commands return the resource usage and limits in units of 1024 byte blocks. The resource value displayed is calculated as int(bytes\_used / 1024). Internally, the server uses the exact byte count when determining quota usage. Only server administrators can display and set quotas.

#### **Protocol Extensions**

The following non-standard protocol extensions are supported:

#### **Capability**

If cleartext-login-enable is set to off in the configuration file, the server will include the string X-LOGIN-COMMAND-DISABLED in the capability list. This indicates clients will not issue a LOGIN command. imapd will not run if any database files are missing, in such a case a backup containing all database files must be restored.

If imapd was invoked by storemgr, then the server cannot be independently shut down, as storemgr will automatically restart it. To shut down the server, you must use the rc.m-store boot script. If the file *ms-path*/etc/nologin exists, imapd will shut down the connection. The first line of the file will be sent to the client as an [ALERT] message before the connection is closed. The *ms-path* parameter is defined in the M-Store configuration file ms.conf.

imapd can use SASL to authenticate users. The SASL authentication mechanisms PLAIN and CRAM-MD5 are built in, and other available mechanisms may also be used by placing the appropriate plugin into the M-Store plugin directory *executable-base-path*/lib/plugins/, where *executable-base-path* is defined in the M-Store configuration file.

User authentication via the IMAP LOGIN command is done by the external authproxyd authentication server.

# **LMTP Delivery Server (lmtpd)**

## **Synopsis**

lmtpd [-f *config\_file*]

lmtpd is a daemon process that provides a LMTP (RFC2033) message injection interface to the MessagingDirect message store. It provides numerous benefits over deliver, and is the preferred delivery interface between the MTA and the message store.

lmtpd must be run as the superuser and will change to the runtime-user as defined in the configuration file for normal operation. lmtpd is normally invoked from the storemgr daemon process as part of the set of managed server processes that make up a running message store. All stop and restart operations for lmtpd should be performed using the rc.m-store boot script.

By default, lmtpd rejects all messages containing non-ASCII characters in the message headers. To maintain backward compatibility with MUA software that does not properly MIME-encode non-ASCII header data, add the line: allow8bitheaders to the ms.conf file. This line forces lmtpd to accept the message by stripping the high-bit from any non-ASCII characters.

By default,  $l$  mtpd delivers to a user's INBOX. To deliver to a specific mailbox, append the mailbox name to the recipient's local name. For example:

rcpt to: joe+important/March2000@foobar.com

will deliver the message to the mailbox:

user/joe/important/March2000

where joe@foobar.com is a valid user in the message store. To deliver to a shared mailbox, append the mailbox name to the lmtp-shared-name name defined in ms.conf.

rcpt to: shared+bugreports@foobar.com

This method of delivery is known as **Plus-Addressing**. Plus-Addressing is not a standard, but it does result in a valid RCF822 address.

lmtpd does not (yet) support the LMTP AUTH command. The access permissions on the directory containing the named socket determine who has access to the LMTP server. Any process capable of connecting to the named socket can inject messages into any INBOX in the message store. Only the server runtime user should have access to the named socket directory.

lmtpd will not run if any database files are missing, in such a case a backup containing all database files must be restored. If  $1$ mtpd was invoked by storemgr, then the server cannot be independently shut down, as storemgr will automatically restart it. To shut down the server, you must use the rc.m-store boot script.

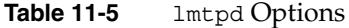

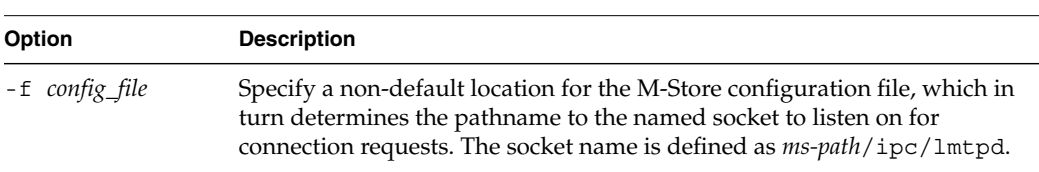

### **Logging**

lmtpd records its activities via syslogd using the LOG\_MAIL facility

#### **Signals**

lmtpd stores its process ID in the file *ms-path*/run/lmtpd.lock, where the *ms-path* variable is defined in the M-Store configuration file. Sending signals to that process ID will allow you to control various runtime functions in the server.

SIGTERM - If lmtpd was run standalone, sending SIGTERM to the server will stop it. If lmtpd was invoked by storemgr then sending SIGTERM will cause storemgr to restart it.

SIGHUP - Dump runtime processing statistics for the server to the *ms-path*/log/lmtpd.stats log.

# The following lmtpd-specific options are set in the M-Store configuration file. If an option is not present in the file, its default is assumed. Default values appear in square brackets at the head of the description text. **Files See Also** deliver, "deliver Synopsis" in Chapter 13 imapd, "M-Store Message Server (imapd)" on page 103 ms.conf, "Message Store Configuration (ms.conf)" in Chapter 10 storemgr, "Store Manager (stormgr)" in Chapter 10 Chapter 9, "File and Directory Layouts" lmtp-shared-name [shared] Specify the local name used to denote shared folders during Plus-Addressing delivery. lmtp-enable-overquota-delivery [off] When enabled, lmtpd will also listen to the named socket *ms-path*/ipc/lmtpd-oq. All mail delivered through this socket is delivered regardless of a user's quota. The behavior of the default socket is unchanged. /etc/md/store/ms.conf The default M-Store configuration file ms-path/ipc/lmtpd The default named socket. ms-path/run/lmtpd.lock The lock file containing the process ID of the running lmtpd process. /etc/md/store/rc.m-store.sample The sample M-Store boot script. *ms-path*/log/lmtpd.stats The path of the log file containing the statistics generated on SIGHUP. *executable-base-path* defaults to /usr/local/md *ms-path* defaults to /var/md/store on all systems.

**Configuration**

# **POP3 Message Service (pop3d)**

## **Synopsis**

pop3d [-f *config\_file*]

pop3d is a POP3 (RFC1939) protocol server interface to the message store. It is a daemon process and is normally invoked from the  $rc$  mdstore boot script. pop3d must be run as the superuser and will change to the runtime-user as defined in the configuration file for normal operation. pop3d is normally invoked from the storemgr daemon process as part of the set of managed server processes that make up a running message store. All stop and restart operations for pop3d should be performed using the  $rc.m-store$  boot script.

Table 11-6 pop3 Options

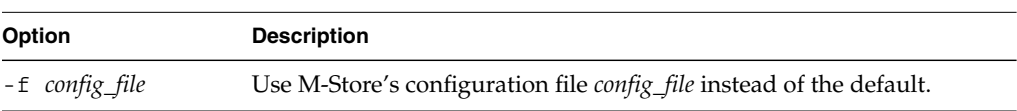

The POP3 server is only capable of serving the authenticated user's IMAP4 INBOX folder. This is not a bug, it is a restriction of the POP3 protocol. If access to multiple folders are required, use the IMAP4 protocol.

pop3d enforces exclusive access to the user's INBOX folder: a user can have only one POP3 session active at any time. Access to the folder via another POP3 session is denied while the original POP3 session has the maildrop open.

If the file *ms-path*/etc/nologin exists, pop3d will shut down the connection. The first line of the file will be sent to the client as an [ALERT] message before the connection is closed. The *ms-path* parameter is defined in M-Store's configuration file ms.conf.

pop3d can use SASL (via APOP) to authenticate users. The mechanisms PLAIN and CRAM-MD5 are built in, and other mechanisms can be used by placing the appropriate plugin into M-Store's plugin directory:

*executable-base-path*/lib/plugins/

where *executable-base-path* is defined in M-Store's configuration file.

pop3d will not run if any database files are missing. In such a case, a backup containing all database files must be restored.

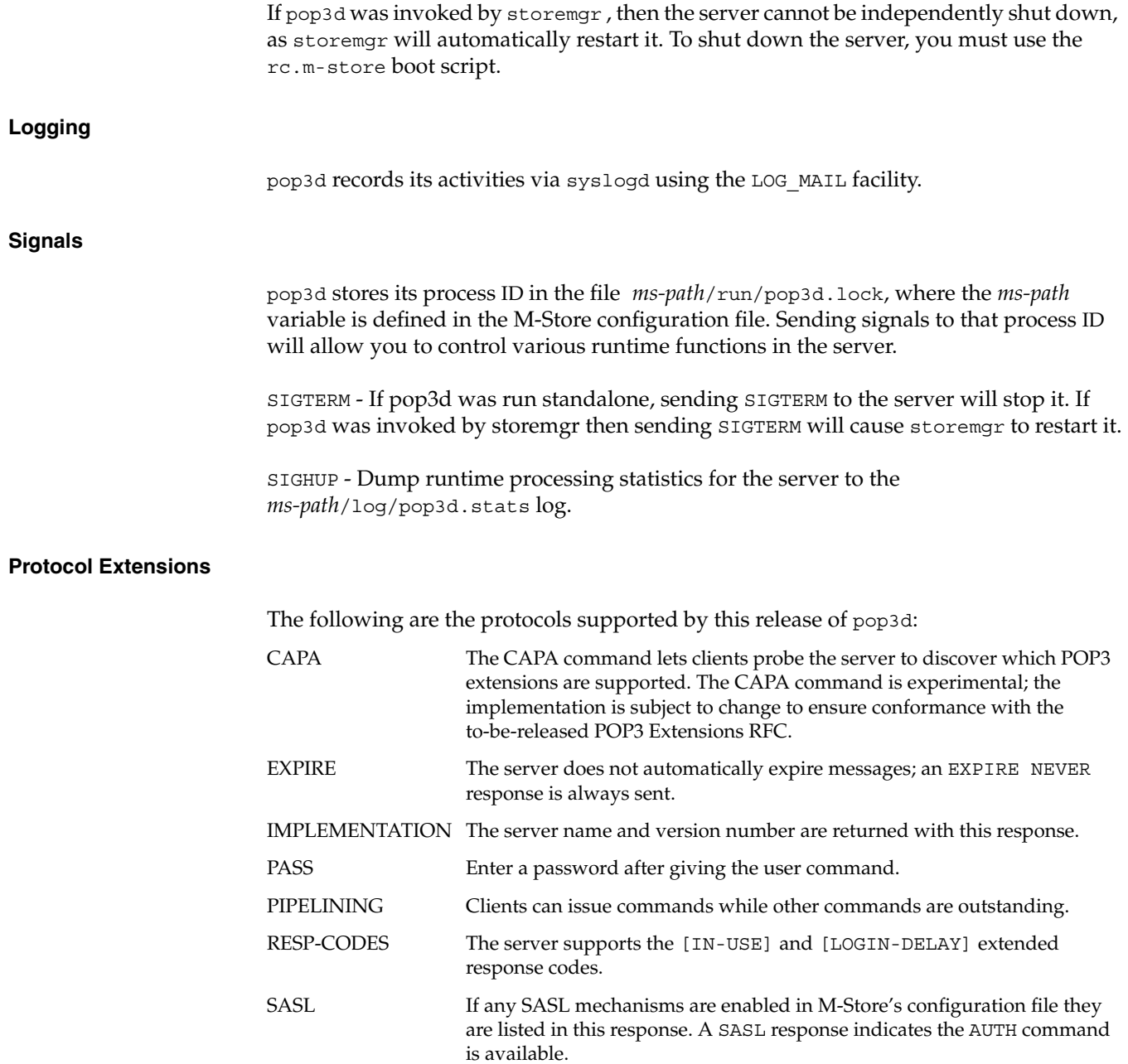

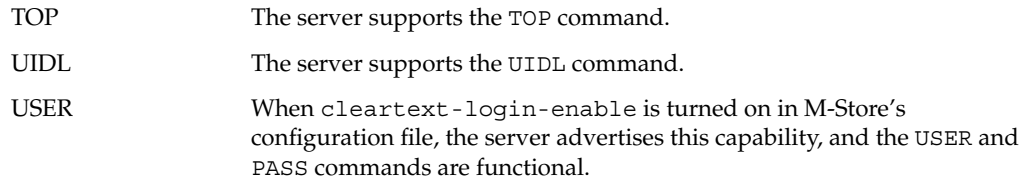

## **Files**

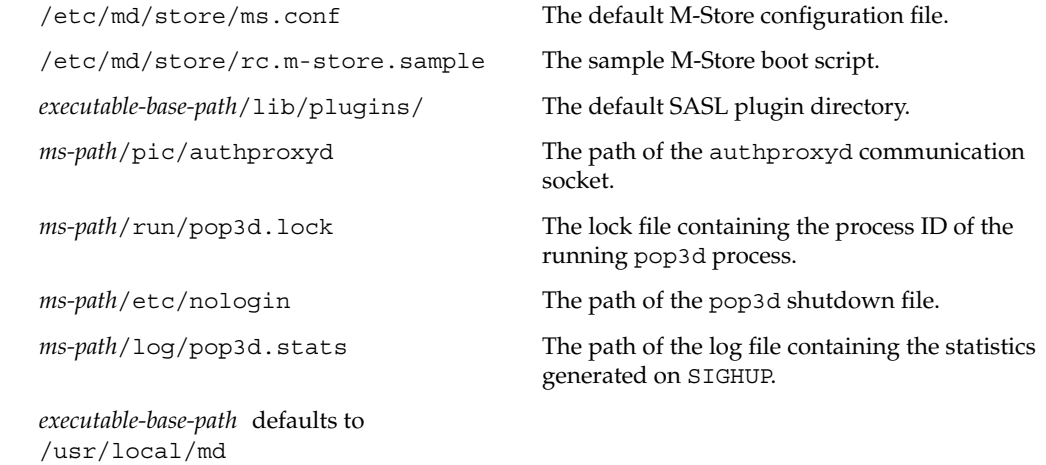

*ms-path* defaults to /var/md/store

## **See Also**

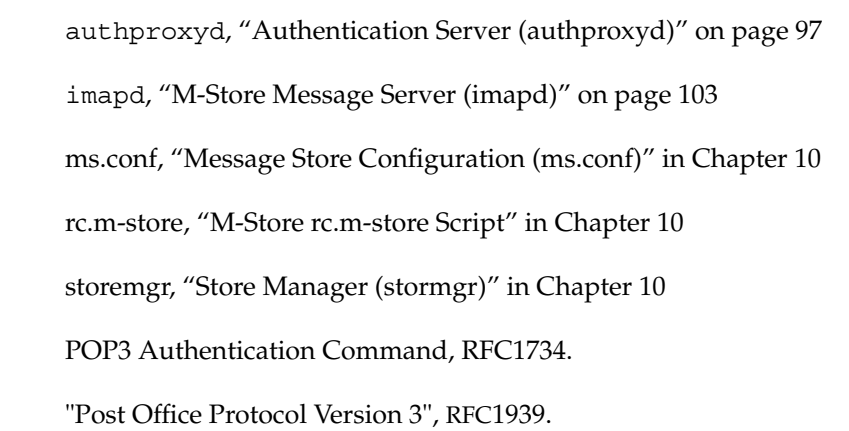

**112 007-3878-001**

# *Chapter 12* **12. Administration Commands**

This chapter details the commands used to administer the M-Store. Please note the mode in which each command utility is meant to operate. Also note that many of the utilities presented here can be accessed via the Web Administration Interface. Please see the "Web Administration" section of this document for further details.

# **Starting and Stopping M-Store**

The section provides the specific command paths for operating M-Store. This information is also presented in the *Package Installation Summary* screen if M-Store was installed using an included setup wizard.

## **Starting**

Please log in as the superuser to start and stop M-Store. The command varies slightly by platform. Refer to the following command path appropriate to your platform:

**Linux**

To start M-Store: **/etc/rc.d/init.d/rc.m-store start**

All M-Store servers are daemon processes. It is possible that the  $rc$  m-store script may falsely fail to detect the successful startup of a server. This behavior can occur on older slower machines or if the store is started while the machine is under load. To confirm the startup of a server, read the syslog files.

## **Stopping**

As with the start command path, the stop command path varies according to platform. Refer to the following command paths to stop M-Store:

#### **Linux**

To stop M-Store: **/etc/rc.d/init.d/rc.m-store stop**

## **IM-Store Administration Command Interpreter (msadm\_tclsh)**

## **Synopsis**

msadm\_tclsh [-f *config\_file*] [*script...*]

msadm tclsh is a simple TCL-based administrative client for the M-Store server. If given optional scripts on the command line, msadm\_tclsh reads TCL commands from the file script and evaluates them. Otherwise, msadm tclsh runs in interactive mode, reading commands from the standard input and evaluating them. msadm\_tclsh runs until the exit or quit command is invoked, or until it reacIMhes end-of-file on its standard input. Any arguments other than those specified here are made available in the TCL variables argc and argv. msadm\_tclsh must be run as the run-time user.

msadm\_tclsh will not run if any database files are missing, in such a case a backup containing all database files must be restored.

**Table 12-1** msadm\_tclsh Options

| <b>Option</b>  | <b>Description</b>                                                                                                    |
|----------------|----------------------------------------------------------------------------------------------------|
| -f config_file | Specify an alternate location for the M-Store<br>configuration file.                                                                                                    |
| script         | Execute commands from a file script or<br>execute the listed commands when evoked<br>from a script as:<br>#!/usr/local/md/sbin/msadm_tclsh\<br>domain set esys.ca user add joe |

## **Generic Commands**

The following commands may be used at any time during the session.

**Command Description & Example** help Get help on commands, for example, help *command* quit Terminate the session and exit (that is, quit or exit).

**Table 12-2** msadm\_tclsh Generic Commands

## **Site Administration Commands**

The following commands are used to manage site administrators. They may be used at any time during the session.

| Command          | <b>Description &amp; Example</b>                                                                                                    |
|------------------|----------------------------------------------------------------------------------------------------|
|                  |                                                                                                    |
| get admin domain | Displays the name of the administrative domain as defined by<br>admin-domain in the configuration file, for example,<br>qet admin domain. |
| site admin add   | Add user as a site administrator in the administrative domain, for<br>example, site admin add user.                                       |
| site admin del   | Delete user as a site administrator in the administrative domain, for<br>example, site admin del user.                                    |
| site admin list  | List site administrators matching the specified glob pattern, for<br>example, site_admin_list pattern.                                    |

**Table 12-3** msadm tclsh Site Administration Commands

## **Domain Management Commands**

The following commands are used to manage domains.

**Command Description & Example** domain add **Create the specified domain. The users anonymous and anyone** are implicitly created by this command, for example, domain\_add *domain* domain\_allow\_anon Allow anonymous logins for the specified domain. Anonymous logins are allowed by default when a domain is created, for example, domain\_allow\_anon *domain*. domain del Remove the specified domain and all corresponding users and mailboxes. **This command is not reversible. Use it with caution.** Example: domain\_del *domain*. domain\_del\_quota Remove the asigned quota for the specified domain, for example, domain\_del\_quota *domain*. domain disable Temporarily disables users of the specified domain from accessing the server. This prevents users of the domain from being authenticated, but still allows incoming mail to be delivered, for example, domain\_disable *domain*. domain\_disable\_anon Disable anonymous logins for the specified domain, for example, domain\_disable\_anon *domain*. domain enable Allow users of the specified domain to access the server. Domains created with domain\_add are enabled by default, for example,

domain\_enable *domain*.

domain\_get *domain*.

domain\_list *pattern*. domain\_rename Rename domain *oldname* to *newname*. Any existing

domain get Display the details for the specified domain including whether or

domain\_list List domains matching the specified glob pattern, for example,

not it is enabled and allows anonymous logins, for example,

password/authentication accounts for this domain will not be renamed, for example, domain\_rename *oldname newname*.

Table 12-4 msadm tclsh Domain Management Commands

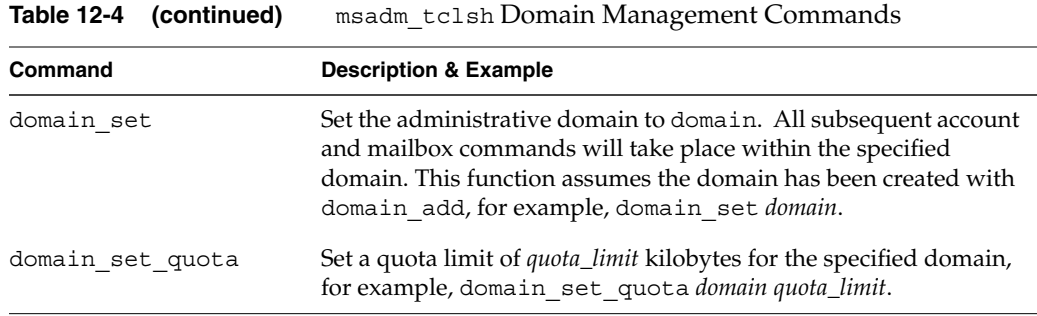

## **Account Management Commands**

The following commands are used to manage domain administator, internal password (authentication), and user accounts. They may only be used after defining the current administrative domain with the domain\_set command.

**Table 12-5** msadm\_tclsh Account Management Commands

| Command    | <b>Description</b>                                                                                                    |
|------------|----------------------------------------------------------------------------------------------------|
| admin add  | Designate the specified user to be an administrator of the current domain,<br>for example, admin add user.                                                                                                    |
| admin del  | Remove the administrator privileges for the specified user, for example,<br>admin del user.                                                                                                    |
| admin list | List users of the current domain having administration privileges and<br>matching the specified glob pattern, for example, admin list pattern.                                                                                                    |
| auth add   | Add a password account for the specified authentication identifier with<br>the specified password. The authentication identifier authid is the exact<br>string used as a login name.                                                                                                    |
|            | If both the configuration option admin-append-domain-auth is<br>enabled and the currently set administrative domain does not match the<br>default-domain configuration option, the current administrative<br>domain is appended to the authentication identifier making it<br>authid@domain. |

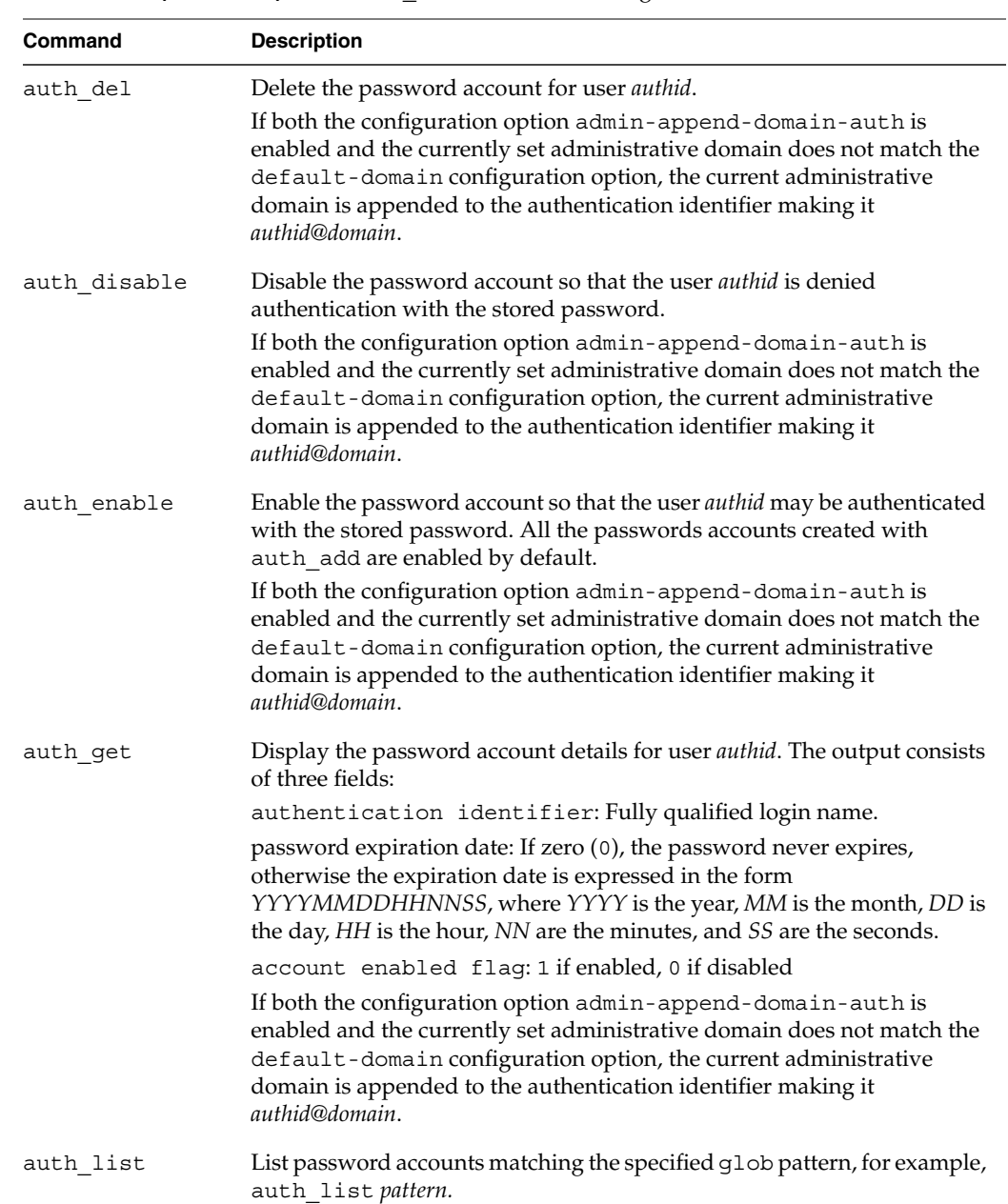

# **Table 12-5 (continued)** msadm\_tclsh Account Management Commands

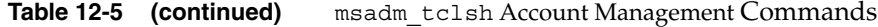

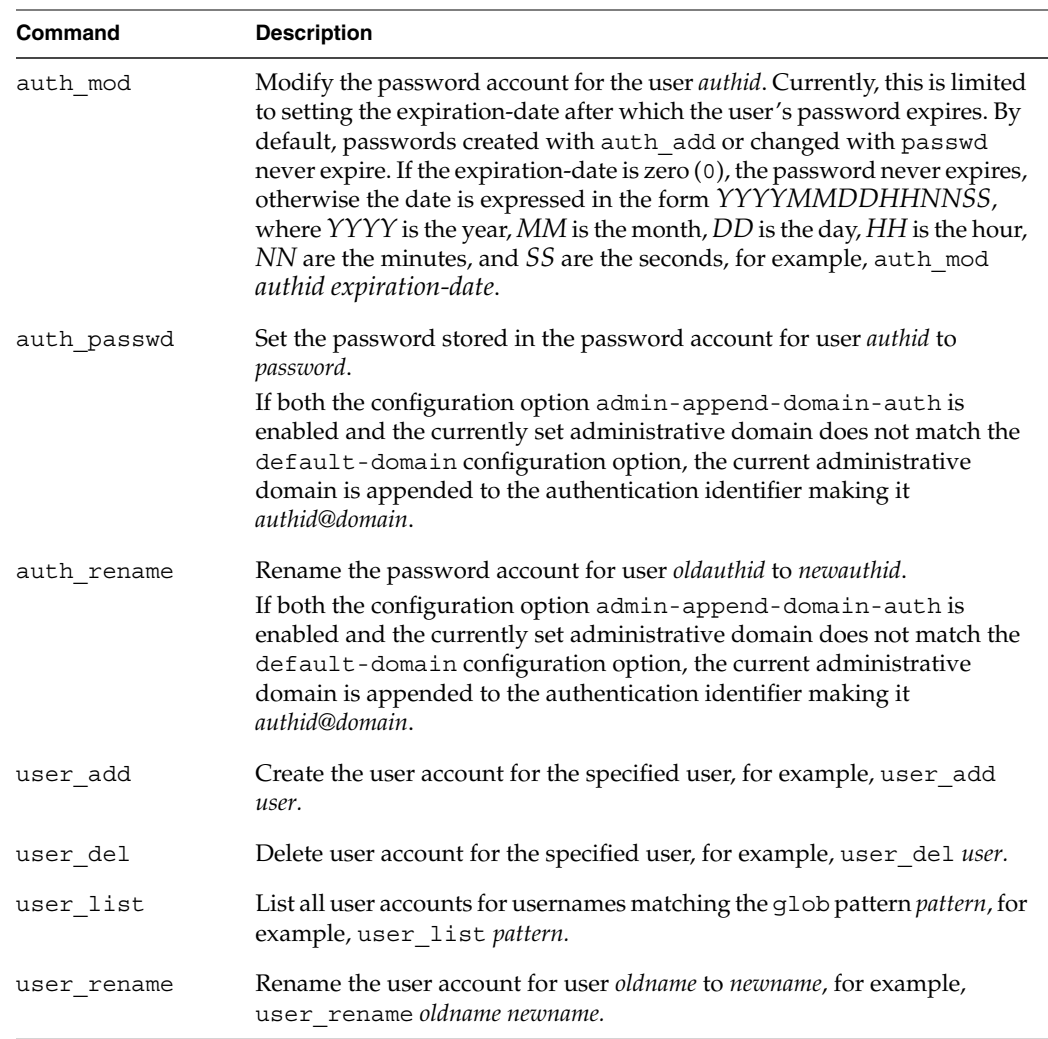

## **Example: Create a Login in a Multi-domain Setting**

The following example is a typical session to create the traditional login jworker for user joe.worker@example.com in a multi-domain setting. It is assumed that the ms.conf configuration option admin-append-domain-auth is disabled to prevent appending the domain name on authentication account creation.

```
domain_set example.com
mbox_user_add joe.worker
auth_add jworker iMc001
auth_alias_add jworker joe@example.com
quit
```
**Note:** When creating the user account and mailboxes for joe.worker@example.com, create the authentication account jworker instead of joe.worker@example.com. We create the mapping so that Joe may authenticate as jworker and access his normal joe.worker@example.com account.

#### **Account Mapping (alias) Commands**

M-Store provides the ability to explicitly map an authentication account to a particular authorization account. This allows a user to authenticate with a given identifier (authid) and also be authorized with a different identifier (userid).

This is used to provide users with the ability to authenticate using a traditional name such as joe in a multi-domain setting, where Joe's account is actually joe@example.com. Another use is to provide a friendly authentication alias such as joe.user, where Joe's authentication ID is actually his employee number.

| Command         | <b>Description</b>                                                                                                    |
|-----------------|----------------------------------------------------------------------------------------------------|
| auth alias add  | Add a mapping from the fully-qualified authentication identifier<br>authid to the authorization identifier userid. If the userid is not of<br>the form user@domain, then the <i>userid</i> is assumed to be of the<br>default-domain, for example, auth alias add <i>authid alias</i> . |
| auth alias del  | Remove the mapping for the fully-qualified authentication<br>identifier, for example, auth alias del <i>authid</i> .                                                                                                    |
| auth alias mod  | Change the mapping for the fully-qualified authentication<br>identifier authid to point to the authorization identifier newuserid.<br>If newuserid is not of the form user@domain, then it is assumed to<br>be of the default-domain.                                                   |
| auth alias list | List mapping entries matching the specified glob pattern, for<br>example, auth alias list pattern.                                                                                                    |

**Table 12-6** msadm\_tclsh Account Mapping (alias) Commands

## **User Mailbox Management Commands**

The following commands are used to manage user mailboxes. They may only be used after defining the current administative domain with the domain\_set command.

| Command            | <b>Description &amp; Example</b>                                                                                                    |
|--------------------|----------------------------------------------------------------------------------------------------|
| acl_user_del       | Remove the rights ac1 for user <i>identifier</i> on the mailbox belonging<br>to user, for example, acl user deluser mailbox identifier<br>acl. |
| acl user get       | Display the access control list for mailbox belonging to <i>user</i> , for<br>example, acl_user_get user mailbox.                              |
| acl user set       | Add the rights ac1 for user <i>identifier</i> on mailbox belonging to user,<br>for example, acl user set mailbox identifier acl.               |
| mbox get user path | Display the path to the mailbox belonging to user, for example,<br>mbox get user path user mailbox.                                            |
| mbox user add      | Create a user account and inbox for the specified user, for example,<br>mbox user add user.                                                    |
| mbox user del      | Delete the specified user account and all associated mailboxes, for<br>example, mbox_user_del user.                                            |
| mbox user list     | List all the mailboxes of the domain that match the specified glob<br>pattern, for example, mbox_user_list pattern.                            |
| mbox user rename   | Rename the oldusername to newusername and each of the associated<br>mailboxes, for example, mbox_user_rename oldusername<br>newusername.       |

**Table 12-7** User Mailbox Management Commands

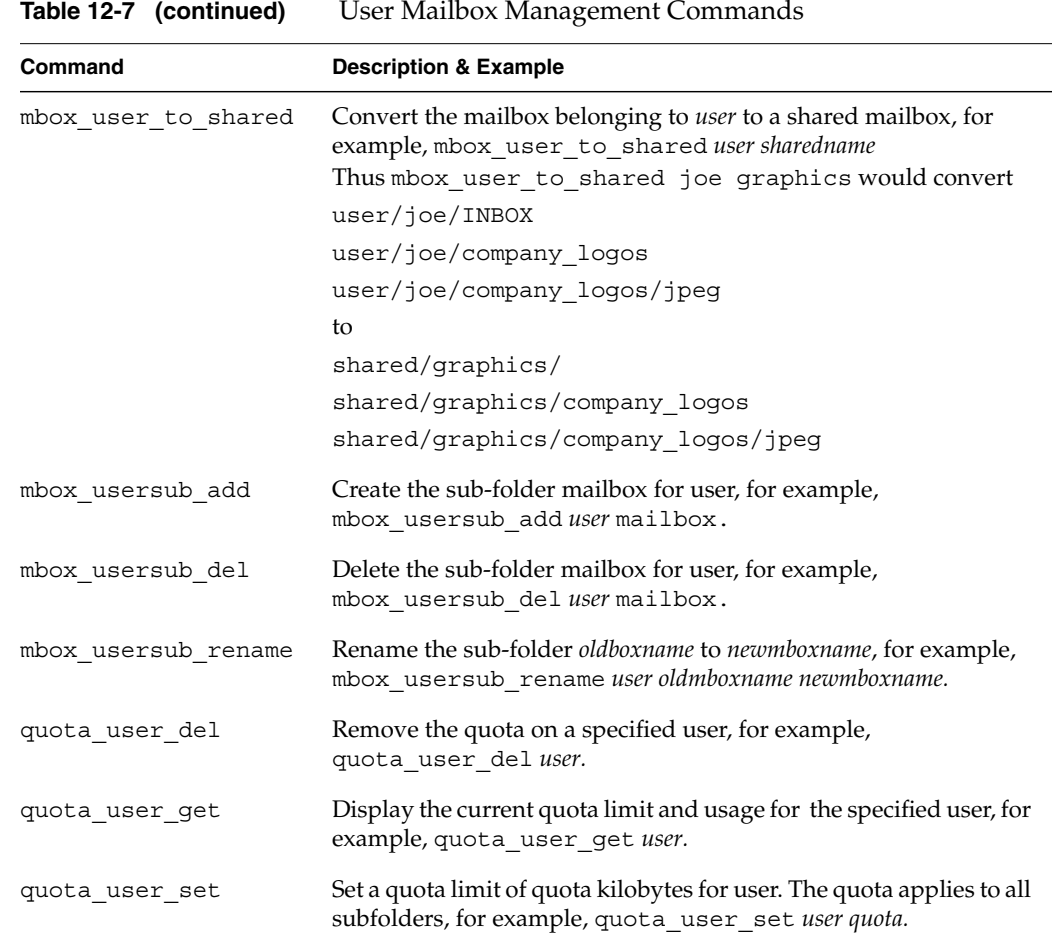

## **Shared Mailbox Management Commands**

The following commands are used to manage shared mailboxes. They may only be used after defining the current administrative domain with the domain\_set command.

| Command              | <b>Description &amp; Example</b>                                                                                                    |
|----------------------|----------------------------------------------------------------------------------------------------|
| acl_shared_del       | Remove the rights ac1 for user identifier on the shared<br>mailbox, for example, ac1 shared de1 mailbox identifier<br>acl.                                                         |
| acl shared get       | Display the access control list for the specified shared mailbox,<br>for example, acl shared get mailbox.                                                                          |
| acl shared set       | Add the rights acl for user identifier on the shared mailbox, for<br>example, acl shared set mailbox identifier acl.                                                               |
| mbox get shared path | Display the path to the specified mailbox, for example,<br>mbox get shared path mailbox.                                                                                           |
| mbox shared add      | Create the shared mailbox mailbox owned by owner. The owner<br>is not required if creating a sub-folder of an already owned<br>folder, for example, mbox shared add mailbox owner. |
| mbox_shared_del      | Delete the specified shared mailbox, for example,<br>mbox shared del mailbox.                                                                                                    |
| mbox shared list     | List all shared mailboxes matching the specified glob pattern,<br>for example, mbox shared list pattern.                                                                           |
| mbox shared rename   | Rename the shared mailbox oldname to newname, for example,<br>mbox shared rename oldname newname.                                                                                  |
| quota_shared_del     | Remove the quota on the specified shared mailbox, for<br>example, quota_shared_del mailbox.                                                                                        |
| quota_shared_get     | Display the current quota limit and usage for the specified<br>shared mailbox, for example, quota user get mailbox.                                                                |
| quota_shared_set     | Set a quota limit of quota kilobytes for shared mailbox. The<br>quota applies to all subfolders, for example,<br>quota_shared_set mailbox quota.                                   |

**Table 12-8** User Mailbox Management Commands

#### **Example: Add a New Site Administrator**

The following example adds a new site administrator, where example.mail2.com is set as the Site Administrator domain.

domain\_set example.mail2.com user\_add bobadmin site\_admin\_add bobadmin auth\_add bobadmin passwd

#### **Example: Create a Domain and Add a First User**

The following example creates a domain and first user, where the domain example.com and the user joe@example.com with the password IamJoe!4 are created.

domain\_add example.com domain\_set example.com mbox\_user\_add joe auth add joe IamJoe!4 mbox\_usersub\_add joe Sentmail mbox\_usersub\_add Important mbox\_usersub\_add joe Important/fun mbox\_usersub\_add joe Important/work quit

This example also creates the following folders within the example.com domain:

user/joe/INBOX user/joe/Sentmail user/joe/Important user/joe/Important/fun user/joe/Important/work quit

The address joe@example.com is now deliverable and user joe can log on and check his mail.

#### **See Also**

ms.conf, "Message Store Configuration (ms.conf)" in Chapter 10 msadm\_bulkadd, "Add Users in Bulk to M-Store (msadm\_bulkadd)" on page 125 msadm\_bulkdel, "Delete Multiple Domains and Users (msadm\_bulkdel)" on page 128 Chapter 9, "File and Directory Layouts"

# **Bulk Administration Tools**

This section details the included tools designed to allow for the batch (bulk) administration of M-Store.

## **Add Users in Bulk to M-Store (msadm\_bulkadd)**

## **Synopsis**

msadm\_bulkadd [-iO] [-f *config\_file*] [-d *domain*] [-q *quota*]

msadm\_bulkadd reads user information from the given data file and creates an account for each user.

It is highly recommended that msdb\_backup be run after bulk adding users to safeguard new data and to clean the database transaction logs. If the transaction logs are not cleaned, there may be very long waits when running database recovery (as is usually done at boot time through the rc.mdstore boot script). At the very least, remove the unused transaction logs with msdb archive.

**Table 12-9** msadm\_bulkadd Options

| Option         | <b>Description</b>                                                                                                    |
|----------------|----------------------------------------------------------------------------------------------------|
| -d domain      | Specify a non-default domain in which the accounts are<br>created. It is not necessary to use the -d flag in<br>single-domain mode. |
| -f config file | Specify an non-default location for the M-Store configuration<br>file.                                                              |
| -n             | Do not create a mailbox for the user. The user's inbox is<br>created by default.                                                    |
| -0             | All command line options are used to override the fields in<br>the given data files.                                                |
| -q             | Specify a default quota in kilobytes for all accounts we create.<br>A quota of 0 signifies that no quota is to be assigned.         |
| $-\nabla$      | Display the datafile lines as interpreted.                                                                                          |

If -0 is not given, command line option values are used only if the corresponding field is not present in the data files.

If -d is not given, then the domain specified in the configuration as default-domain is assumed.

#### **Data Format**

msadm\_bulkadd assumes the data files contain lines of the form: <*domain*>:<*user*>:<*passwd*>:<*quota*>:<*inbox*>:\n

### where:

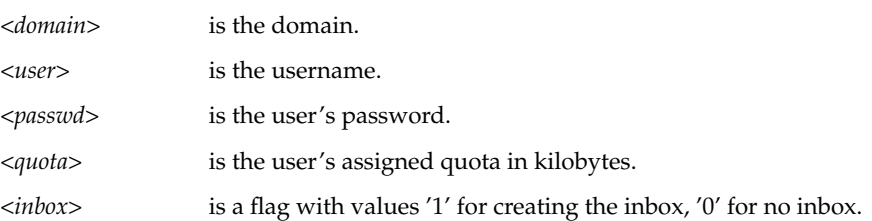

If a field value is not specified, then the default given on the command line is used. If a specified domain does not exist, it will be created. Lines of the form <*domain*>:::<*quota*>:\n will create the specified quota. If the <*quota*> field is empty, no quota will be assigned (unless defaulted by the  $-q$  flag). If a specified domain does not exist it will be created.

If the configuration option admin-append-domain-auth is enabled and the domain does not match the default-domain configuration option, then the authentication account is of the form *user@domain*. Otherwise the authentication account is just *user*.

#### **Example**

Add the users in the given data file. All users not specified with a domain will be added to the default-domain as specified in the configuration file.

msadm\_bulkadd *data*

Add the users given in the data file. All users not specified with a domain are assumed to be of the domain example.com. All users not specified with a quota are assigned a quota of two megabytes.

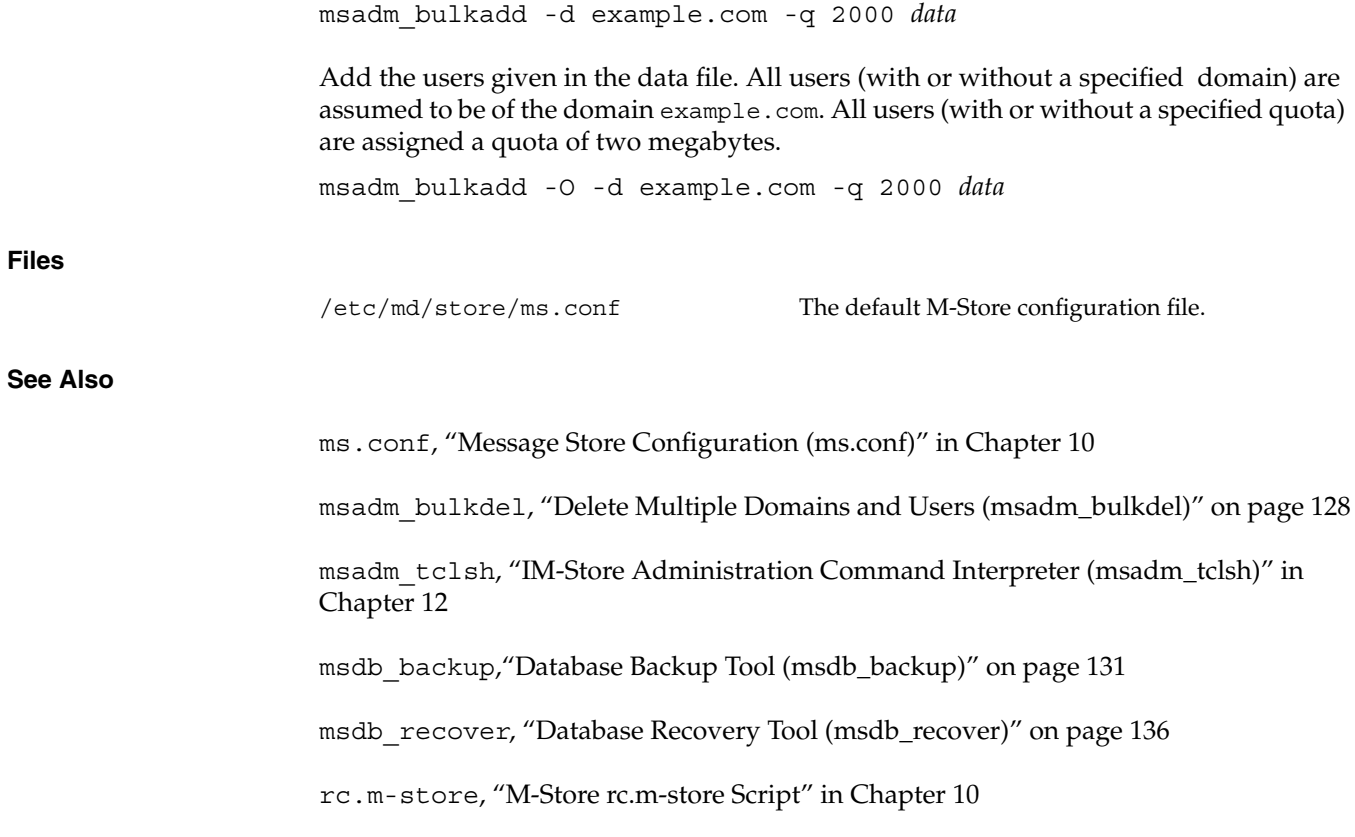

## **Delete Multiple Domains and Users (msadm\_bulkdel)**

#### **Synopsis**

msadm\_bulkdel [-f *config\_file*] *datafile*

msadm\_bulkdel reads user information from a given data file and deletes account and messages for each user (or domain). User and domain deletion is permanent and cannot be reversed; please use with care.

It is highly recommended that msdb\_backup be run after bulk deleting users to safeguard new data and to clean the database transaction logs. If the transaction logs are not cleaned, there may be very long waits when running database recovery (as is usually done at boot time through the rc.mdstore boot script). At the very least, remove the unused transaction log files with msdb\_archive.

**Table 12-10** msadm\_bulkdel Options

| <b>Option</b>  | <b>Description</b>                                            |
|----------------|---------------------------------------------------------------|
| -f config_file | Specify a non-default location for the M-Store configuration. |

#### **Data Format**

msadm\_bulkdel assumes the data files contain lines of the form:

<*user*>@<*domain*>

If the <*user*> field is empty, the entire domain will be deleted.

#### **Example**

msadm\_bulkdel *data*

Remove the users in the *data* file.
# **Files See Also** ms.conf, "Message Store Configuration (ms.conf)" in Chapter 10 msadm\_bulkdel, "Delete Multiple Domains and Users (msadm\_bulkdel)" on page 128 msadm\_tclsh, "IM-Store Administration Command Interpreter (msadm\_tclsh)" on page 114 msdb\_backup, "Database Backup Tool (msdb\_backup)" on page 131 msdb\_recover, "Database Recovery Tool (msdb\_recover)" on page 136 rc.m-store, "M-Store rc.m-store Script" in Chapter 10 /etc/md/store/ms.conf The default M-Store configuration file.

## **Database Management Utilities**

These tools are for the various database activities required to ensure the reliable operation of M-Store.

## **Database Archive Tool (msdb\_archive)**

#### **Synopsis**

msdb\_archive [-alsv] [-f *config*]

msdb\_archive writes the pathnames of the log files that are no longer involved in active transactions. These logs, and the tables, may then be copied to backup media in case of corruption or system failures. The log files may be deleted after they are backed up to reclaim disk space. msdb\_archive must be invoked as the superuser or the runtime-user as defined in the configuration file.

The msdb\_archive utility attaches to one or more of the Berkeley DB shared memory regions. In order to avoid region corruption, it should always be given the chance to

detach and exit gracefully. To cause msdb\_archive to clean up after itself and exit, send it an interrupt signal (SIGINT).

The proper procedure for archiving the database is given in msdb backup. msdb\_archive exits 0 on success, and >0 if an error occurs

**Option Descriptions** -a Write pathnames as absolute pathnames instead of relative to the database home. -f *config* Specify the path of an alternative M-Store configuration file. -l Write the pathnames of all database log files, whether or not they are involved in active transactions. -s Write the pathnames of all database files that need to be archived in order to recover the database from catastrophic failure. If any of the database files have not been accessed during the lifetime of the current log files, msdb\_archive will not include them in the output. -v Run in verbose mode, listing the checkpoints in the log files as they are reviewed.

**Table 12-11** msdb archive Options

#### **Example**

List the absolute pathname of all of files not involved in active transactions. These may be deleted to reclaim disk space.

msdb\_archive -a

List all of the log files for archive purposes.

msdb\_archive -l

Verbosely list all the log files not involved in active transactions.

msdb\_archive -v

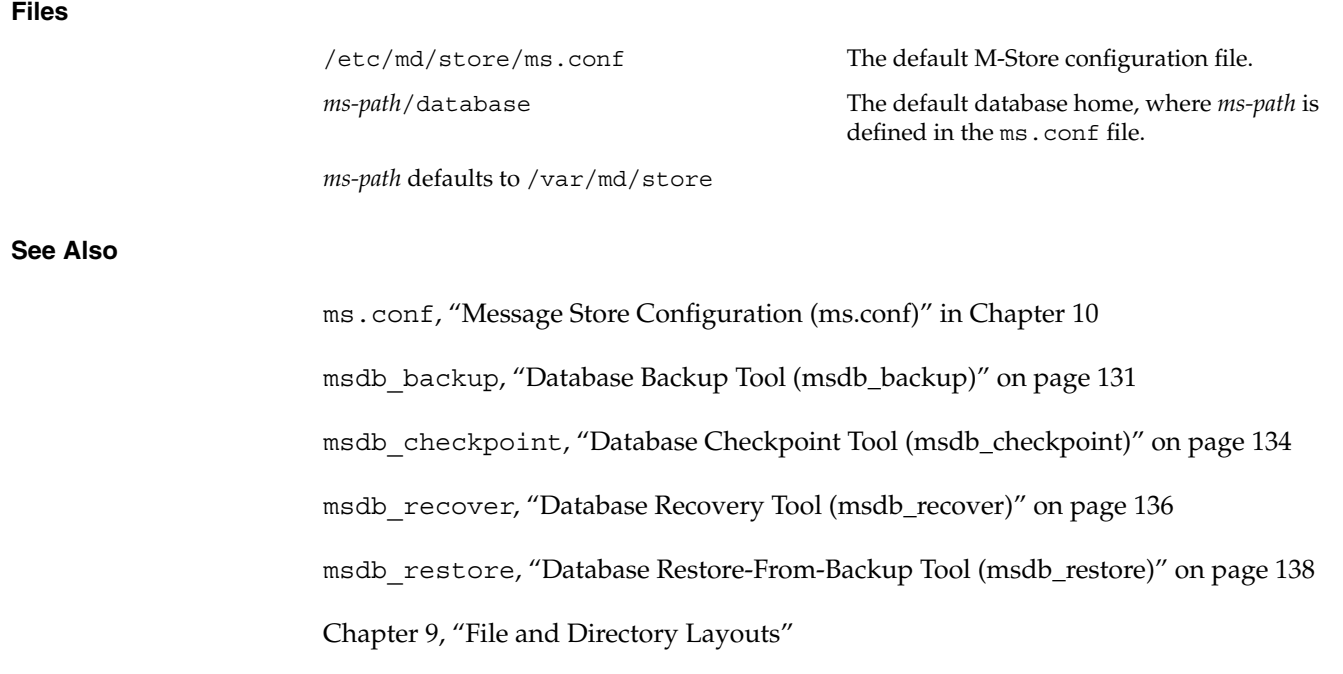

## **Database Backup Tool (msdb\_backup)**

#### **Synopsis**

msdb\_backup

msdb\_backup provides a sample shell script that may be used to create live backups of the M-Store database. msdb\_restore may be used to restore this backup in the event of a catastrophic failure.

**007-3878-001 131**

msdb backup will make a backup of the current database tables and logs in a subdirectory of /var/md/store/backup named by date and time. The default directory structure of a backup is:

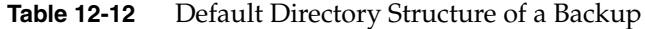

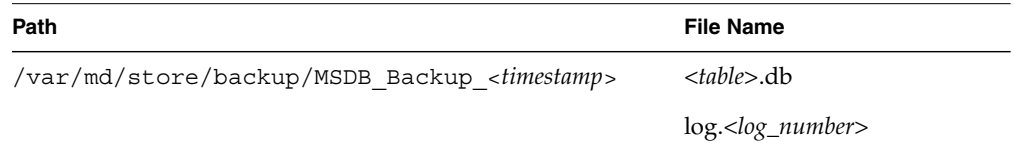

Upon successful termination, the directory should be moved to backup media for archival purposes.

The msdb\_backup script is only a sample backup script that can be used as a base for administrators to write their own customized backup scripts. A successful backup must include the following sequence of events:

- 1. Force a checkpoint with msdb checkpoint (recommended for non-live backups; this will not affect live backups).
- 2. Backup all database table files.
- 3. Use msdb\_archive to determine which log files need to be backed up.
- 4. Backup the required log files.

msdb\_backup defines a number of paths in the PUBLIC DEPENDENCIES section of the script which may need to be changed to reflect any changes made from the default M-Store installation. The ms.conf file will contain any changed values.

After copying the transaction log files, msdb\_backup deletes those that are not involved in active transactions.

#### **Example**

msdb\_backup

#### **Files**

/etc/md/store/ms.conf The default M-Store configuration file. /var/md/store/backup The default M-Store database backup directory.

#### **See Also**

ms.conf, "Message Store Configuration (ms.conf)" in Chapter 10 msdb\_archive, "Database Archive Tool (msdb\_archive)" on page 129 msdb\_checkpoint, "Database Checkpoint Tool (msdb\_checkpoint)" on page 134 msdb\_restore, "Database Restore-From-Backup Tool (msdb\_restore)" on page 138 Chapter 9, "File and Directory Layouts"

#### **Database Checkpoint Tool (msdb\_checkpoint)**

#### **Synopsis**

```
msdb_checkpoint [-1dv] [-f config] [-k kbytes] [-p min]
```
msdb\_checkpoint monitors the message store database transaction logs and periodically checkpoints them. msdb checkpoint may also be invoked as a daemon process. msdb checkpoint must be invoked as the superuser or the runtime-user as defined in the configuration file. msdb\_checkpoint is normally invoked from the storemgr daemon process as part of the set of managed server processes that make up a running message store. All stop and restart operations for msdb\_checkpoint should be performed using the rc.m-store boot script.

msdb checkpoint attaches to one or more of the message store database shared memory regions. In order to avoid region corruption, it should always be given the chance to detach and exit gracefully.

If msdb\_checkpoint was invoked by storemgr, then the server cannot be independently shut down, as storemgr will automatically restart it. To shut down msdb\_checkpoint , you must use the rc.m-store boot script.

msdb checkpoint does not attempt to create the message store database shared memory regions if they do not already exist. msdb test is used to create the region first, and then msdb\_checkpoint is started.

msdb checkpoint exits 0 on success, and >0 if an error occurs.

At least one of the  $-1$ ,  $-k$ , and  $-p$  options must be specified. Both  $-1$  and  $-d$  cannot be specified together.

| Option    | <b>Description</b>                                                                 |
|-----------|------------------------------------------------------------------------------------|
| $-1$      | Checkpoint the log once and exit.                                                  |
| -d        | Run as a daemon process, logging all output to the syslogd LOG MAIL facility.      |
| -f config | Specify the path of an alternative message store configuration file.               |
| -k Kbytes | Checkpoint the database at least as often as every Kbytes of log file are written. |

Table 12-13 msdb checkpoint Options

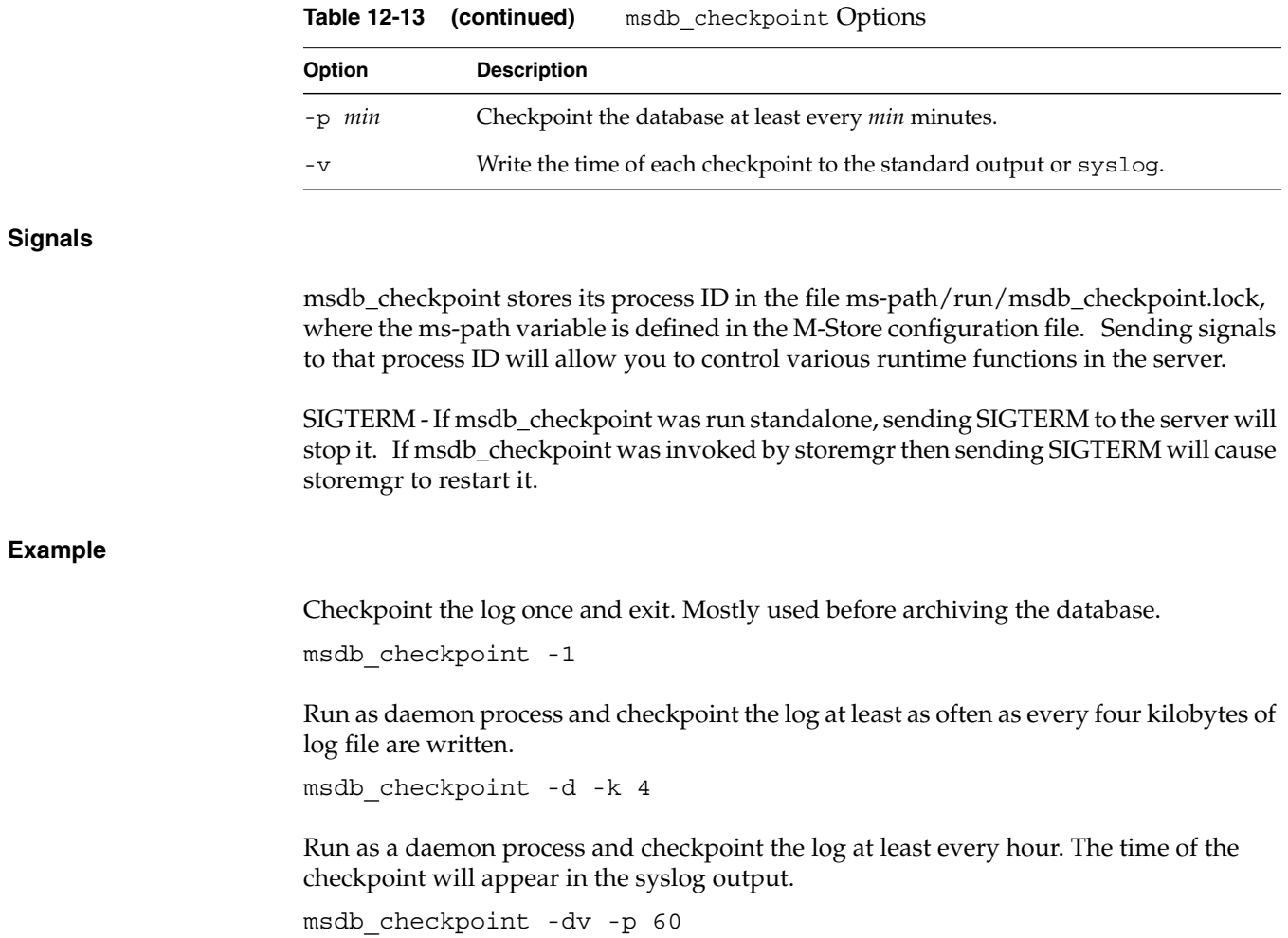

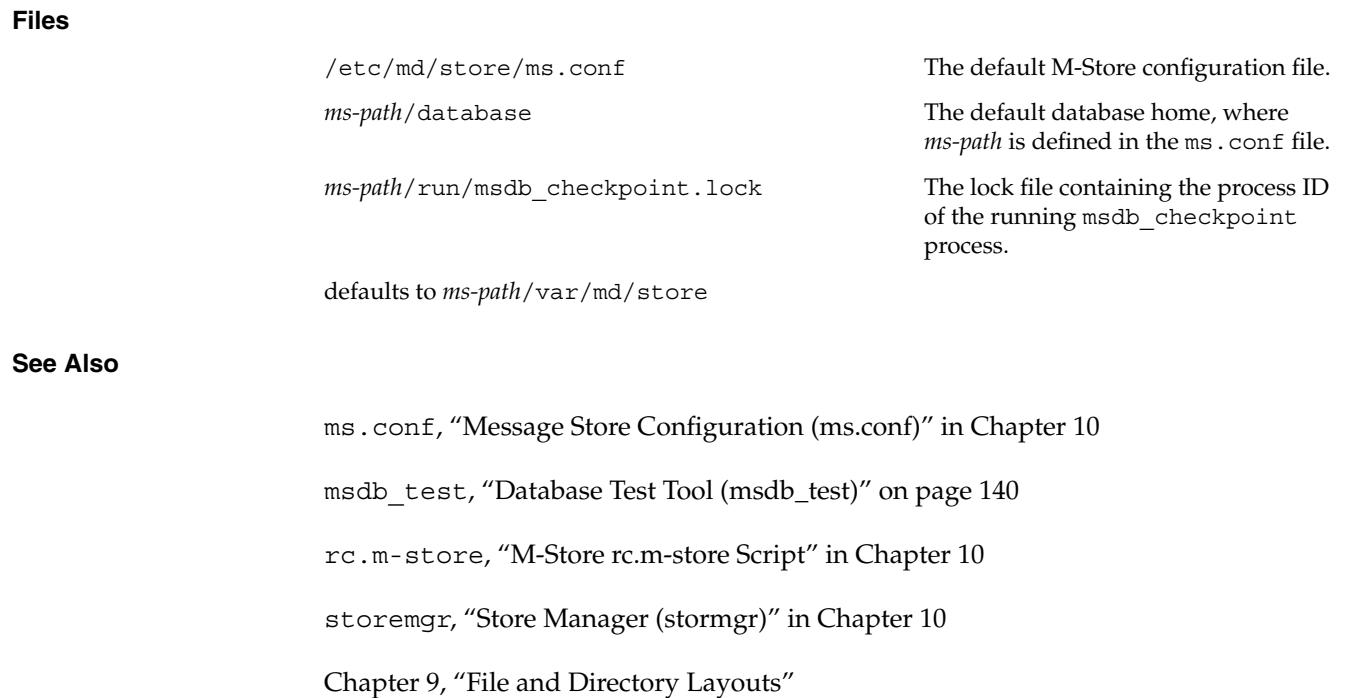

### **Database Recovery Tool (msdb\_recover)**

#### **Synopsis**

msdb\_recover [-cv] [-f *config*]

msdb\_recover must be executed after an unexpected application, database, or system failure to restore the database to a consistent state. All committed transactions are guaranteed to appear after msdb\_recover has run, and all uncommitted transactions will be completely undone. msdb\_recover must be invoked as the superuser or the runtime-user as defined in the configuration file.

In the case of catastrophic failure, an archival copy or snapshot of all database files must be restored along with all of the log files written since the database file snapshot was made. (If disk space is a problem, log files may be referenced by symbolic links). For further information on creating a database snapshot, see "Database Backup Tool

(msdb\_backup)" on page 131. For further information on performing a recovery, see "Database Recovery Tool (msdb\_recover)" on page 136.

msdb recover exits 0 on success, and >0 if an error occurs.

If the failure was not catastrophic, the files present on the system at the time of failure are sufficient to perform recovery.

If log files are missing, msdb recover will identify the missing log file(s) and exit on fail, in which case, the missing log files need to be restored and recovery performed again.

The msdb recover utility attaches to one or more of the Berkeley DB shared memory regions. In order to avoid region corruption, it should always be given the chance to detach and exit gracefully. To cause msdb\_recover to clean up after itself and exit, send it an interrupt signal (SIGINT).

If there are many existing transaction log files, msdb recover may take a great deal of time to execute. This may give the appearance of being hung-up, even though it is continuing to function properly. This is common after doing bulk additions or deletions of users. msdb\_archive may be used to list log files that may backed up and deleted.

Rarely, the transaction logs may become corrupted and cause all applications to hang at startup, and msdb recover crashes due to a segfault. This is a database bug. The work-around is to delete all transaction log files and run mes test. Never attempt to do so on a live system.

**Table 12-14** msdb recover Options

| <b>Option</b> | <b>Description</b>                                                   |
|---------------|----------------------------------------------------------------------|
| $-c$          | Failure was catastrophic.                                            |
| -f config     | Specify the path of an alternative message store configuration file. |
| $-\nabla$     | Run in verbose mode.                                                 |

#### **Example**

Verbosely recover the database. This is performed at startup by the rc.m-store boot script to ensure the consistency of the database before starting imapd or any other M-Store applications. The command is equivalent to msdb\_test -r.

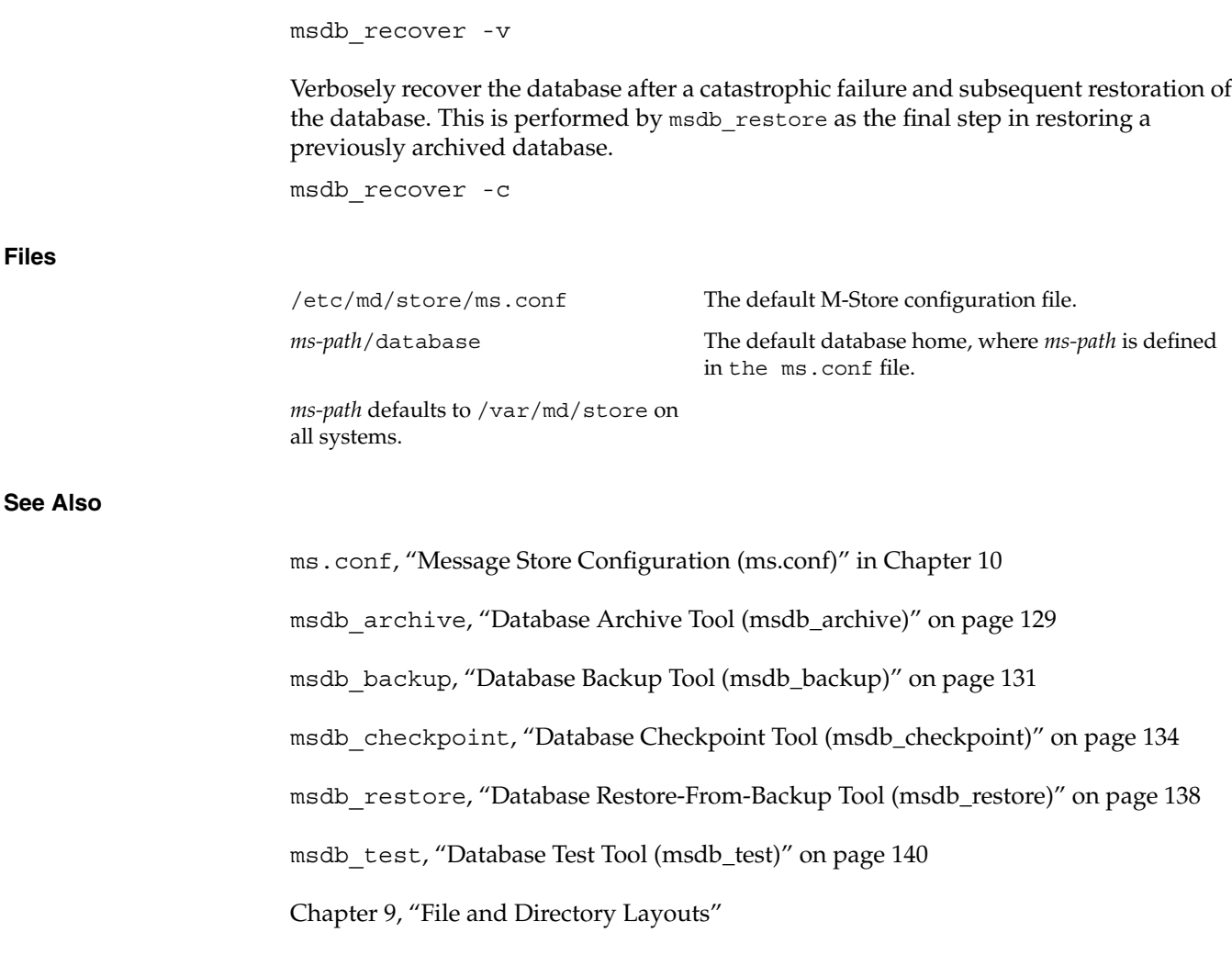

## **Database Restore-From-Backup Tool (msdb\_restore)**

#### **Synopsis**

msdb\_restore backup\_path

msdb\_restore provides a sample shell script that can be used to restore backups of M-Store's database that were created with msdb\_backup.

**138 007-3878-001**

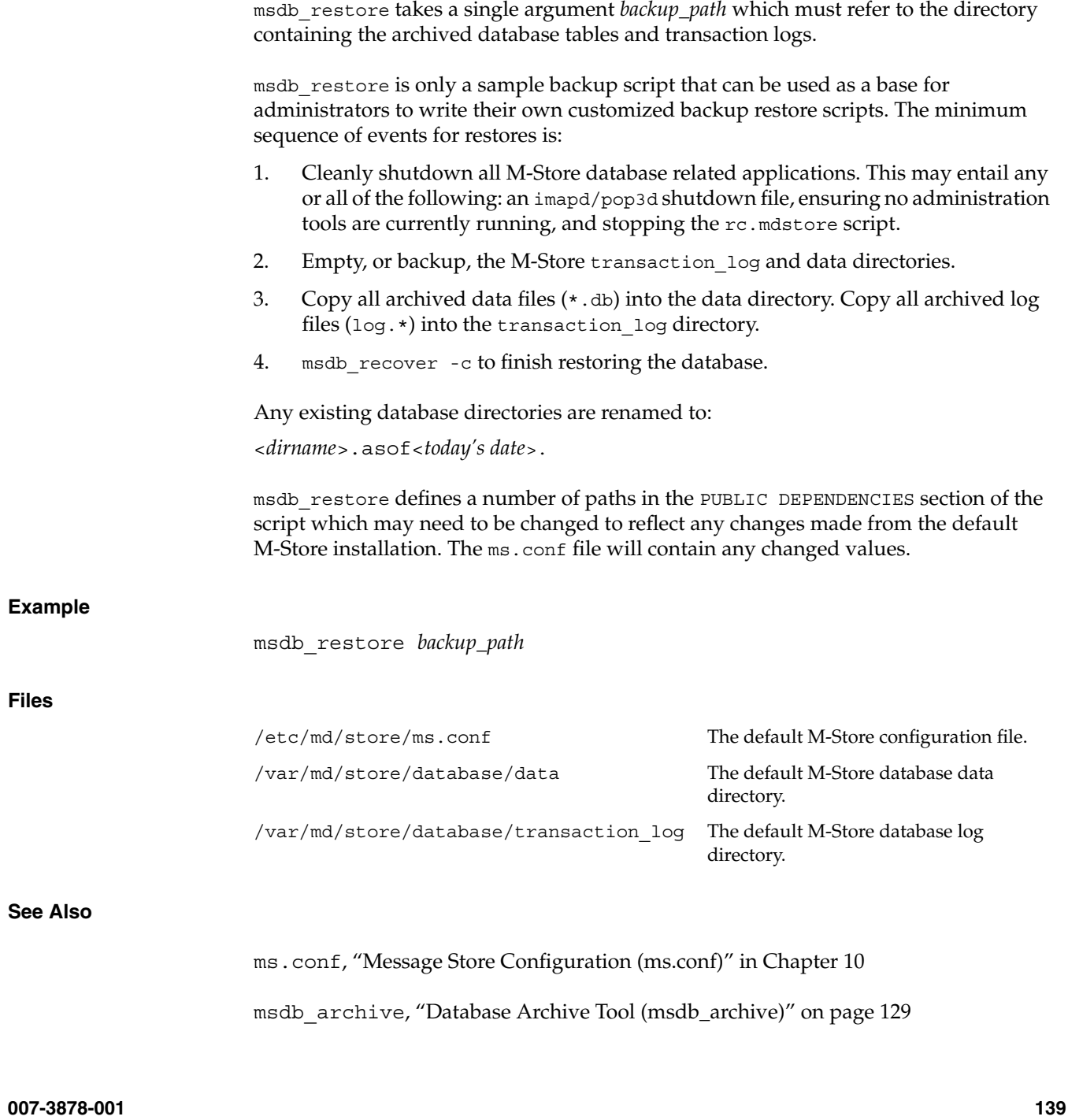

msdb\_recover, "Database Recovery Tool (msdb\_recover)" on page 136 msdb\_restore, "Database Restore-From-Backup Tool (msdb\_restore)" on page 138 Chapter 9, "File and Directory Layouts"

#### **Database Test Tool (msdb\_test)**

#### **Synopsis**

msdb\_test [-rv] [-f *config*]

msdb test tests the message store database by quickly opening and closing the database tables, recovering any files if necessary. Any errors are written to standard error. msdb\_test must be invoked as the superuser or the runtime-user (e.g., sms) as defined in the configuration file.

Certain deadlock conditions may cause msdb\_test to hang while opening the database. In such cases, terminate msdb test with ctrl-c and rerun msdb test with the -r flag.

msdb\_test exits 0 on success, and 1 if an error occurs

msdb test will not run if any database files are missing, in such a case a backup containing all database files must be restored.

Table 12-15 msdb test Options

| Option    | <b>Description</b>                                                                                                    |
|-----------|----------------------------------------------------------------------------------------------------|
| -f config | Specify the path of an alternative message store configuration file.                                                                                                    |
| $-r$      | Recover the database before testing. This should be used if starting M-Store from a<br>boot script to cleanup the database in case it was not cleanly shutdown. This flag is<br>equivalent to executing msdb recover and is only be given by the M-Store<br>runtime user. Please see msdb recover, "Database Recovery Tool<br>(msdb_recover)" on page 136, for possible risks associated with this flag. |
| $-\nabla$ | Verbosely display the state of the database upon exiting.                                                                                                    |

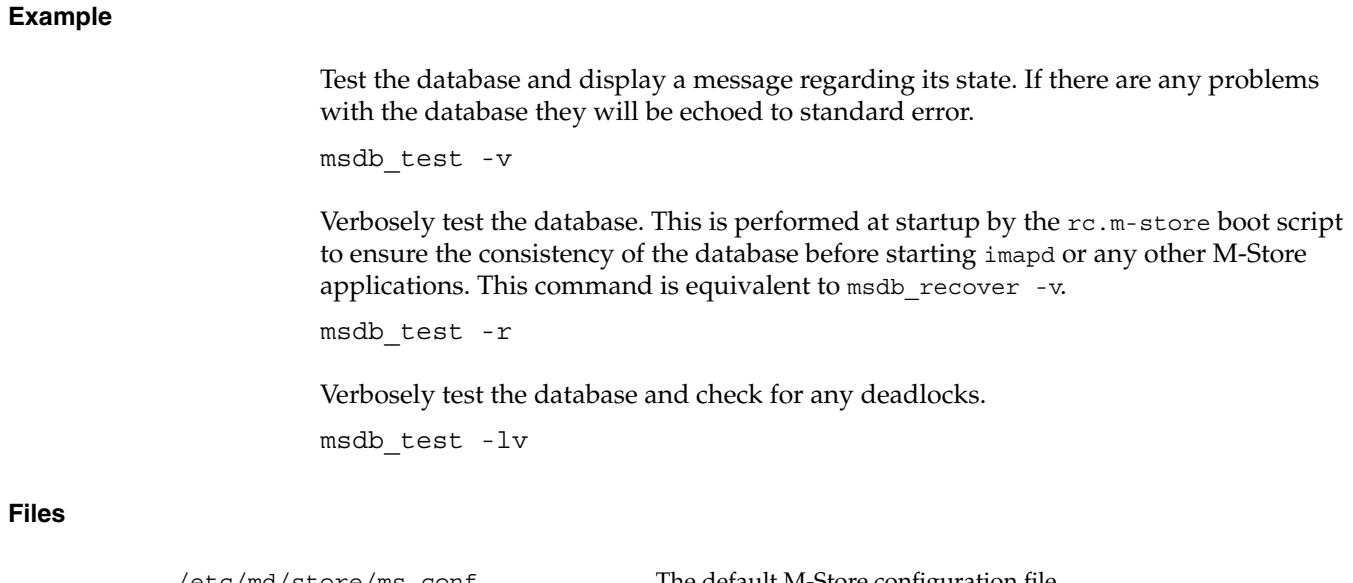

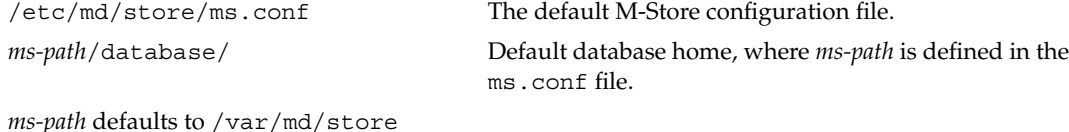

### **See Also**

ms.conf, "Message Store Configuration (ms.conf)" in Chapter 10 msdb\_recover, "Database Recovery Tool (msdb\_recover)" on page 136 rc.m-store, "M-Store rc.m-store Script" in Chapter 10 Chapter 9, "File and Directory Layouts"

## **M-Store Mailbox Cache Files Reconstruction (reconstruct)**

#### **Synopsis**

reconstruct -r esys.ca "user/foobar"

reconstruct rebuilds one or more IMAP message store mailbox cache files within a given domain. It can be used to recover from almost any sort of data corruption. Since reconstruct can create new cache files it can be run as the M-Store runtime user.

When reconstruct finds existing header and index files, it attempts to preserve any data in them that is not derivable from the message files themselves. The state that reconstruct attempts to preserve includes: the flag name, flag state, and internal date. reconstruct derives all other information from the message files.

The mailbox arguments must be fully qualified IMAP mailbox names and may need to be quoted on the command line if the name contains shell-specific characters.

Table 12-16 reconstruct Options

| Option         | <b>Description</b>                                                                                                    |
|----------------|----------------------------------------------------------------------------------------------------|
| -f config_file | Specify an alternate location for M-Store's configuration file.                                                                                                    |
| $-r$           | Recursively reconstruct all sub-mailboxes of the mailboxes or<br>mailbox-prefixes given as arguments. If no mailbox arguments are<br>given, all mailboxes within the specified domain will be reconstructed. |
| - 11           | Reconstruct a specific user's mailbox or mailboxes.                                                                                                    |
| $-\nabla$      | Display program version information on standard error, then exit.                                                                                                    |

#### **Example**

reconstruct -r esys.ca "user/foobar"

This command recursively reconstructs all cache files for the personal hierarchy of user foobar@esys.ca

**Table 12-17** reconstruct Examples

| <b>Command Example</b>            | <b>Description</b>                                      |
|-----------------------------------|---------------------------------------------------------|
| reconstruct -r example.com        | Reconstruct all mailboxes in the<br>example.com domain. |
| reconstruct -r -u joe example.com | Reconstruct all of joe@example.com's<br>mailboxes.      |

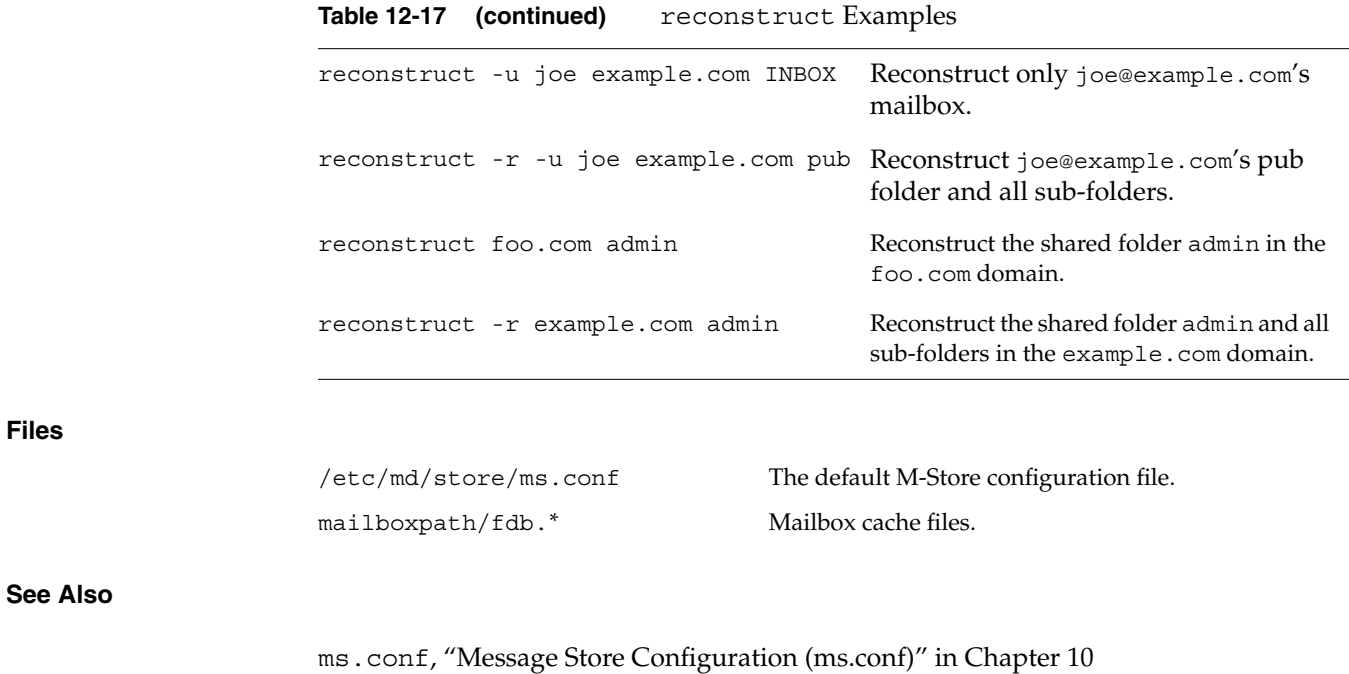

Chapter 9, "File and Directory Layouts"

## **M-Store Database Creation (msdb\_upgrade)**

#### **Synopsis**

msdb\_upgrade [-f *config*]

msdb\_upgrade creates a new message store database or upgrades an existing database to the current revision. All files must be present for the upgrade. File locations are determined from the configuration file. Any errors are written to standard error.

msdb\_upgrade must be executed before using the message store for the first time. By default, all the necessary store databases are created during installation. msdb\_upgrade must be invoked as the superuser or the runtime-user as defined in the configuration file. msdb\_upgrade will not run if any database files are missing, In such a case, a backup containing all database files must be restored. msdb\_upgrade must not be run at the same time as any other M-Store process that accesses the database. msdb\_upgrade exits 0 on success and 1 if an error occurs.

**Table 12-18** msdb\_upgrade Options

| <b>Option</b> | <b>Description</b>                                                   |
|---------------|----------------------------------------------------------------------|
| -f config     | Specify the path of an alternative message store configuration file. |

#### **Files**

**See Also**

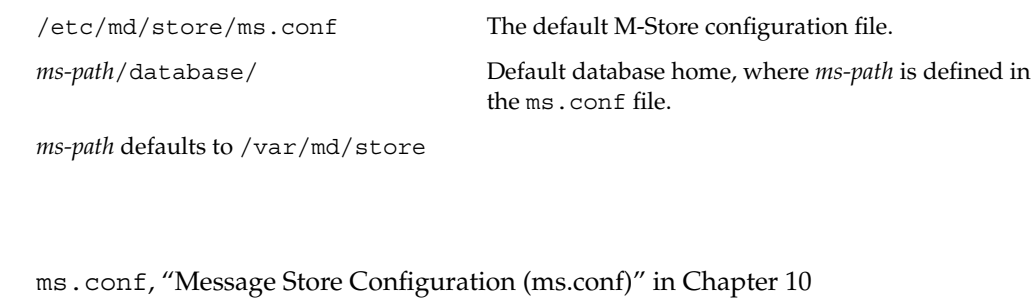

Chapter 9, "File and Directory Layouts"

## **13. Mail Delivery to M-Store Mailbox Tool (deliver)**

## **deliver Synopsis**

deliver [-g] [-f *config\_file*] [-F *lmtp-mail-from*] *receipient*

deliver will not run if any database files are missing; in such a case a backup containing all database files must be restored.

deliver reads a RFC 822 message from standard input and delivers it to the *receipient*.

By default, deliver rejects messages containing non-ASCII characters in the message headers. To maintain backward compatibility with MUA software that does not properly MIME-encode non-ASCII header data, add the line **allow8bitheaders on** to ms.conf. This will force deliver to accept the message by stripping the high-bit from any non-ASCII characters.

deliver delivers to a user's INBOX. To deliver to a specific mailbox, append the mailbox name to the recipient's local name. For example:

joe+important/March2000@foobar.com

will deliver the message to the mailbox: user/joe/important/March2000, where joe@foobar.com is a valid user in the message store. To deliver a shared mailbox, append the mailbox name to *lmtp-shared-name* name as defined in ms.conf. For example:

shared+bugreport@foobar.com

**007-3878-001 145**

This method of delivery is known as Plus-Addressing. Plus-Addressing is not a standard, but it does result in a valid RFC822 address:

| <b>Option</b>     | <b>Description</b>                                                                                                    |
|-------------------|----------------------------------------------------------------------------------------------------|
| -q                | Deliver the message regardless of the recipient's quota. The configuration<br>option lmtp-enable-overquota-delivery must be enabled for<br>overquota delivery to succeed. |
| -f config_file    | Specify a non-default location for M-Store's configuration file.                                                                                                    |
| -F lmtp-mail-from | Use <i>lmtp-mail-from</i> as the address in the LMTP MAIL FROM command.<br>This will also insert a Return-Path: Imtp-mail-from header into the<br>message.                |

**Table 13-1** deliver Options (required)

**Note:** If the -F option is not specified, then the *lmtp-mail-from* address is read from the Return-Path: header in the message itself.

If any userid arguments are supplied, a copy of the message is delivered into each of the named user's INBOX folders.

#### **Examples**

Deliver a message to joe@example.com:

deliver joe@example.com

Deliver a message with a return address of fred@foobar.com to the mailbox user/joe/important/March2000 in the example.com domain:

deliver -F fred@foobar.com+important/March2000@foobar.com

Deliver a message with a return address of fred@foobar.com into the shared mailbox bugreports in the foobar.com domain:

deliver -F fred@foobar.com shared+bugreports@foobar.com

## **See Also**

lmtpd, "LMTP Delivery Server (lmtpd)" in Chapter 11 ms.conf, "Message Store Configuration (ms.conf)" in Chapter 10 Chapter 9, "File and Directory Layouts"

#### **Numbers**

103664, 95

## **A**

Accessing Domain Administration, 57 administering M-Store remotely, 57 domain administration link, 58 httpd server, 57 URL for the Administration Interface, 57 Accessing Site Administration, 49 administration permission levels, 50 default administration URLs, 51 site administration link, 50 URL for, 49 web administration defaults file, 51 Account Management, 67 User Passwords, 67 Add Shared Mailboxes, 63 basic information, 63 create a new user, 63 existing user, 63 mailbox list, 63 mailbox rights, 63 quota information, 63 quota size, 63 Add Users, 59 auth ID, 60 create internal authentication account, 59, 60 create personal folder space, 59, 60

enable internal authentication, 60 enable internal authentication account, 59 password, 60 quota, 60 user name @, 59 Add Users in Bulk to M-Store, 125 Adding Domains, 53 allow anonymous login, 53 enable domain, 53 quota size, 53 Adding Site Administrators, 55 add administrator, 55 ms.conf file, 55 Application Runtime Control, 21 starting, 21 example, 21 Irix 6.5, 113 Red Hat Linux 6.0, 113 Solaris 2.5.1/2.7, 113 stopping, 21, 113, 114 Red Hat Linux 6.0, 114 Solaris 2.5.1/2.7, 114 authproxyd account migration, 102 authentication mechanisms, 101 configuration variables, 101 configuration, 99 options, 100 configuration options (table), 100 files, 99 logging, 98 options, 98

protocol, 98 see also, 99 signals, 98 synopsis, 97 authproxyd Configuration options, 37, 90

### **B**

bootscript locations (table), 72

### **C**

Capacity Planning, 3 M-Sendmail mail transfer agent (MTA), 4 M-Store - message service, 3 planning summary, 5 server component requirements, 4 server performance, 3 Change Access Rights, 65 delete mailbox rights, 65 mailbox rights, 65 modify shared mailbox dialogue, 65 shared mailbox list, 65 Change Mailbox Quota, 64 Change Passwords, 62 authentication information, 62 password, 62 user list, 62 verify password, 62 Change Quotas, 61 modify user dialogue, 61 quota size, 61 set to zero, 61 user list, 61 Change User Password Page, 67 authentication ID, 67 change passwords, 67

users change own password, 67 verification, 67 Changing Quotas, 54 domain name, 54 quota size (in MB), 54 Configuration Files, 71 Conventions, xvi Correcting File Permissions, 43

#### **D**

Database Administration, 22 backups, 24 recovery, 28 restore, 26 validation, 22 Database Corruption, 45 transaction logs, 46 Database Files, 80 Database Files (table), 80 Database Organization, 16 Default directory paths, 71 Delete Shared Mailboxes, 64 delete mailboxes button, 64 existing mailbox quota, 64 shared mailbox, 64 Delete Users, 61 delete users button, 61 Deleting Domains, 54 Deleting Site Administrators, 56 deliver, 145 example, 146 options, 146 see also, 147 synopsis, 145 Domain Administration, 57, 58 accessing domain administration, 57

**150 007-3878-001**

auth ID , 59 different from specified domain , 59 domain administration , 58 domain administration page , 59 list of domains , 59 main tools , 59 shared mailbox management , 59, 62 user accounts , 59 Domain Management , 52 add domain dialogue , 53 adding domains , 53 apply filter field , 53 changing quotas , 54 deleting domains , 54 domain management sort order , 53 domain name , 53 navigation arrows , 53 Quota Limit(MB) , 52 Domains , 18

## **E**

Electronic Mail Infrastructure , 13

## **F**

File Locations configuration files , 71 database files , 80 executable support files , 73 location of bootscripts (platform) , 72 runtime control , 72 runtime data files , 75 database files , 80 Filesystem Parameters , 40 inode counts , 40 inodes per mailbox , 40

## **H**

Hardware Requirements , 5 active processes , 5 assumptions, formulae , 6 concurrent processes , 5 drive space requirements , 7 important file locations , 7 key server components , 6 usage assumptions , 6

## **I**

imapd files , 105 IMAP4 standard extensions , 105 access control lists , 106 protocol extensions , 106 quota implementation , 106 logging , 104 options , 104 see also , 105 signals , 104 synopsis , 103 Inodes per mailbox , 40

## **L**

Linux Platform System Parameters , 7 lmptd logging , 108 options , 108 lmtpd configuration , 109 files , 109 see also , 109 signals , 108 synopsis , 107

### **M**

Mail Delivery to M-Store Mailbox Tool, 145 Mailbox Cache Recovery, 43 Mailbox Hierarchy, 63 add rights, 64 administrator, 64 example, 63 modify rights, 64 read, 64 read/write, 64 Mailbox Organization, 17 Message Server (imapd) IMAP4 standard extensions supported RFCs, 105 protocol extensions capability, 106 Messaging System Overview, 13 component overview, 13 msadm\_bulkadd (source) data format, 126 example, 126 files, 127 options, 125 see also, 127 synopsis, 125 msadm\_bulkdel (source) data format, 128 example, 128 options, 128 see also, 129 synopsis, 128 msadm\_tclsh account management commands, 117 account management commands (table), 117 account mapping (alias) commands, 120 account mapping commands (table), 120 domain administration commands, 116 domain management commands (table), 116 example

add a new site administrator, 124 create a domain and add a first user, 124 generic commands, 115 generic commands (table), 115 options, 114 see also, 124 shared mailbox management commands, 121 (table), 123 site administration commands, 115 site administration commands (table), 115 synopsis, 114 user mailbox management commands (table), 121 ms-assignment-policy rules, 84 ms.conf authproxyd configuration, 37, 90 files, 38, 91 optional configuration, 35, 87 optional entries, 35, 87 recommended configuration, 34, 86 options, 34, 86 Required Configuration, 32 required configuration, 84 options, 32, 84 SASL Plugin Examples, 34 SASL plugin options, 33, 85 SASL plugin options, example, 34, 85 see also, 38, 91 msdb\_archive example, 130 files, 131 options, 130 see also, 131 synopsis, 129 msdb\_backup directory structure, 24, 132 example, 25, 132 files, 25, 133 see also, 25, 133 sequence of events, 132 synopsis, 131

**152 007-3878-001**

msdb\_checkpoint example, 135 files, 136 options, 134 see Also, 136 signals, 135 synopsis, 134 msdb\_deadlock files, 46 see also, 46 msdb\_recover, 28 example, 29, 137 files, 29, 138 options, 29, 137 see also, 29, 138 synopsis, 136 msdb\_restore, 26 example, 26, 139 files, 27, 139 see also, 27, 139 sequence of events, 139 synopsis, 138 msdb\_test, 22 example, 23, 141 files, 23, 141 options, 22, 140 see also, 23, 141 synopsis, 140 msdb\_upgrade options, 144 msdm\_tclsh shared mailbox management commands, 123 M-Store Database Files, 80 M-Store File Locations /etc/md/store/, table, 71 /usr/local/md/, table, 73 /var/md/store/, table, 75 MTA, Sendmail, 4

## **N**

Network Requirements, 7 Linux platform system parameters, 7

## **O**

Operating System Parameters, 41 Linux, 7, 41

#### **P**

Physical Mailbox Files, 81 binary mailbox files, 81 pop3 APOP, 110 pop3d files, 112 logging, 111 options, 110 protocol extensions, 111 see also, 112 signals, 111 synopsis, 110 Preface Conventions, xvi Preparation for Installation, 8 work sheet, 8 Provide Domain Administrative Rights, 62 add/modify/delete, 62 administrator check-box, 62 domain rights, 62

#### **R**

rc.m-store Script example, 93

**007-3878-001 153**

files, 93 parameters, 92 see also, 93 synopsis, 92 reconstruct command examples, 44, 142 example, 44, 142 examples, 44 files, 45, 143, 144 options, 44, 142 see also, 45, 143, 144 synopsis, 141, 143 Runtime Control, 72

### **S**

Scalability. See Volumetrics Shared Mailbox Management, 62 add shared mailboxes, 63 change access rights, 65 change mailbox quota, 64 delete shared mailboxes, 64 mailbox hierarchy, 63 Site Administration, 49 Auth ID, 52 domain management, 52 msadm\_tclsh, 51 navigation, 51 site administrators, 55 Site Administrators, 55 adding site administrators, 55 deleting site administrators, 56 Store Component Overview, 14 servers, 15 authproxyd, 15 imapd, 15 lmtpd, 15 pop3d, 15 Store Concepts, 18

store manager synopsis, 39 store manager (stormgr) logging, 94 see also, 94 signals, 94 synopsis, 93 **T** Typographic and Keyboard Conventions, xvi

mailbox access control, 20 mailbox hierarchy, 19

partitions, 18 quotas, 19

user accounts, 20 Store Configuration, 31

## **U**

User Accounts, 59 add users, 59 Change Passwords, 62 Change Quotas, 61 delete users, 61 provide domain administrative rights, 62 user accounts page, 59 User Passwords, 67 change user password page, 67

## **V**

Volumetrics, 3

## **W**

web administration defaults file, 51 Web Administration Interface administration permission levels(table) change user password, 50 domain administration, 50 site administration, 50 site administration login procedures, 52 site administrators domain management, 52